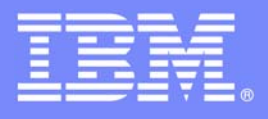

# **An IBM Proof of Technology**

# **Collaborative Requirements Definition and Management Solutions from IBM Rational**

**Presentations** 

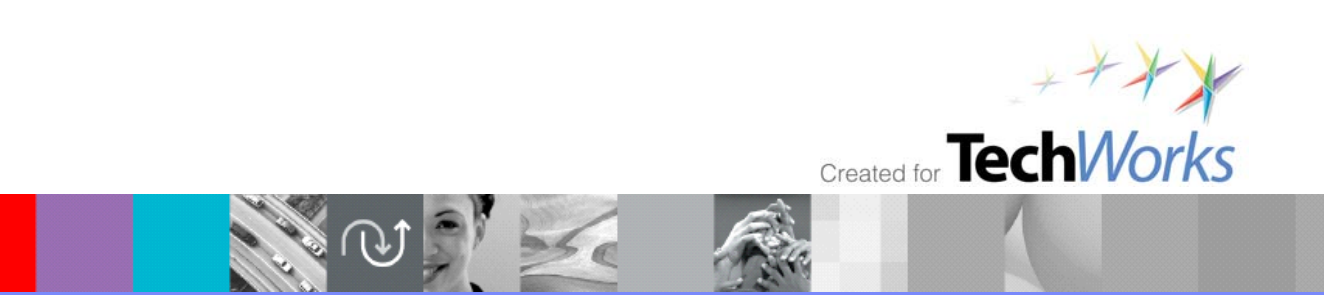

© 2009 IBM Corporation

PoT.Rational.08.2.050.00

© Copyright International Business Machines Corporation, 2009. All rights reserved.

US Government Users Restricted Rights - Use, duplication or disclosure restricted by GSA ADP Schedule Contract with IBM Corp.

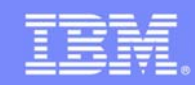

IBM Software Group

Collaborative Requirements Definition and Management Solutions from IBM Rational

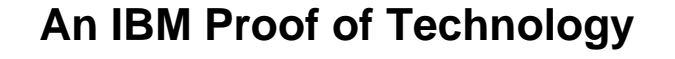

NU X

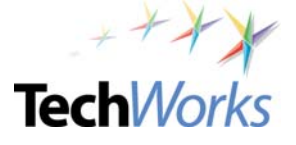

© 2009 IBM Corporation

ler,

**TechWorks** 

# Welcome to the Technical Exploration Center

- Introductions
- Access Restrictions
- Restrooms
- Emergency Exits
- Smoking Policy
- Breakfast/Lunch/Snacks Location and times
- Special Meal Requirements?

**NOCT** 

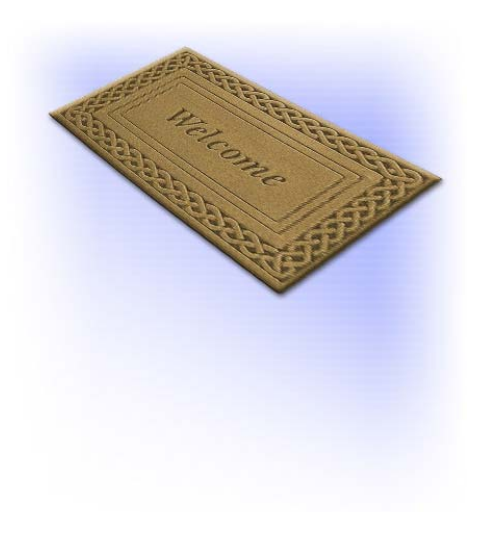

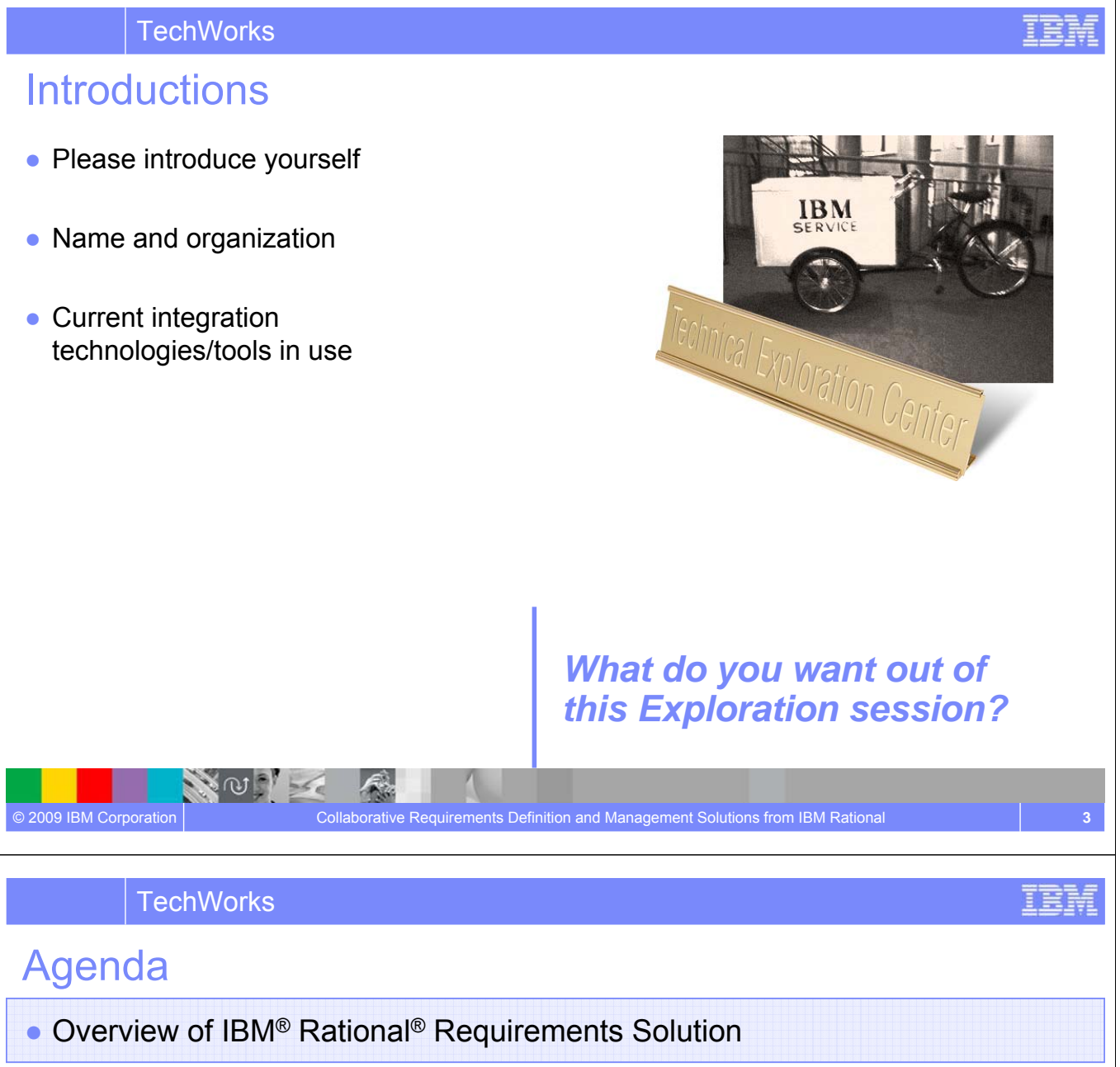

- Documenting Requirements with an Integrated Editor
- Diagramming and User Stories
- Drawing the New Process
- Showing the Requirement From the User's View
- Reviewing and Approving the Requirements
- Managing your Requirements
- Requirements Across the Lifecycle Requirements Driven Test
- Requirements Across the Lifecycle Leverage Requirements for Solution Analysis and Design
- Overview of IBM Requirement Practices (optional)

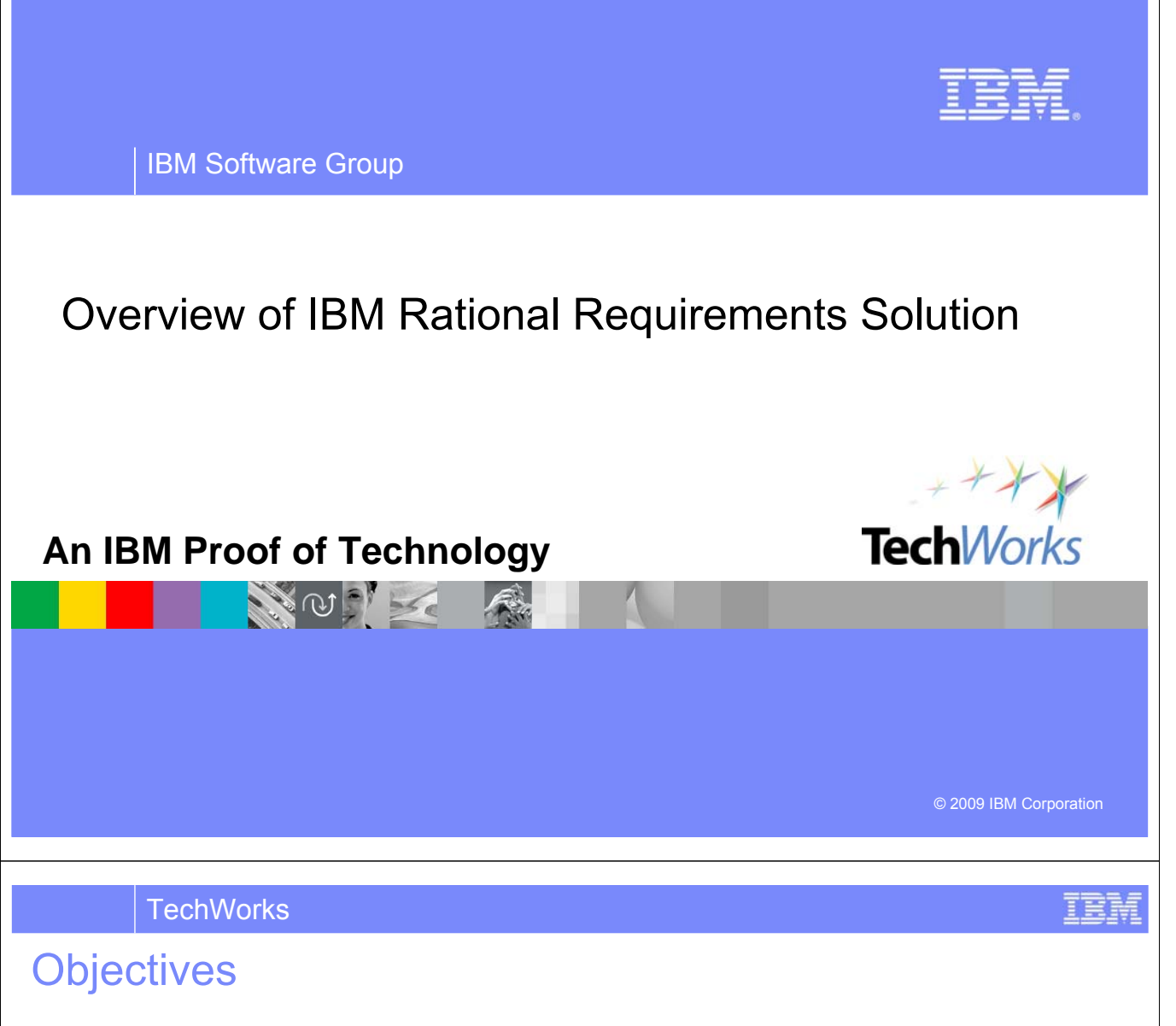

- Understand the difference between requirements definition and requirements management as well as how they work together in the software delivery lifecycle.
- Identify the different elicitation techniques that are supported by Requirements composer and how they would fit into your organization
- Determine the importance of downstream management and other lifecycle integrations and see how this can be implemented with Rational tools today.

**NOOT** 

# Agenda

- Requirements Definition & Management
- Elicitation Techniques & Requirements Composer
- Management & Lifecycle Activities

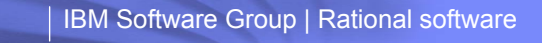

*Many CEOs are increasingly looking to their CIO's to improve business value The CIO must drive down costs while increasing project success at the same time*

*"Only 41% of projects are considered successful."*

– IBM CIO Study

*CIO Magazine* recently reported, "as many as 71% of software projects that fail, do so because of poor requirements management, making it the single biggest reason for project failure."

*30% of all project costs are associated with rework. Requirements mistakes account for up to 70% of this cost, at an average of \$1,300 in labor to fix each requirement* 

*Reduce rework in all stages of development*

*Requirements activities impact up to 35% of a project effort, and can cause waiting time, and redundant activities that eat up to 10% of your budget*

TIA

*Improve requirements definition productivity with current resources*

*A six-month delay can cost companies up to 33% of ROI on a five year business case* 

日表状

*Faster results – minimize delays that impact time to value*

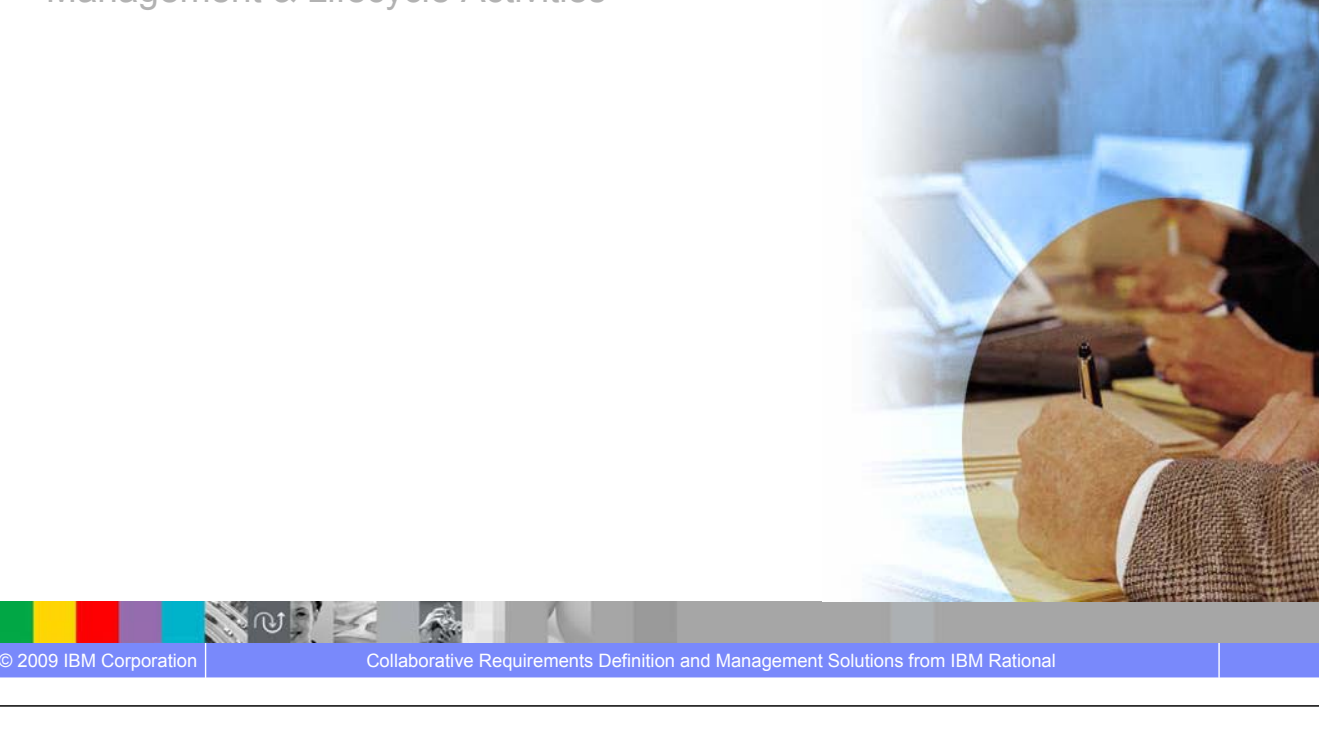

TRH

### **There are Often Costly Trade-offs due to "Dis-integrated" Requirements Definition And Management Capabilities**

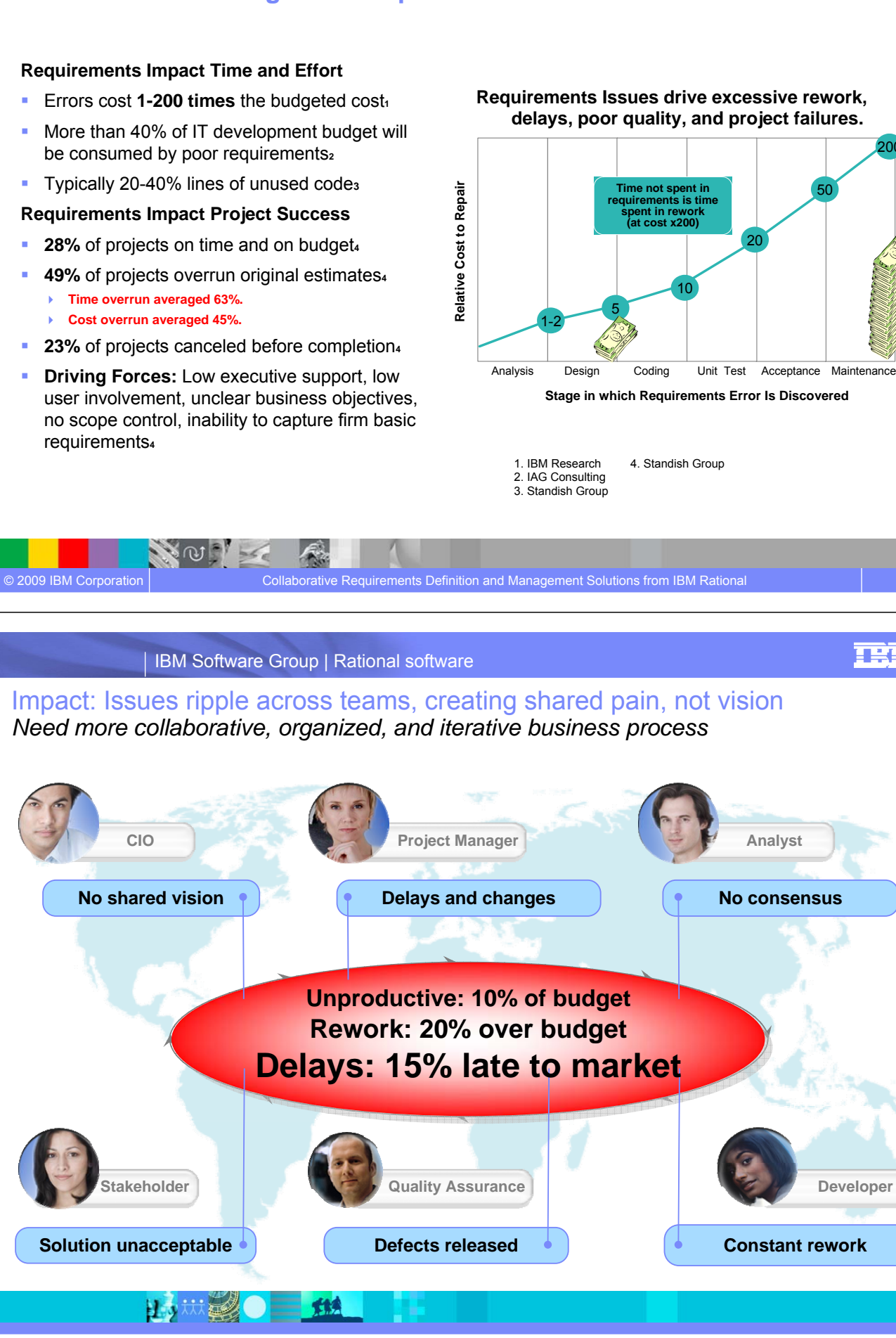

200

TRH

**Developer**

## Requirements Paradigm is Changing

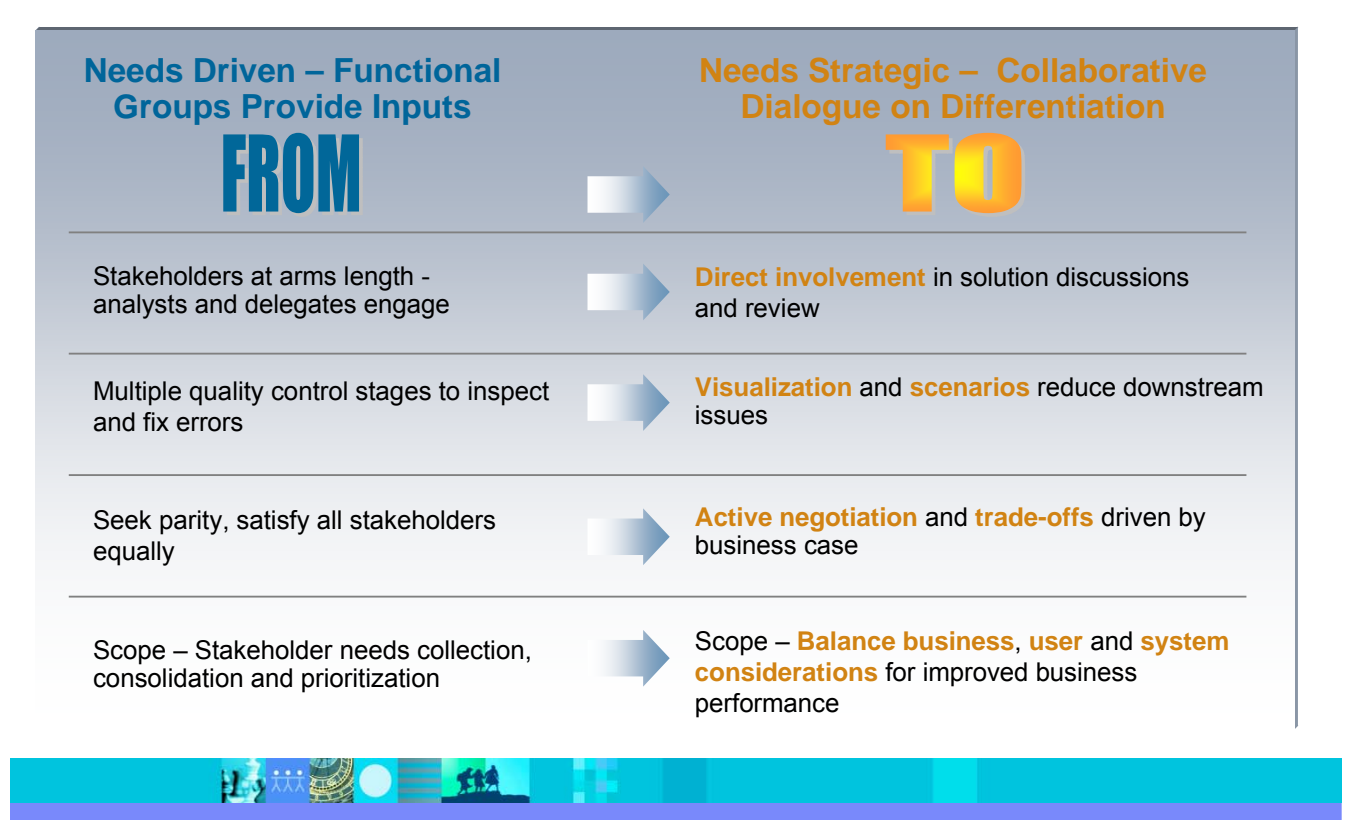

**TechWorks** 

#### Requirements Definition and Management is More Important than Ever **Compliance Customer**

### **Requirements Definition**

Get requirements right

Define the problem and conceptualize solutions

Maintain the context of business needs

### Requirements Management

Trace requirements to objectives, tests and designs

▶ Understand the impact of change

ி⊌்

▶ Know what requirements have been delivered

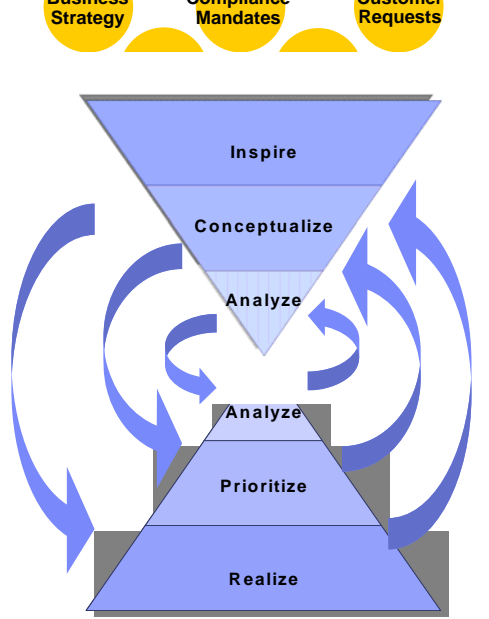

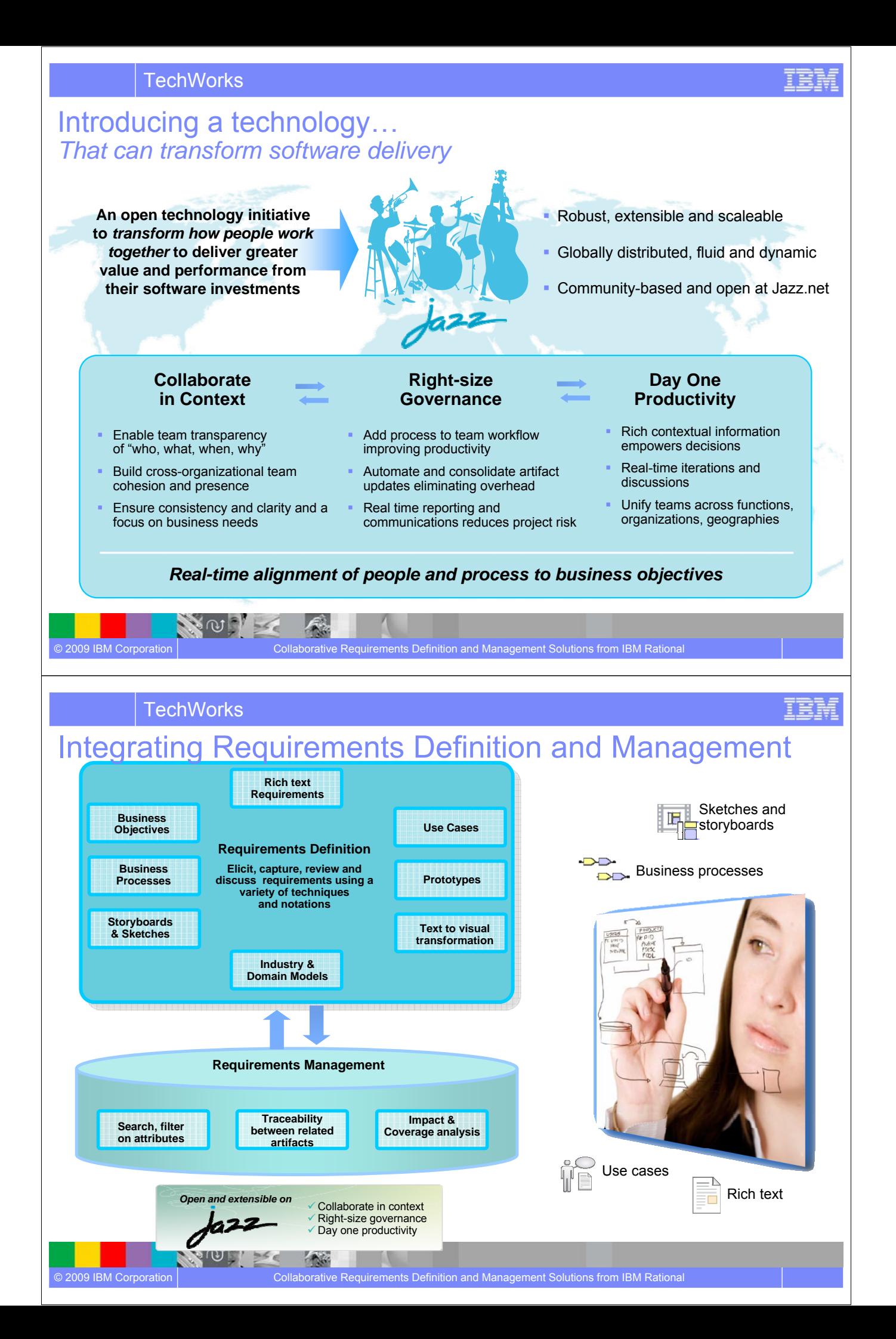

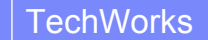

# Agenda

- **Requirements Definition & Management**
- **Elicitation Techniques & Requirements Composer**
- **Management & Lifecycle Activities**

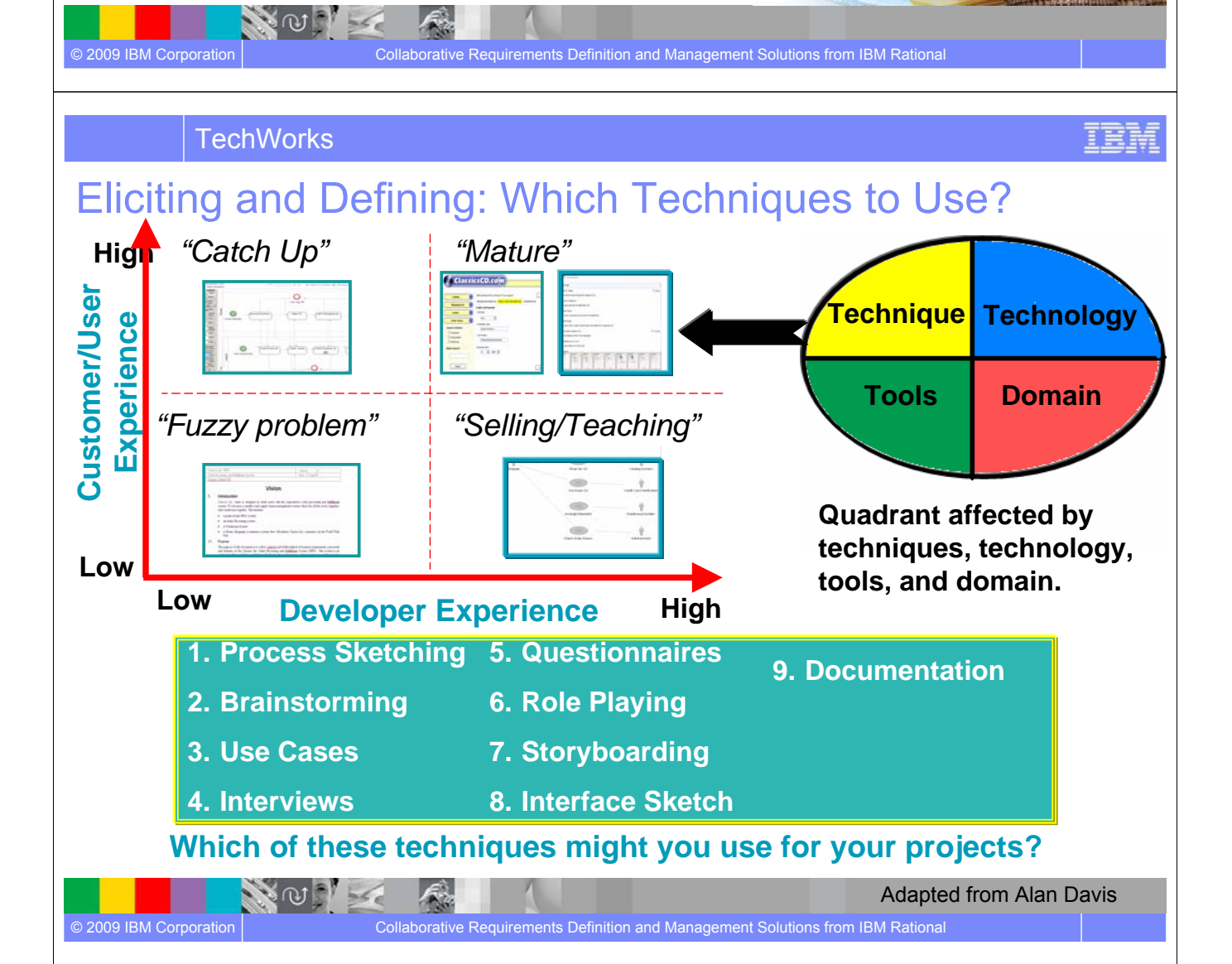

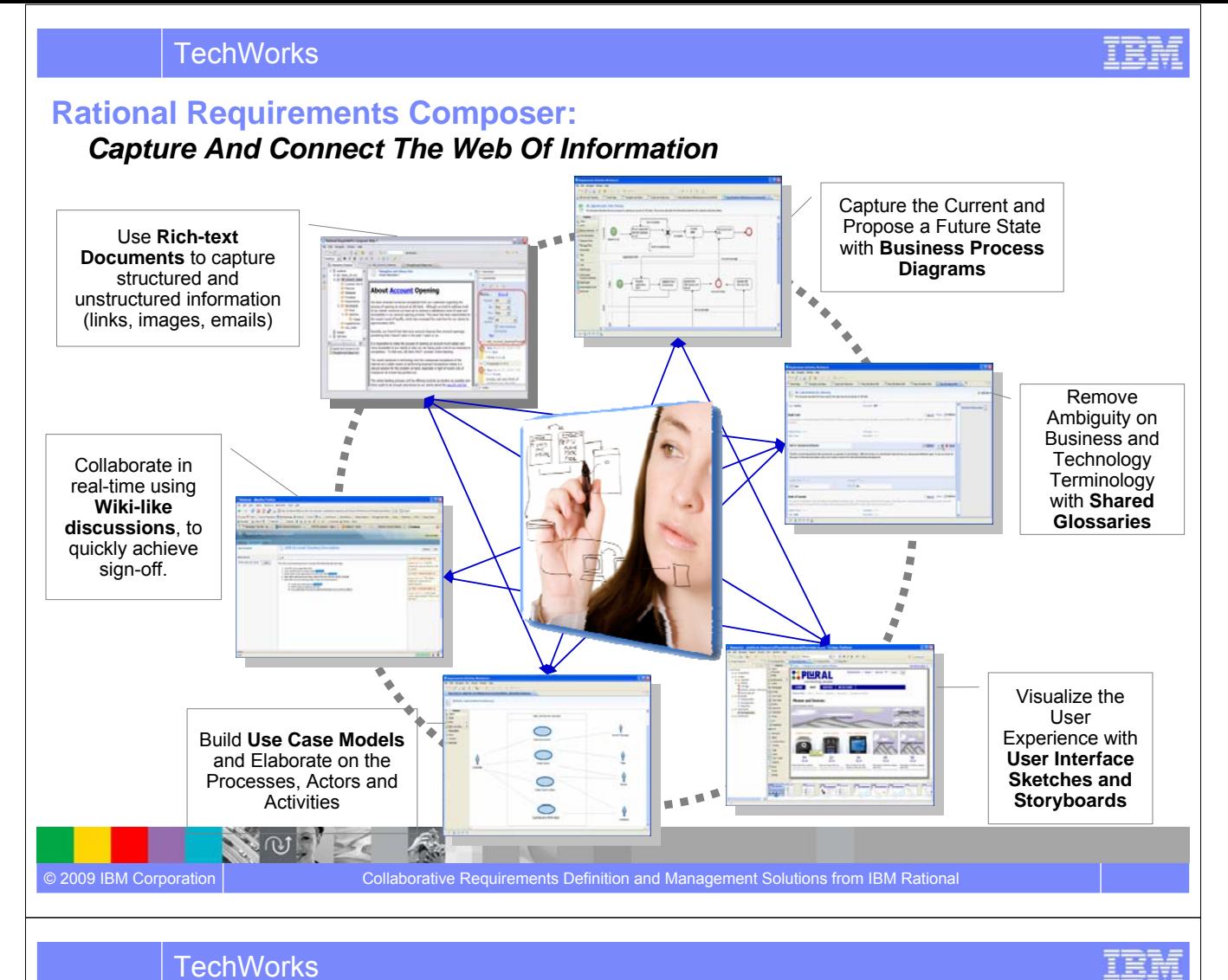

### Enable Collaboration through **Transparency**

*Keep teams focused with dashboards, messaging, and a centralized repository* 

- **Collaborative architecture**
- **Role based dashboards**
- **Centralized repository**

NOTE

 $\mathcal{L}_{\mathcal{M}}$ 

**Security package** 

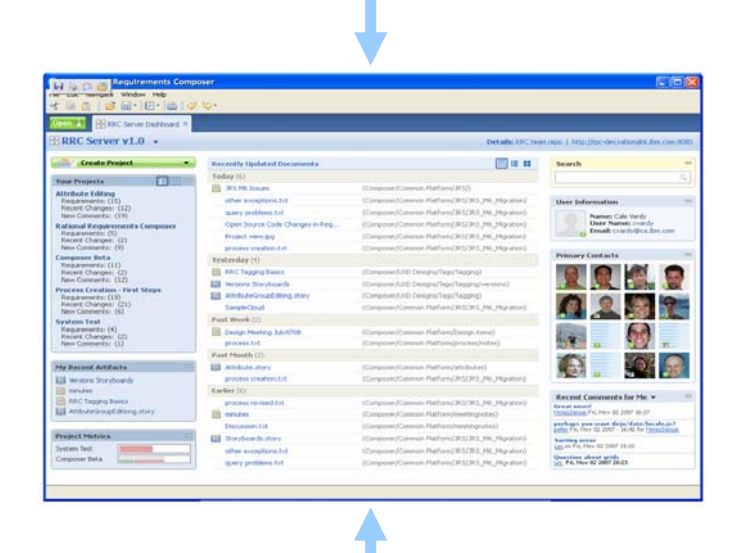

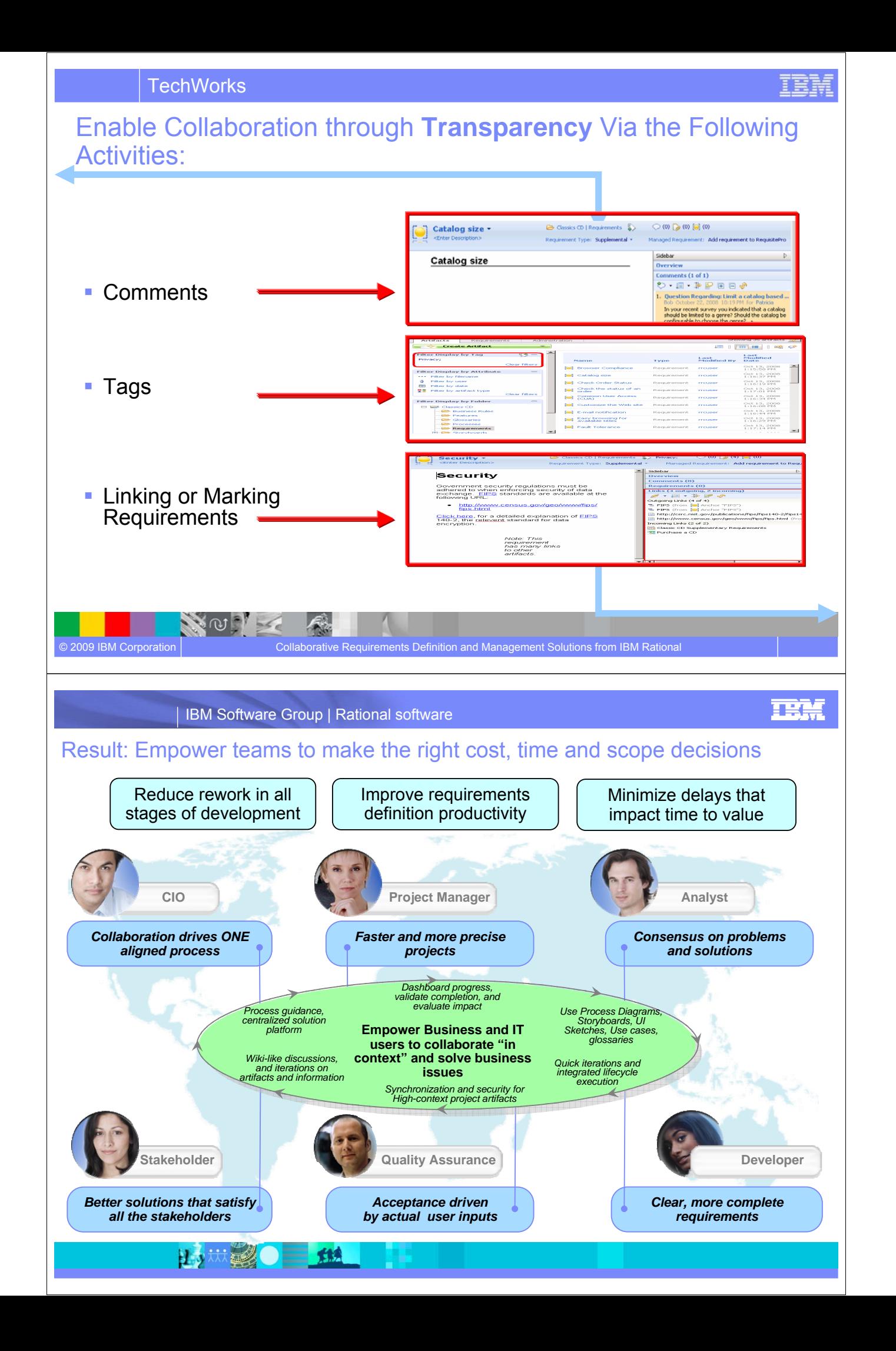

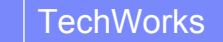

 $\sim$  0  $\sim$ 

## Agenda

- **Requirements Definition & Management**
- **Elicitation Techniques & Requirements Composer**

TEM

**TBM** 

© 2009 IBM Corporation | Collaborative Requirements Definition and Management Solutions from IBM Rational

**- Management & Lifecycle Activities** 

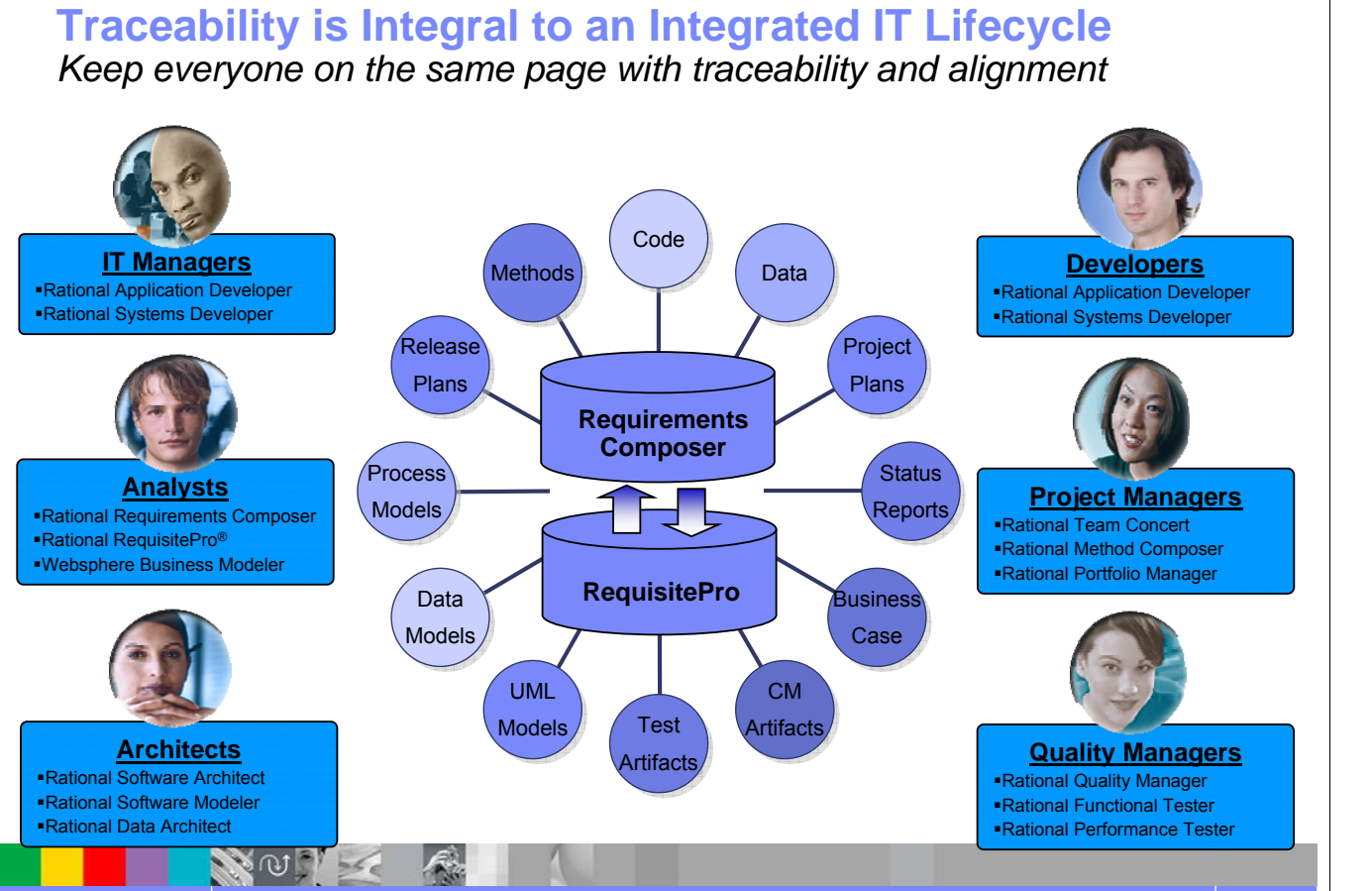

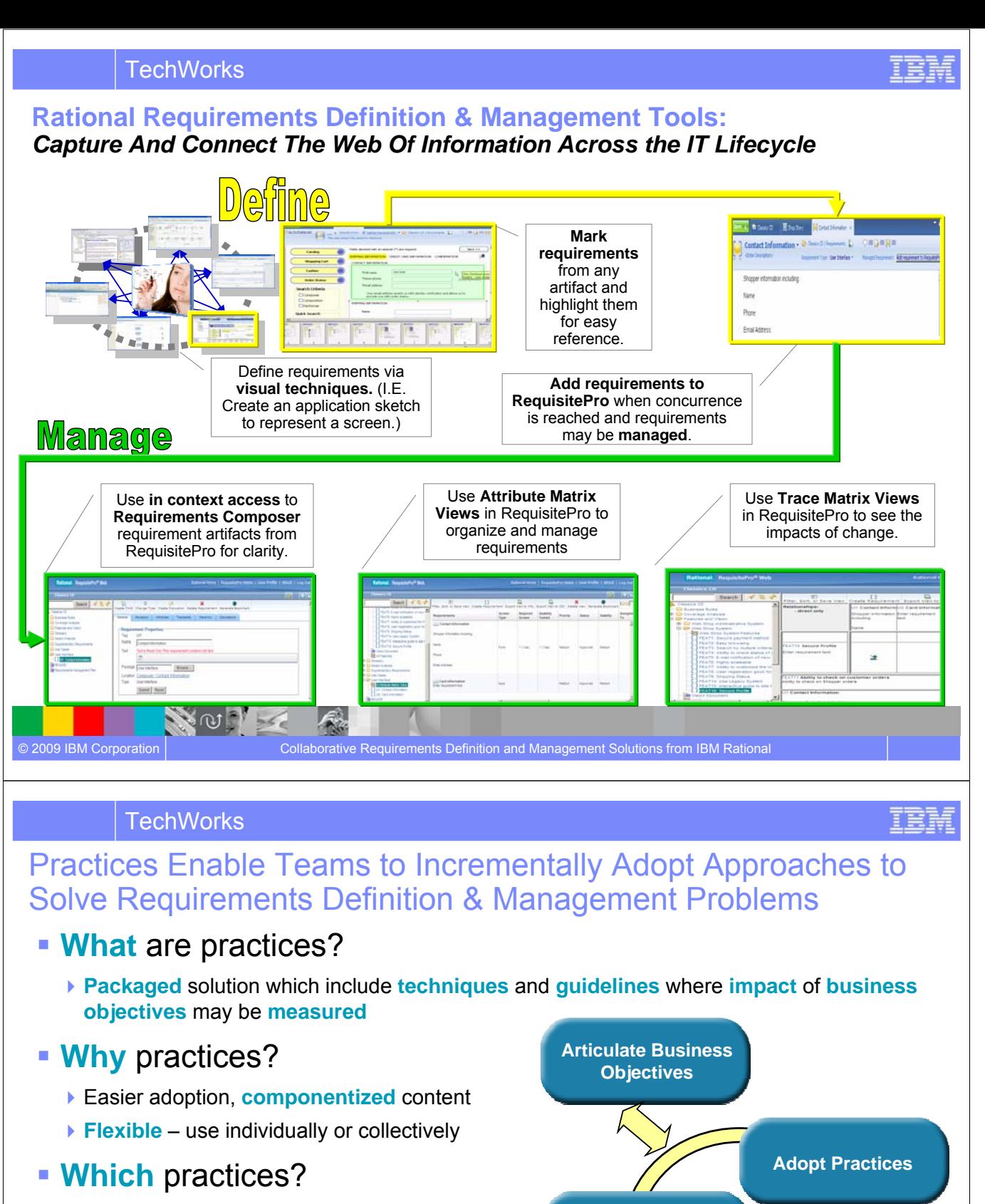

#### **Shared Vision:**

- Guidelines to understand **business problem**
- **Use Case Driven Development:**
	- Guidelines to drive **user focused requirements**
- **Business Process Diagram:**

ிய

£.

 Guidelines **how to create** a process sketch in a **simple process** or **business to business sketch**

**Measure Adherence to Practices and Associated Outcome**

**Enact Practices**

© 2009 IBM Corporation **Collaborative Requirements Definition and Management Solutions from IBM Rational** 

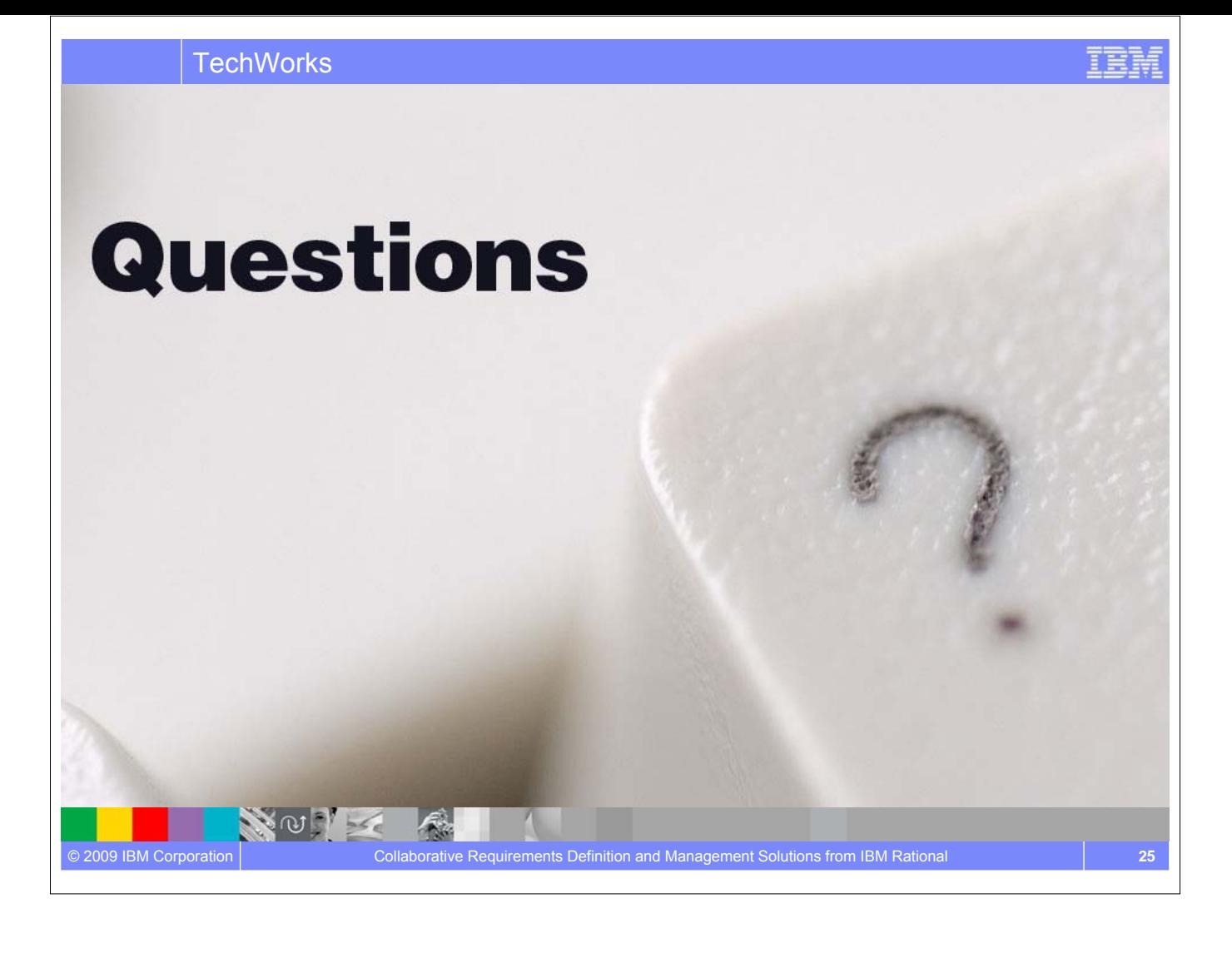

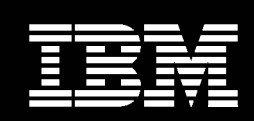

IBM **Software Group** 

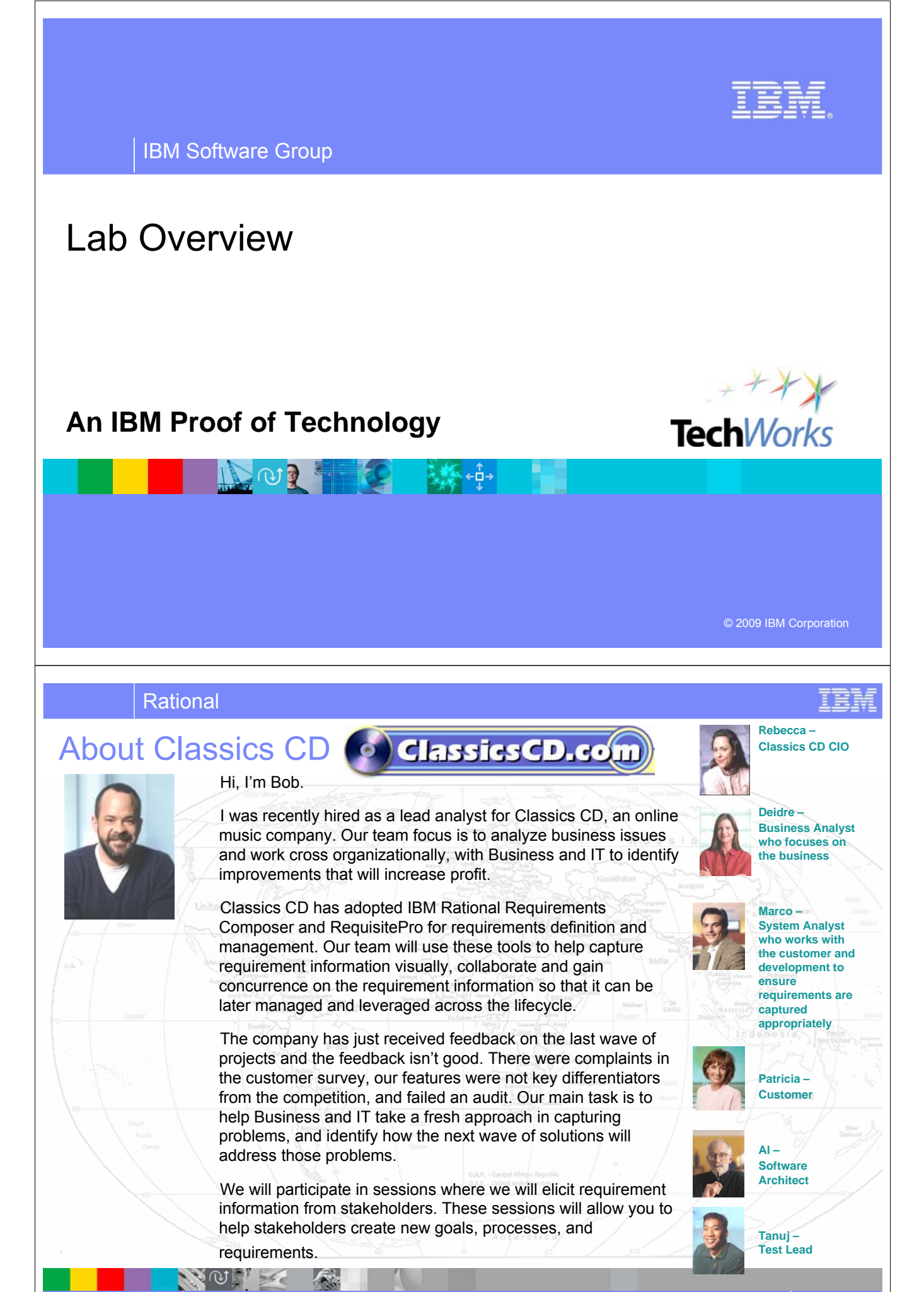

© 2009 IBM Corporation Lab Overview **2**

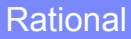

# Activities for the PoT Labs

As a member of the project, you will define business requirements through various activities including:

- Developing a Vision
- Detail Use Cases
- Sketch a User Interface

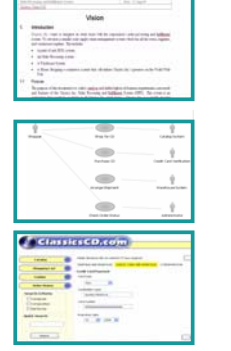

- Create a storyboard
- Draft a business process
- Manage requirements

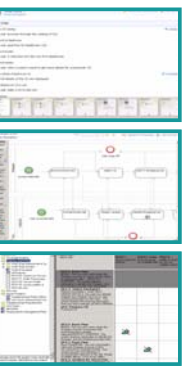

You will play several roles throughout the labs providing a glimpse of the different types of activities that can be performed in Requirement Composer and later RequisitePro

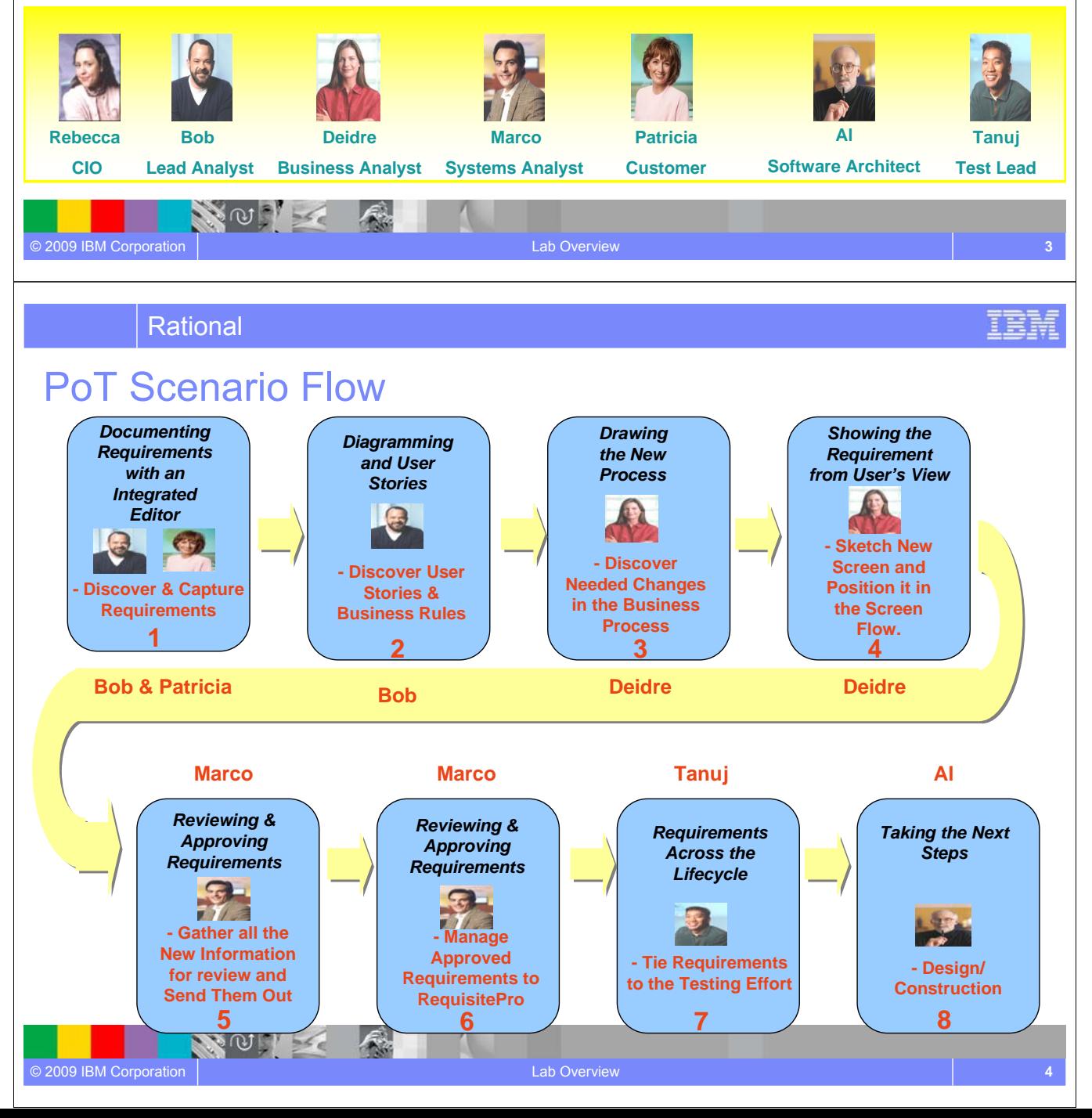

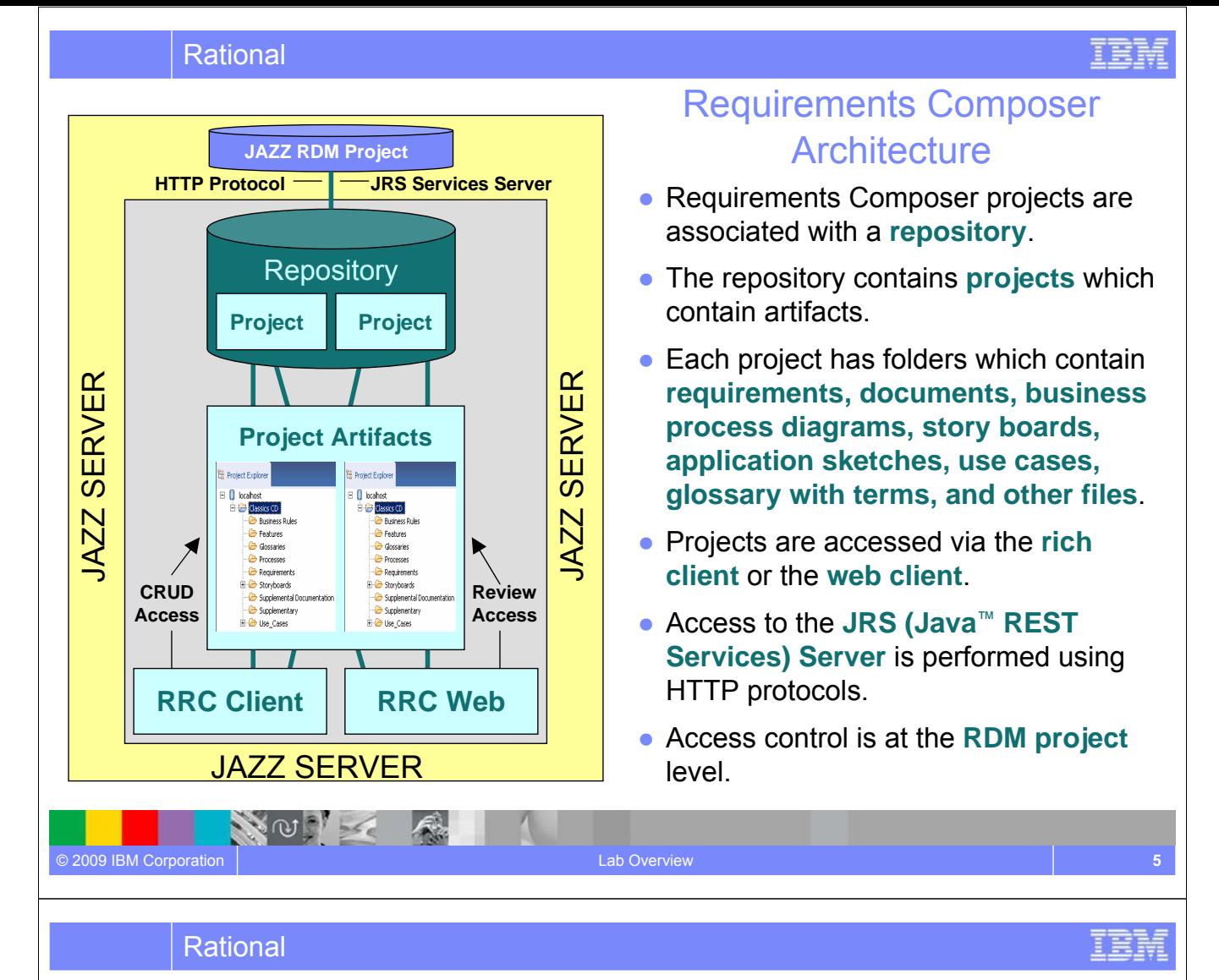

# Requirements Composer Home Page

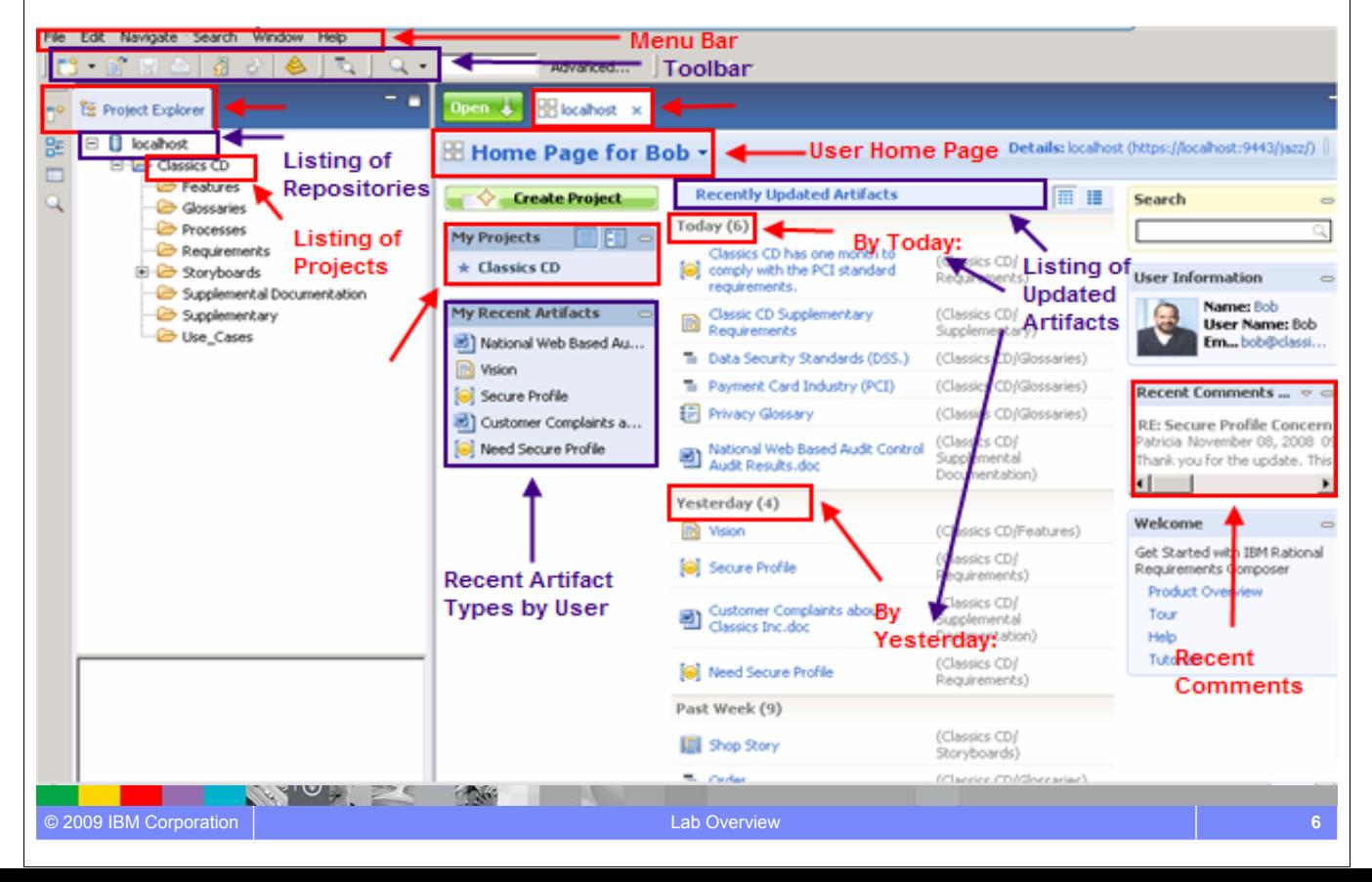

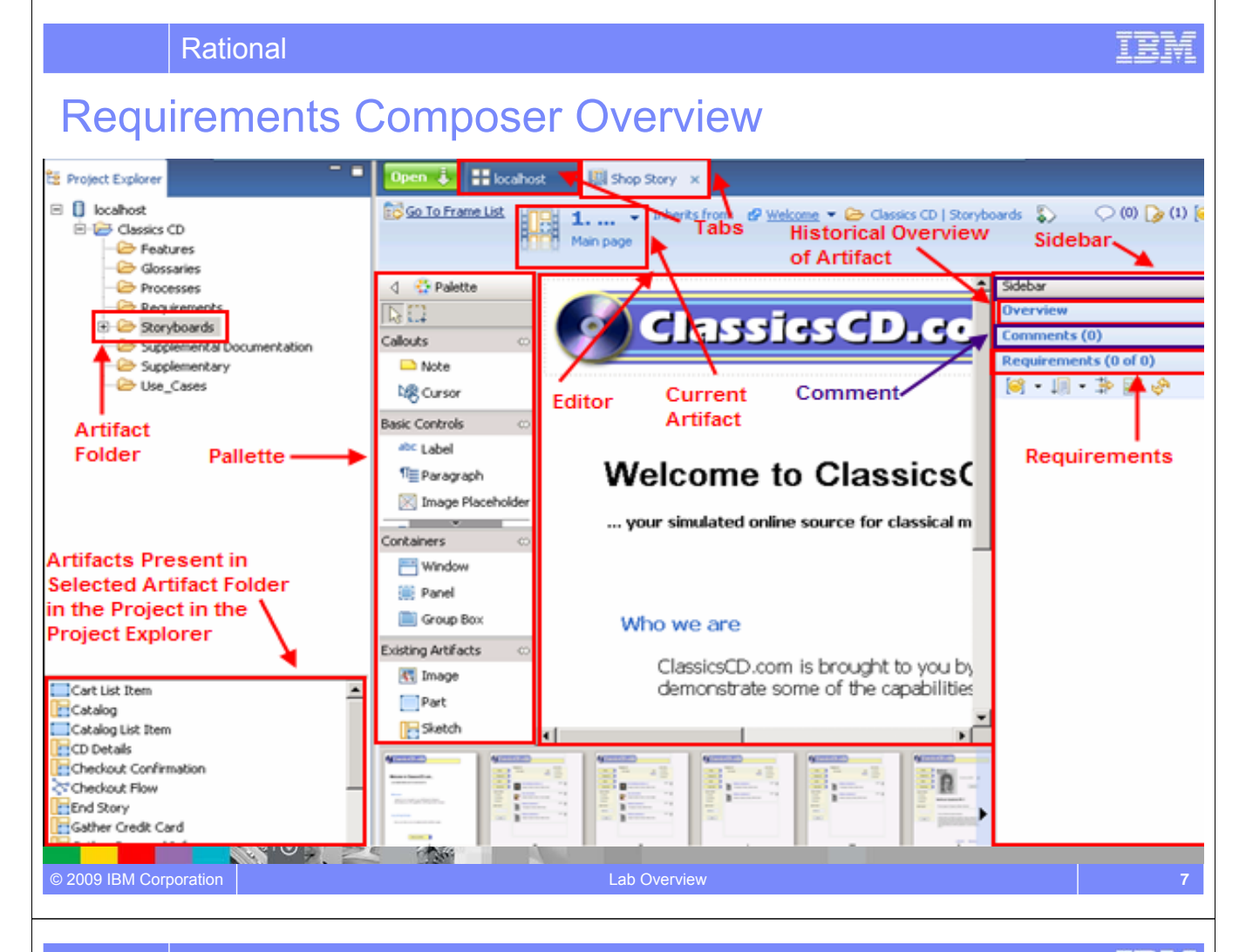

#### Rational

# Requirements Composer Artifact Overview

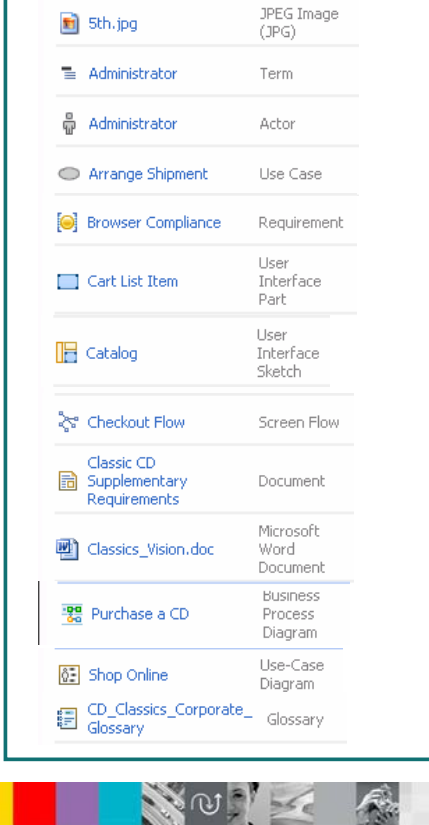

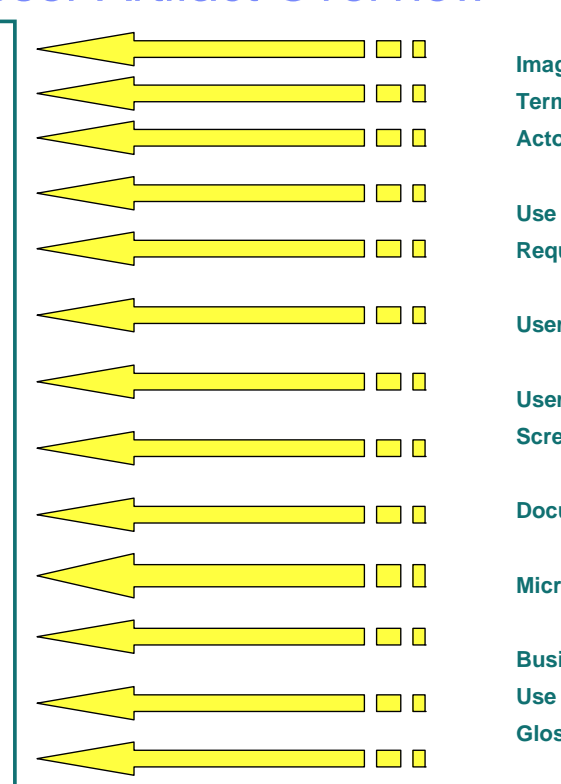

**Image File (jpg, gif, etc…) Term Actor Use Case Requirement r** Interface Part **User Interface Sketch Screen Flow Document Mord Document Business Process Diagram Case Diagram Glossary**

正言論

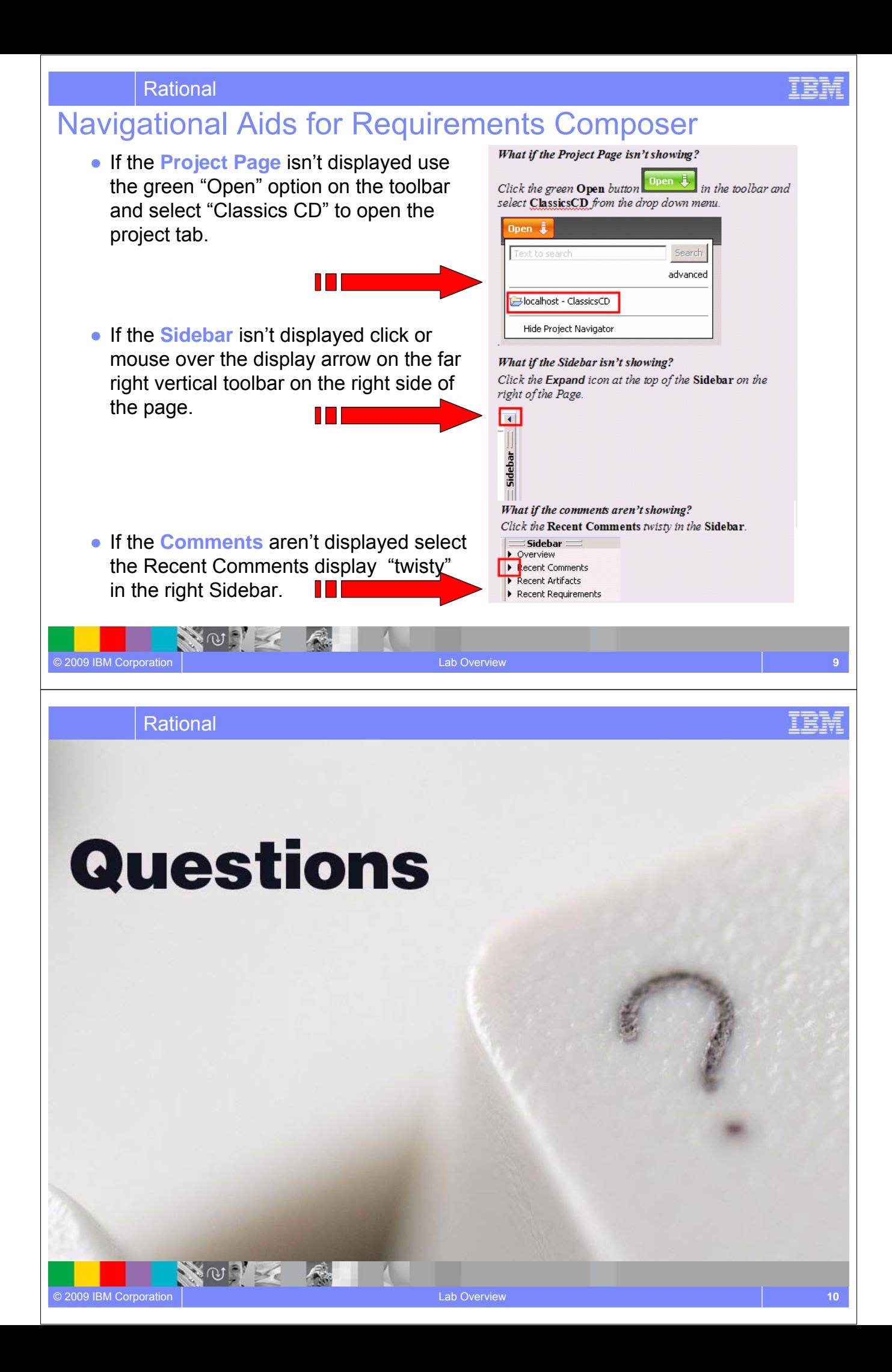

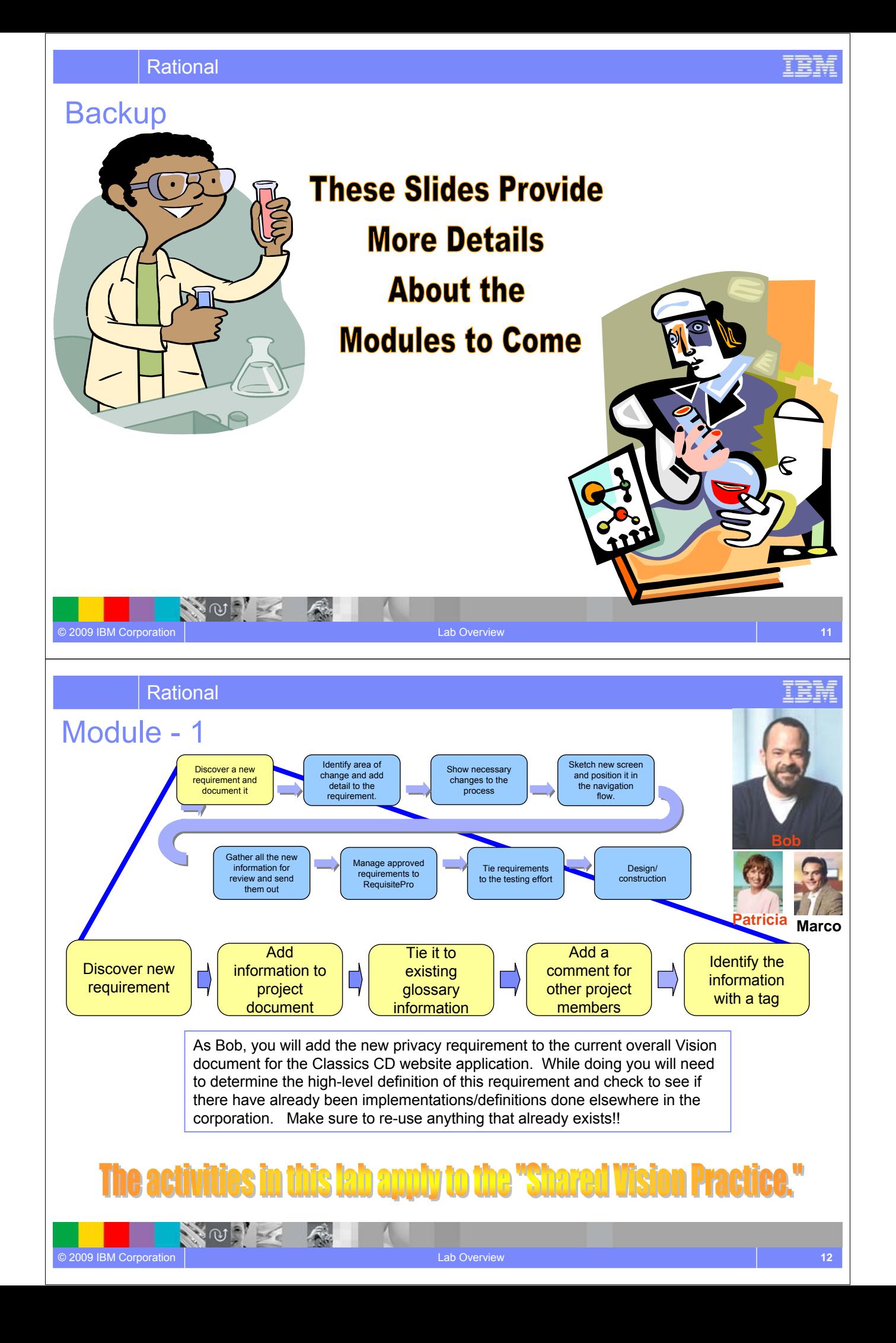

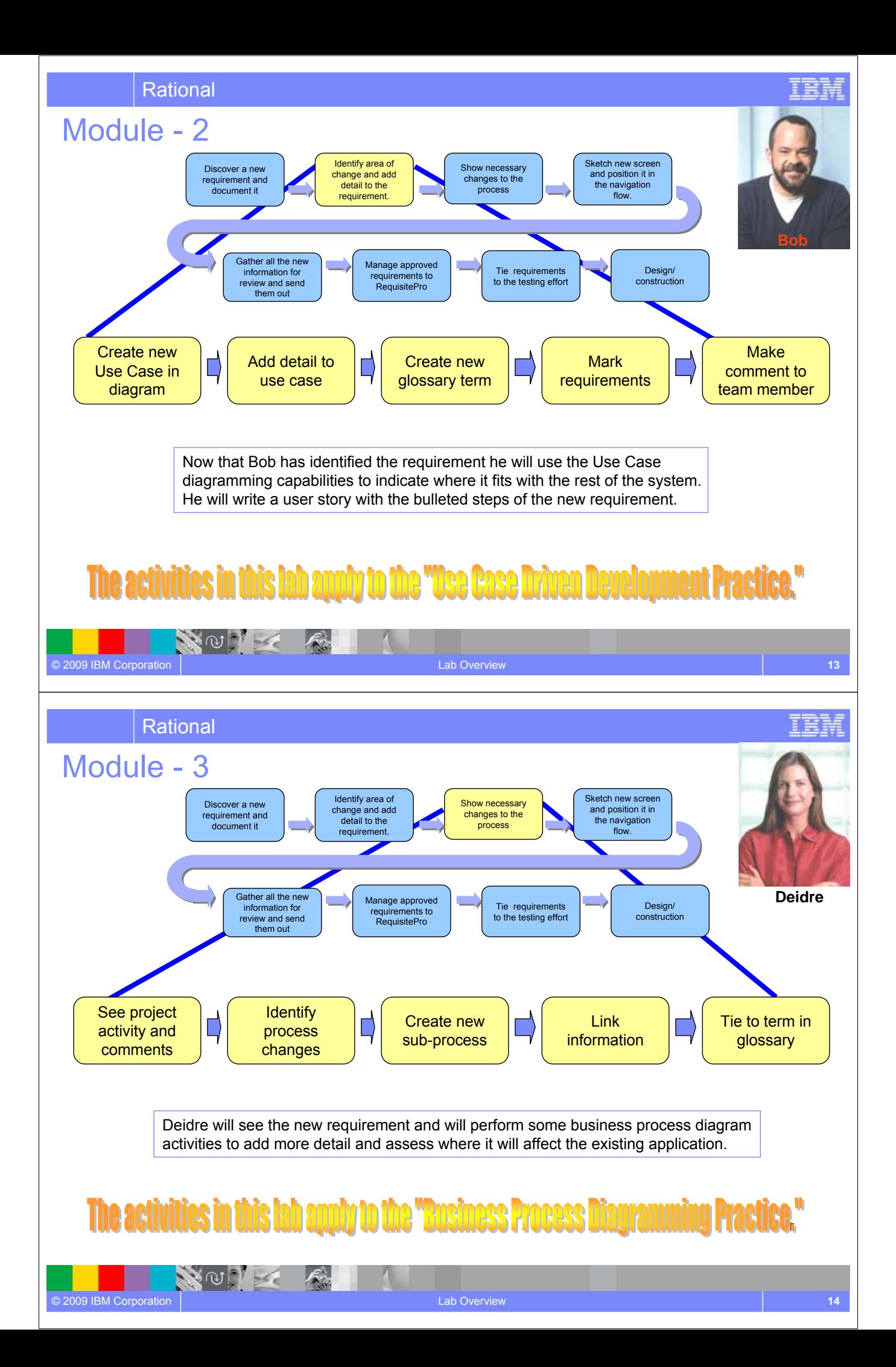

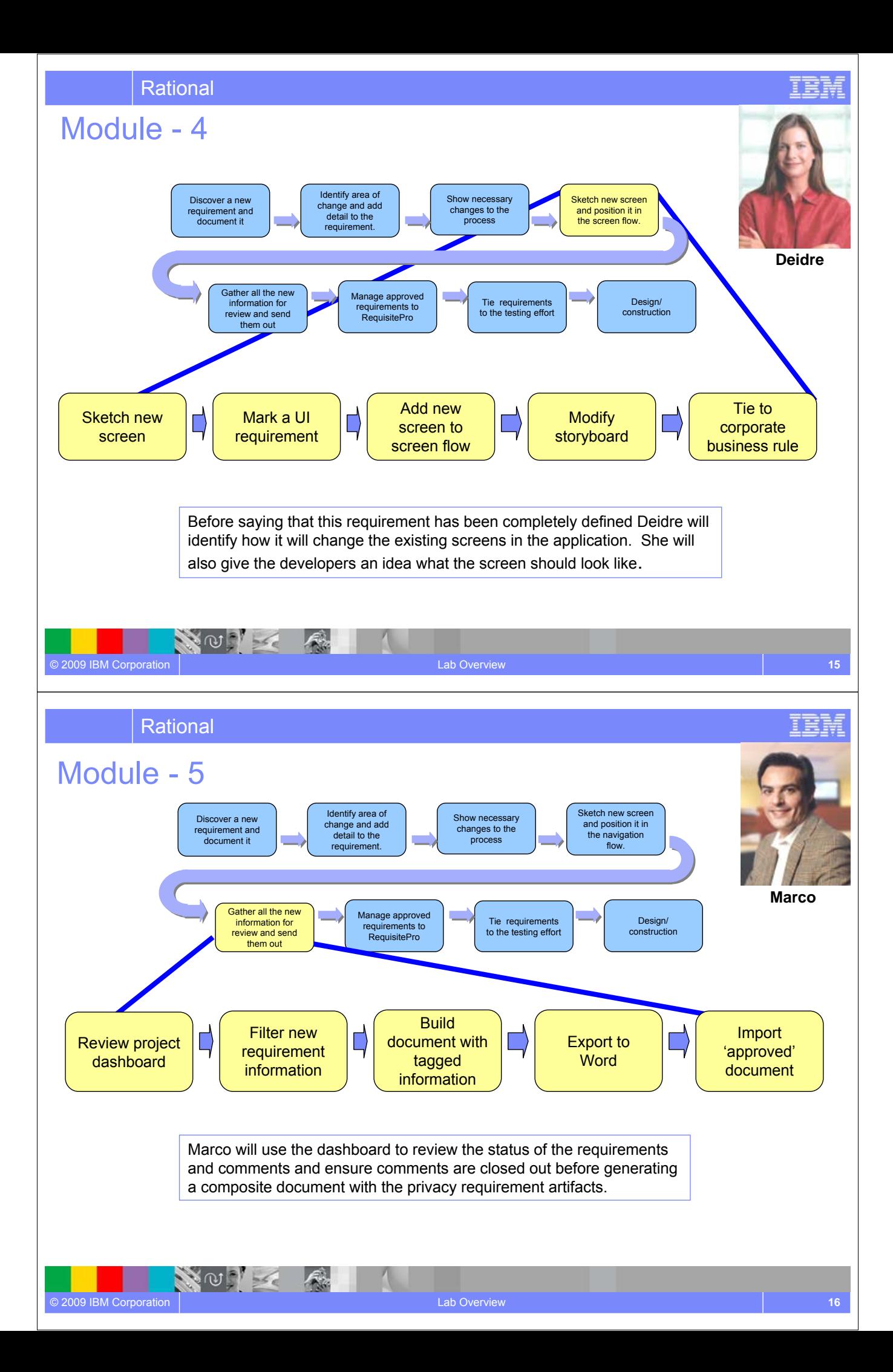

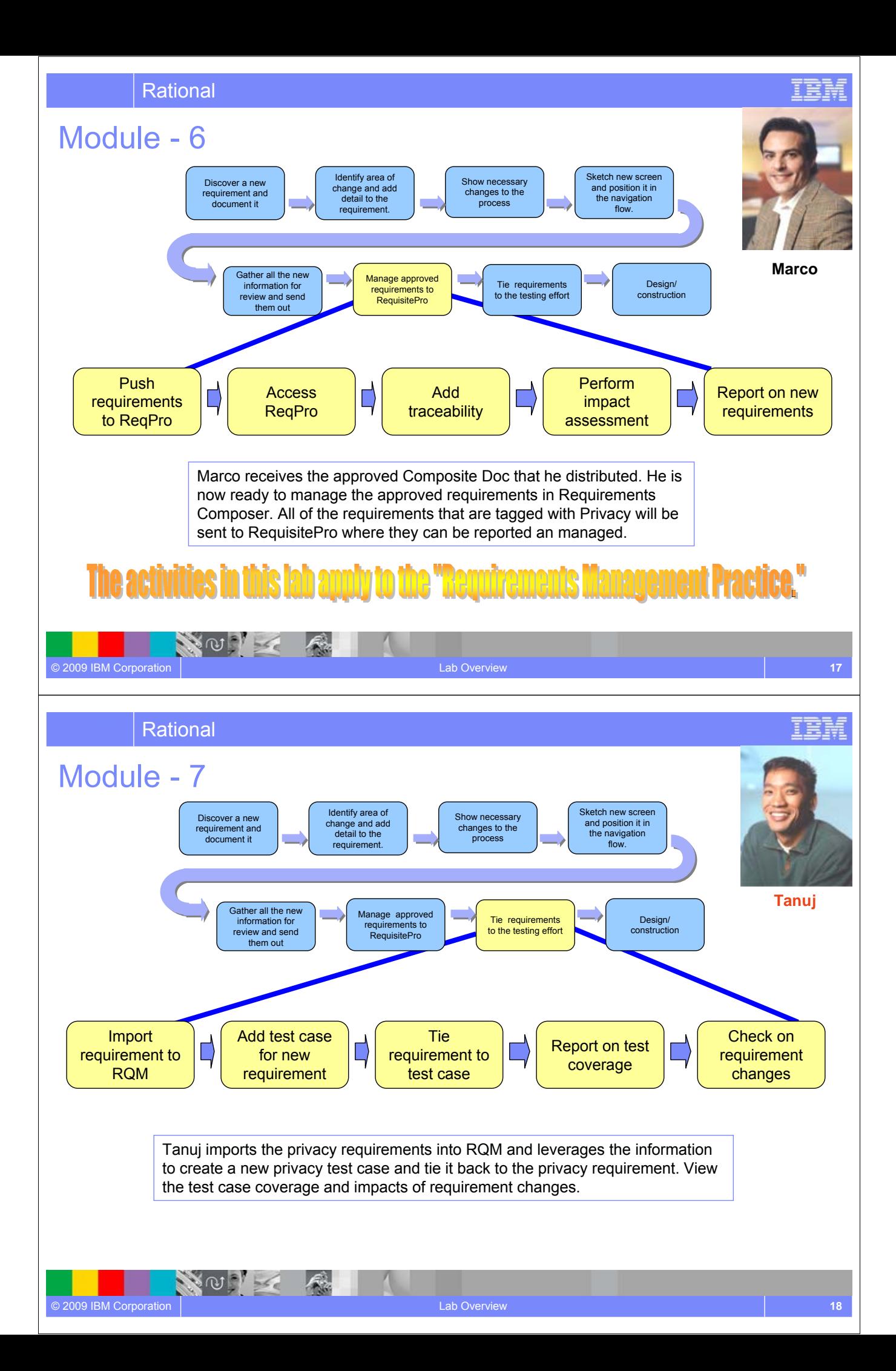

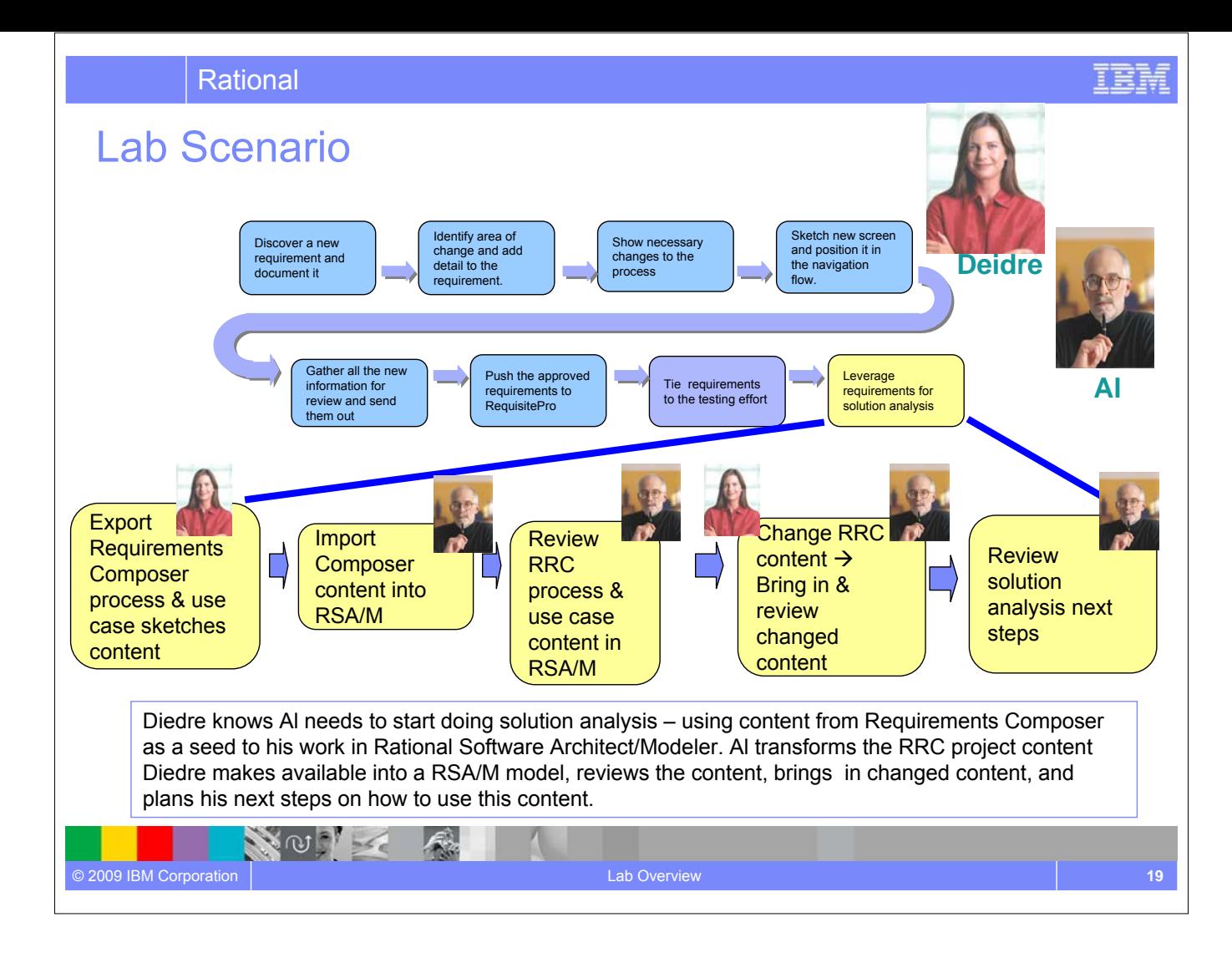

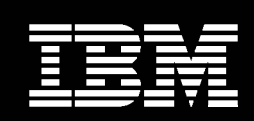

IBM **Software Group** 

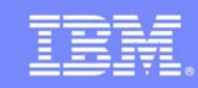

IBM Software Group

# Documenting Requirements with an Integrated **Editor**

### **An IBM Proof of Technology**

NOTE

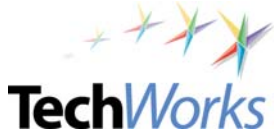

© 2009 IBM Corporation

ler,

**TechWorks** 

# **Objectives**

• Discover the value of the integrated editor

NOT

- Experience the formatting/editing capabilities for text in Rational Requirements Composer
- Start to familiarize yourself with the collaboration techniques

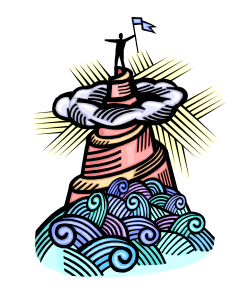

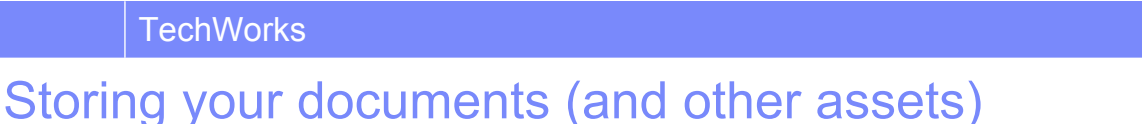

● Windows-standard folder structure to organize and create requirement artifacts

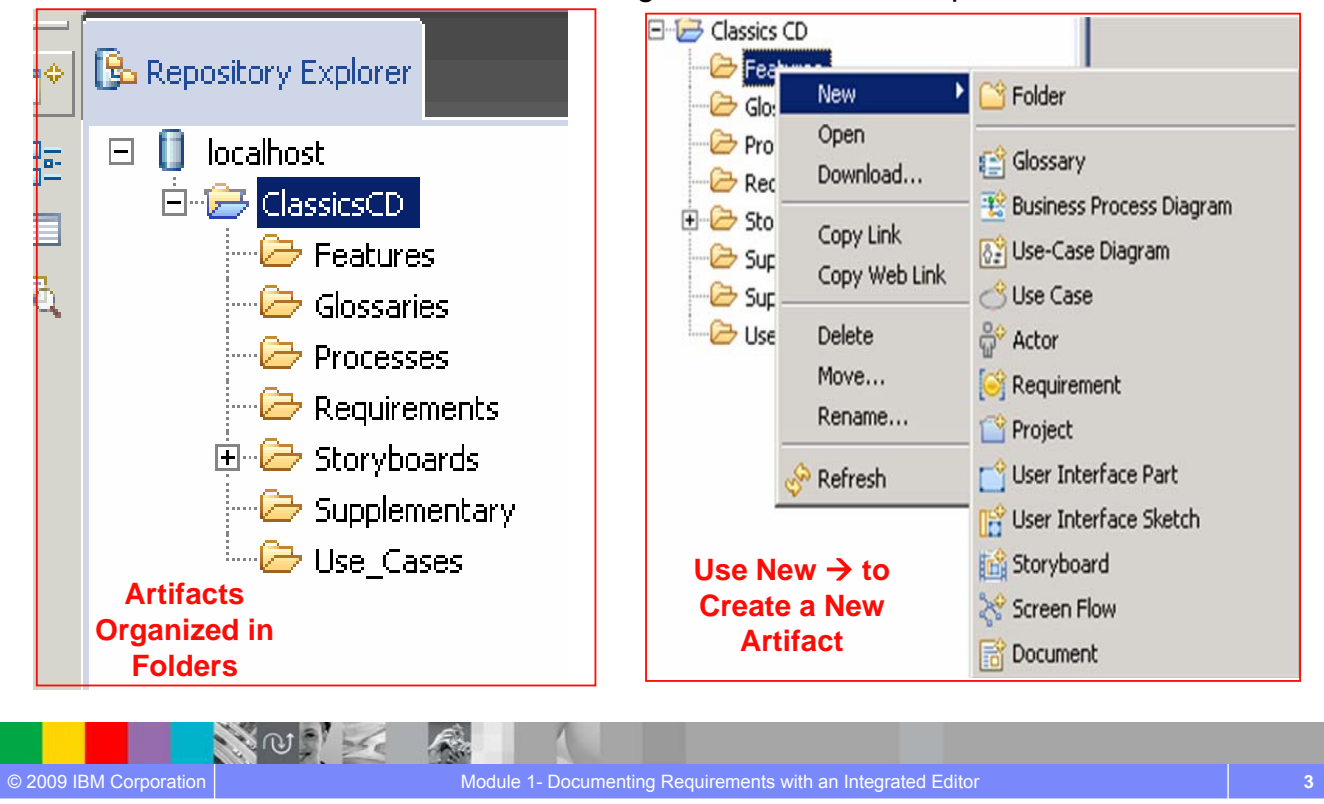

**TechWorks** 

### Capture Visual and Textual Information

*Use Rich-text Documents to consolidate structured and unstructured information*

IEM

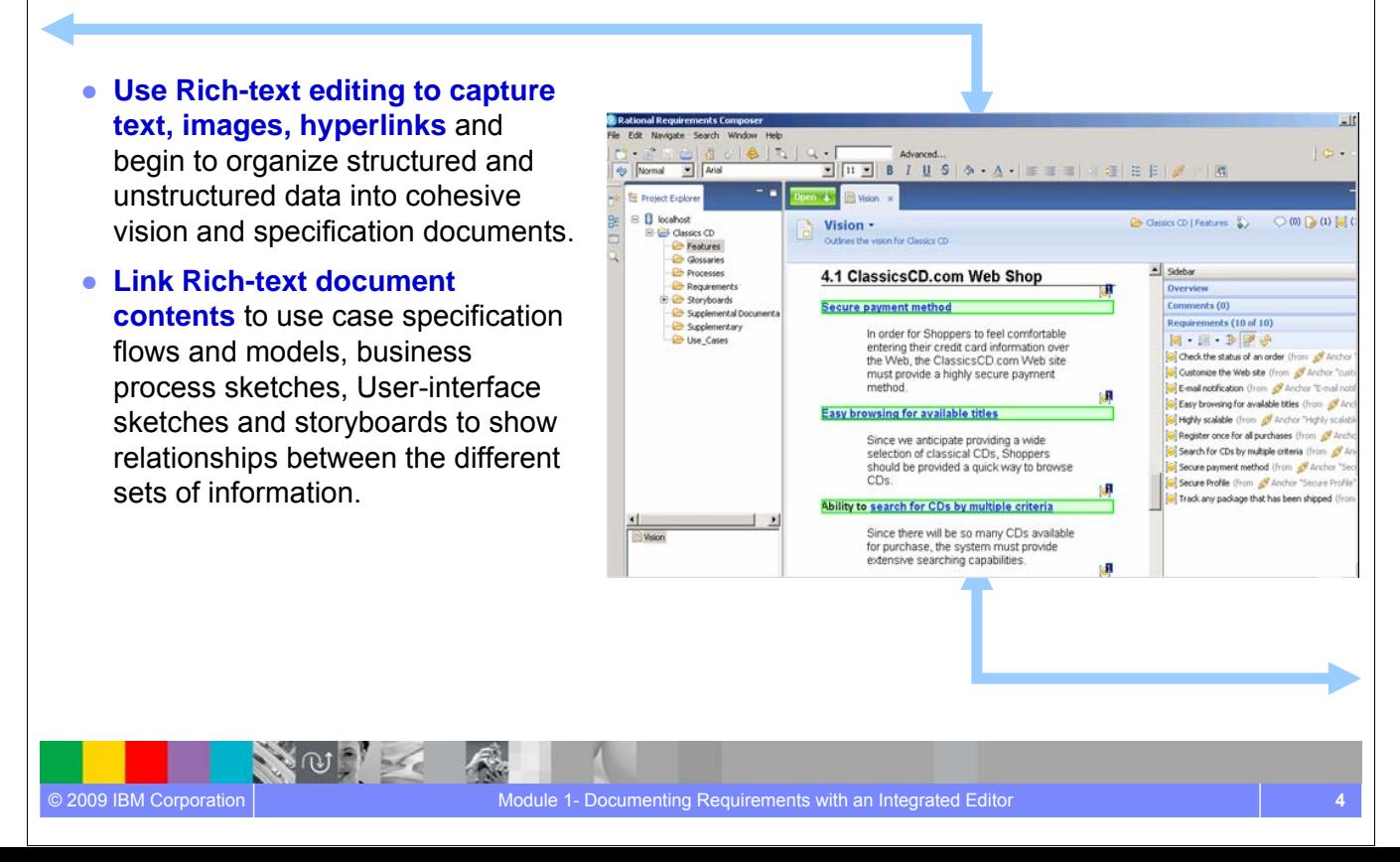

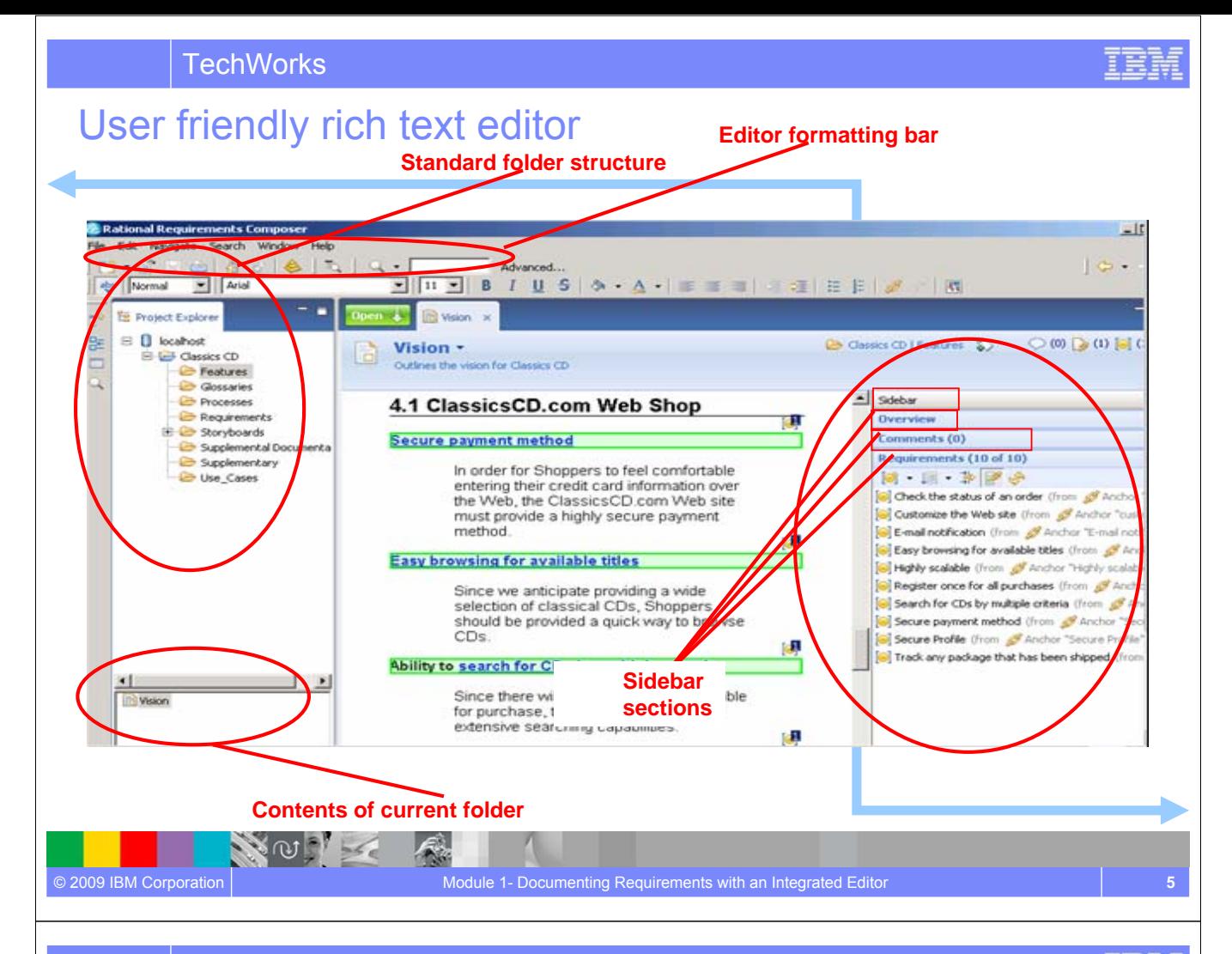

# Embedding and Linking

- **Drag and drop** other requirements assets or images to consolidate information and better illustrate requirements.
- **Link text** to glossaries, terms, requirements, or any other asset to show the relationships between information.

NO T

k,

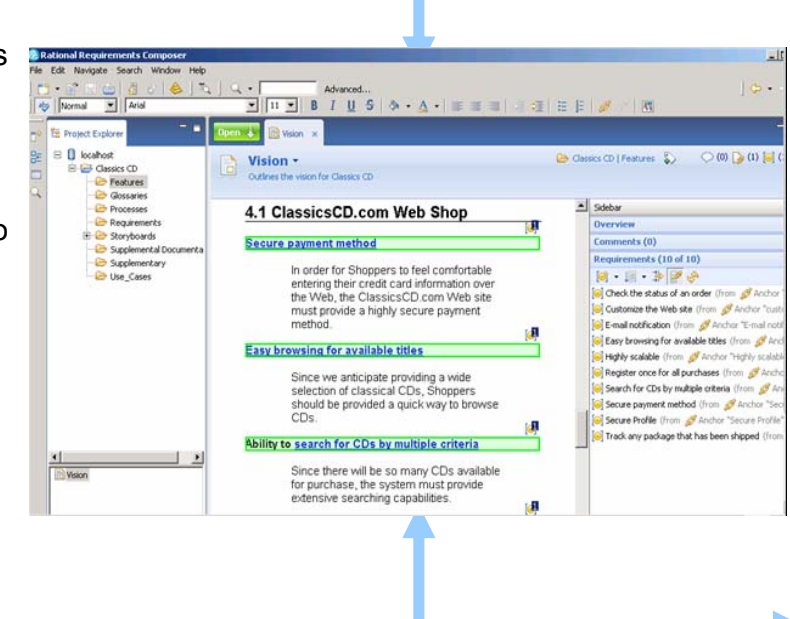

IEM

# Collaborate on Terminology with Shared Glossaries

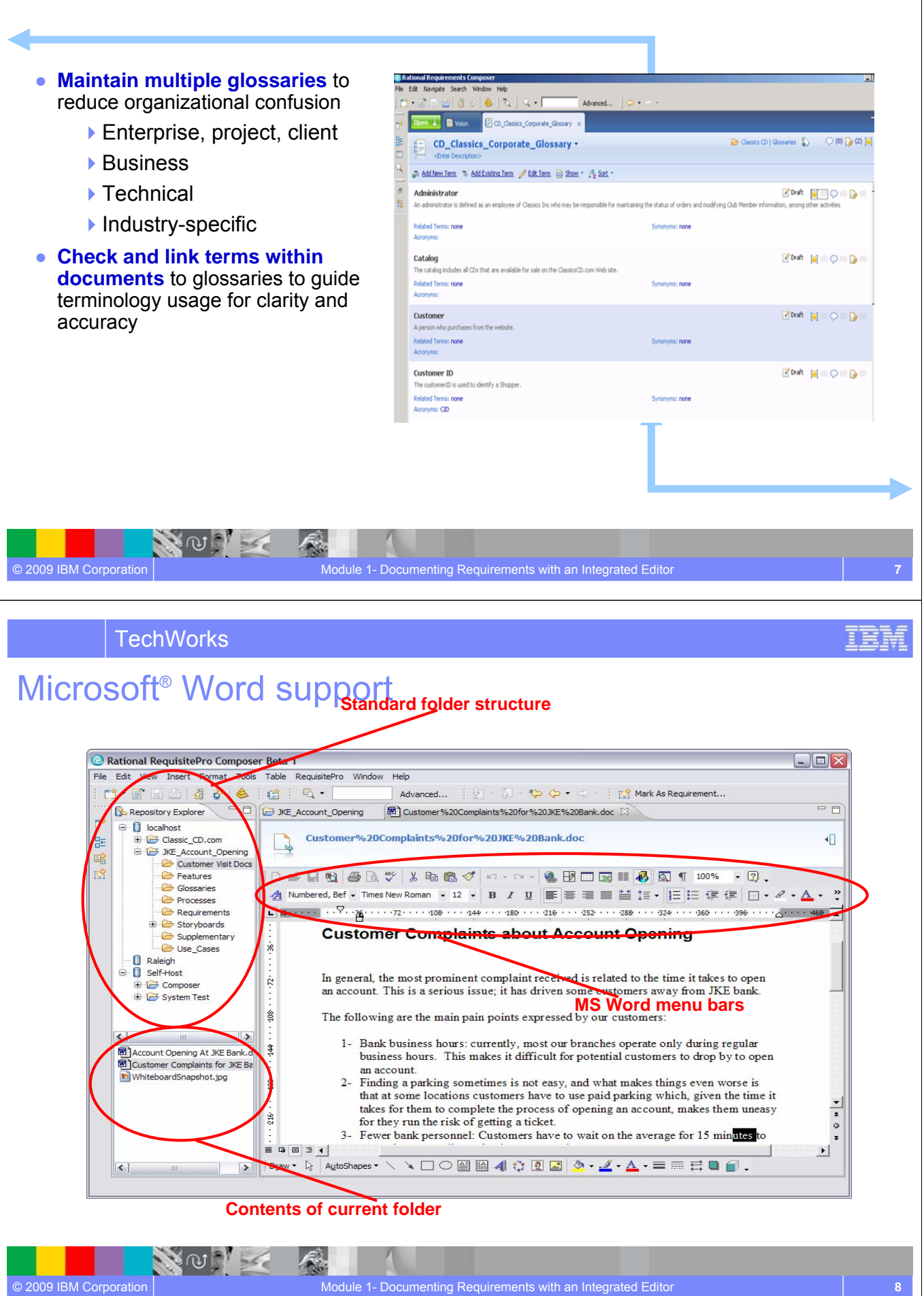

## **Collaboration**

- Attach comments to virtually any element
- Comment threads for conversational context
- Host reviews within the working environment
- Use tags to allow searching and filtering of associated artifacts by keyword

**Glossary**

XNIX

 $\mathcal{L}_{\mathcal{A}}$ 

- Use the glossaries to ensure a common definition (and spelling!)
- Link any requirement artifact to another to identify relationships.

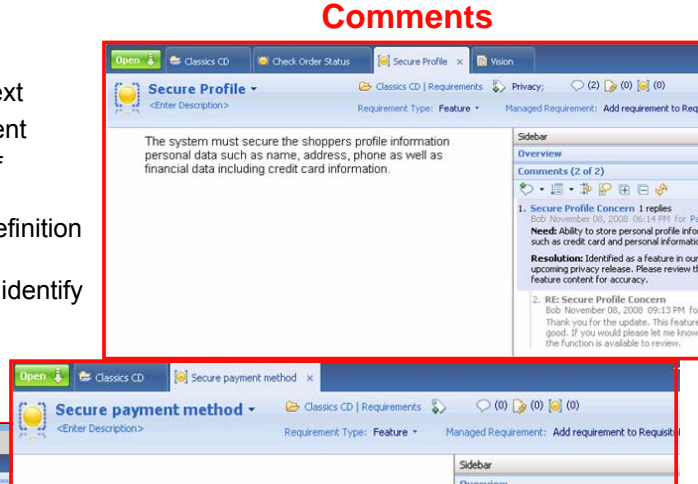

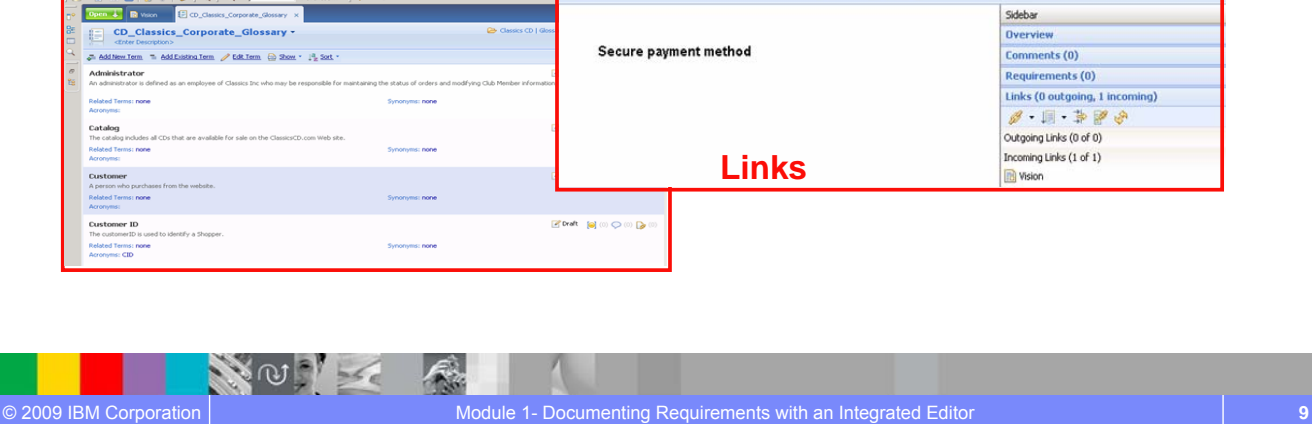

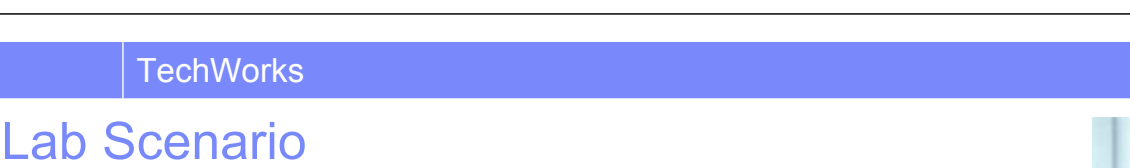

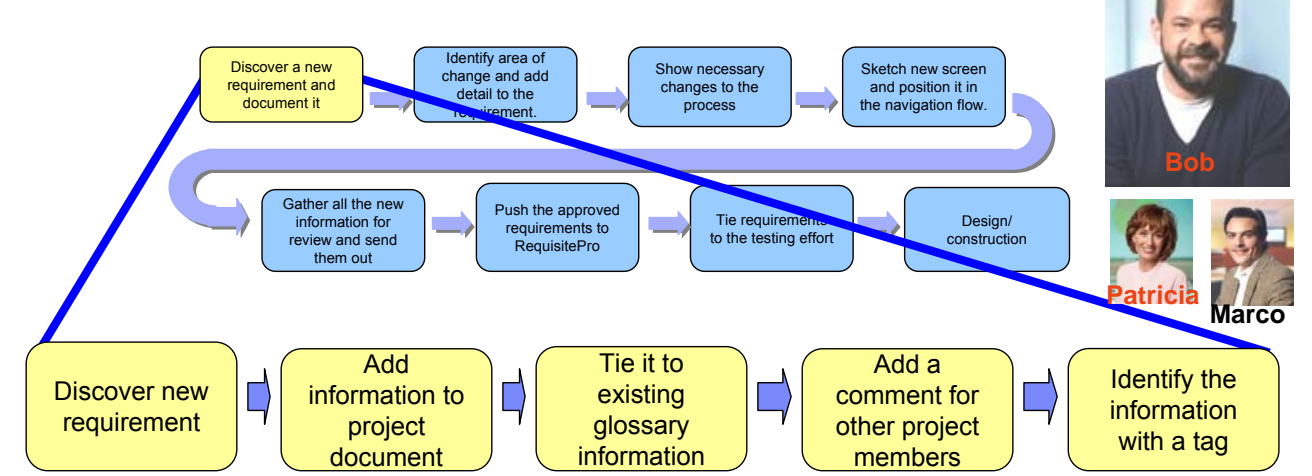

As Bob, you will add the new privacy requirement to the current overall Vision document for the Classics CD website application. While doing you will need to determine the high-level definition of this requirement and check to see if there have already been implementations/definitions done elsewhere in the corporation. Make sure to re-use anything that already exists!!

#### **VISION PRACTICA** SIRFAI a mwan шэ

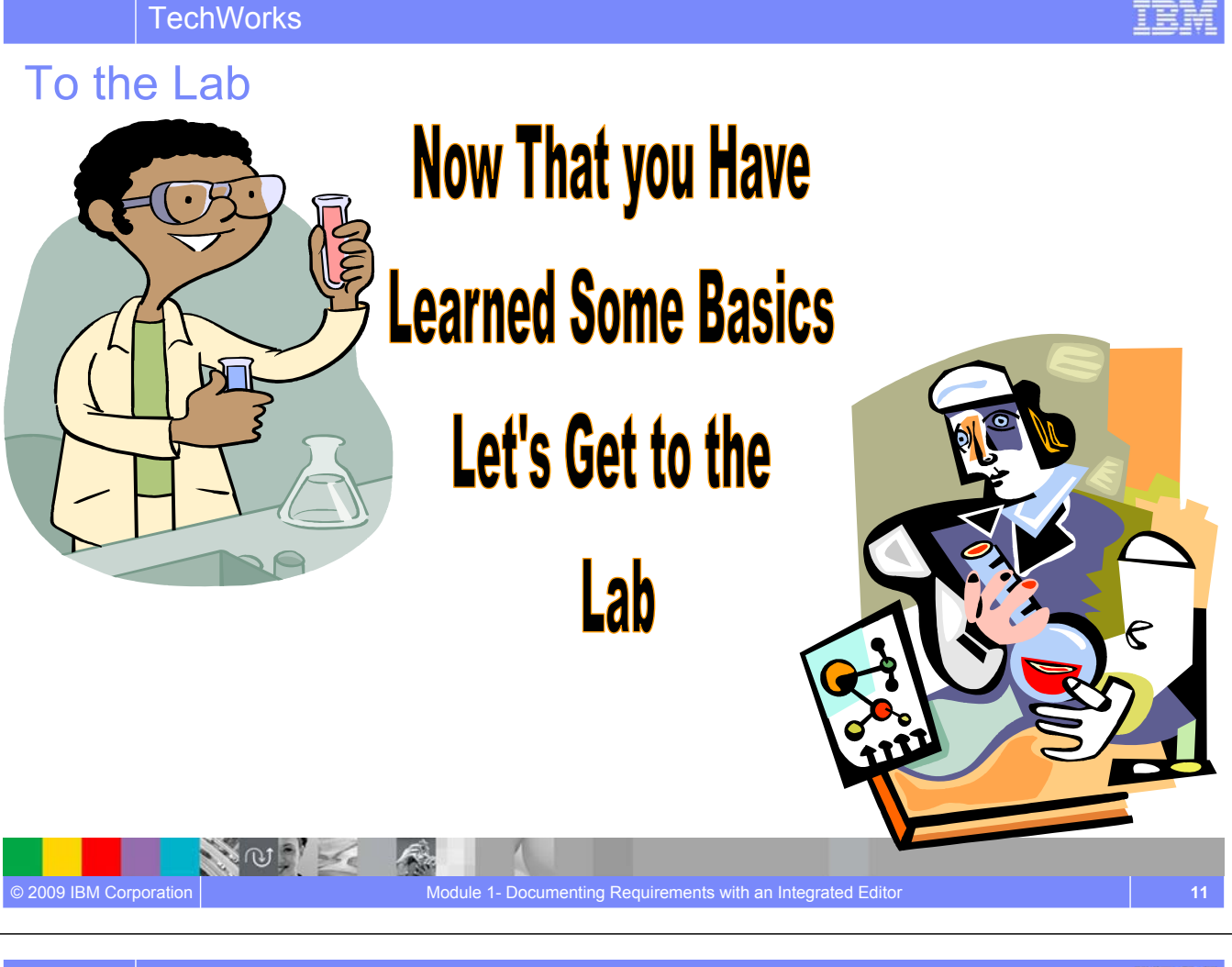

## Concepts Learned

**NOON** 

- Requirements Composer *directory structure* allows easy access to artifacts and allows teams to **easily organize information** in a manner that makes sense to them.
- Requirements Composer *editing capabilities* helps teams store rich information in documents. An editor allows analysts to **quickly compose or edit documents** while using formatting options to apply styles, add images and other requirements artifacts via a simple drag and drop gesture.
- *Collaboration techniques* in Requirements Composer provide **in context information** for the analysts at all times: linking, commenting, and tagging.
- *Terms* can be created and *reused* in *glossaries*. Terms can be reused across projects in a repository

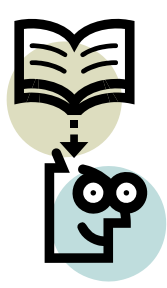
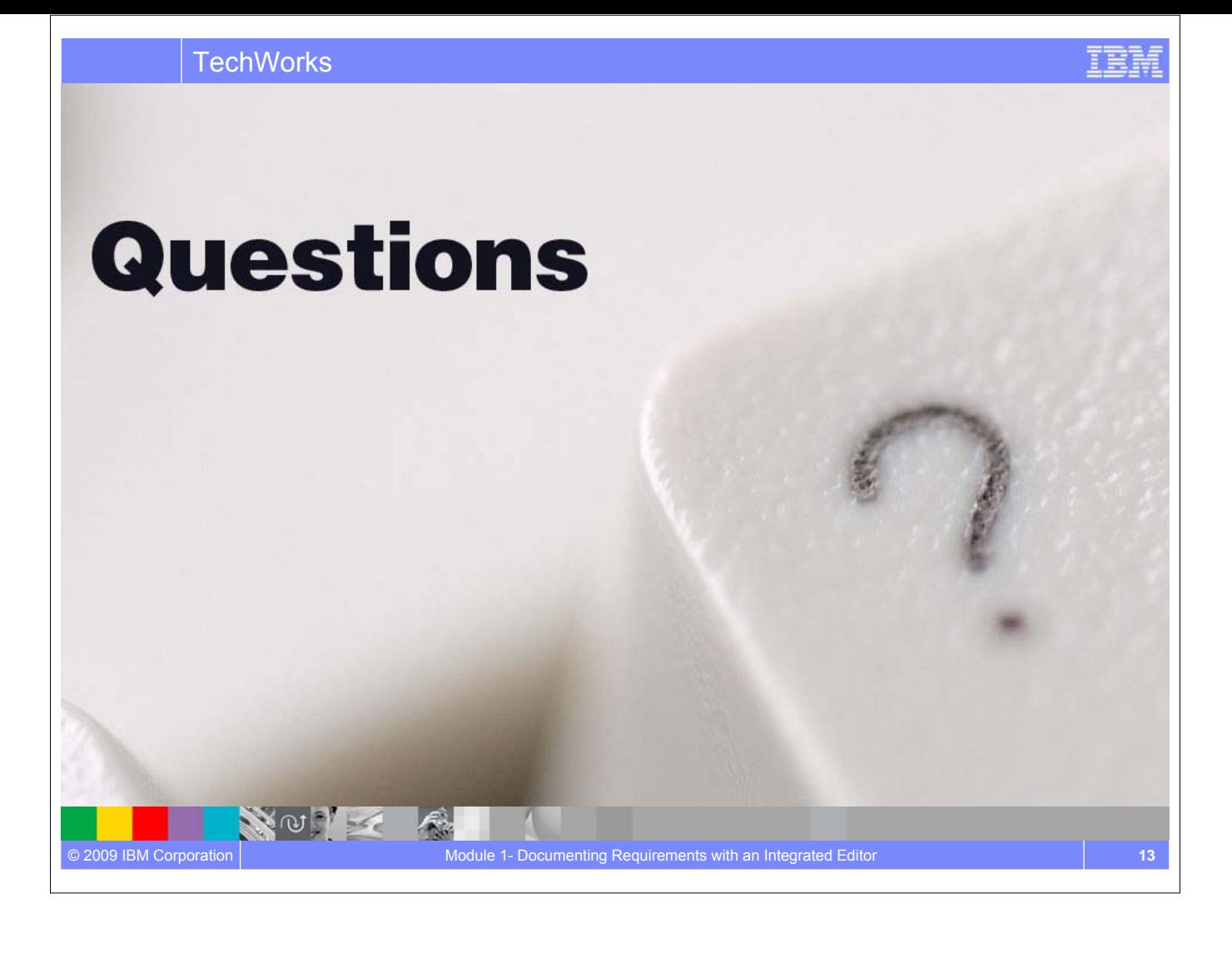

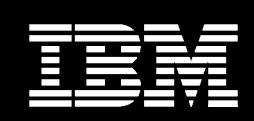

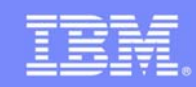

NOTE

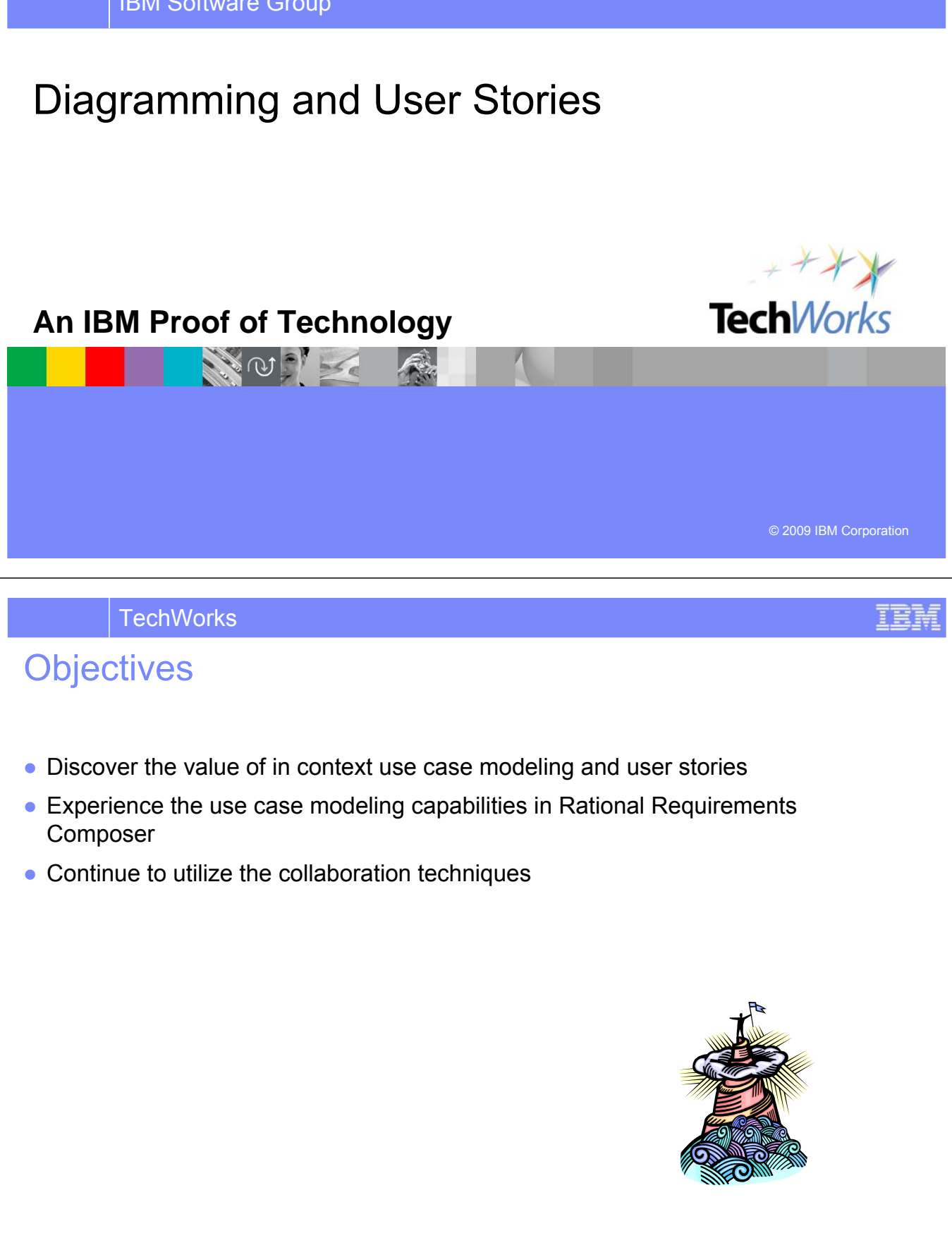

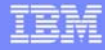

## What Is Use-Case Modeling?

- Links stakeholder needs to software requirements.
- Defines clear boundaries of a system.
- Captures and communicates the desired behavior of the system.
- Identifies who or what interacts with the system.
- Validates/verifies requirements.

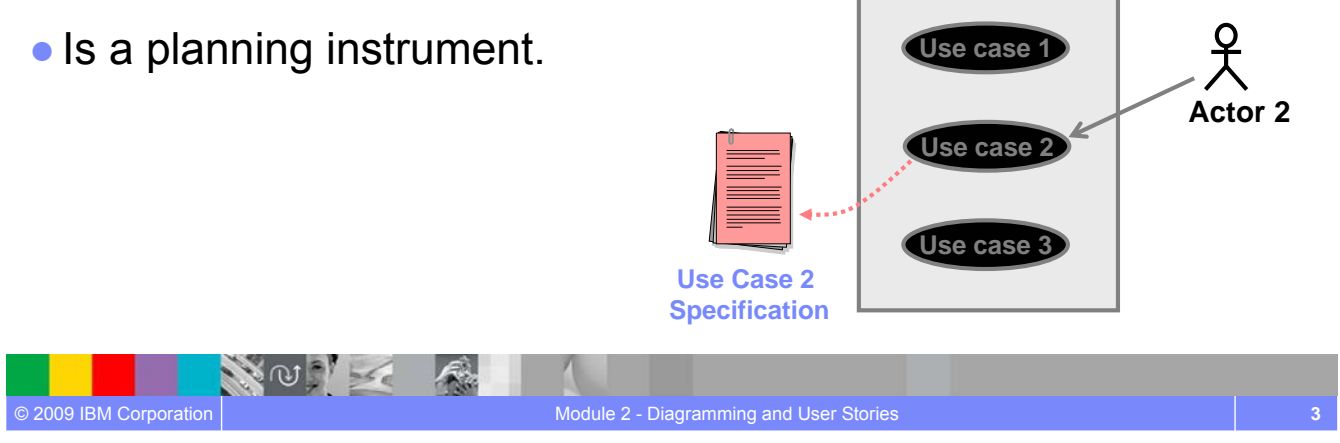

Model

# **TechWorks** What Is a Use Case? **Use Case Communication**Shopper Shop for CD Catalog System **Actor**

A use case defines a sequence of actions

performed by a system

that yields an observable result of value

to an actor.

NOTE

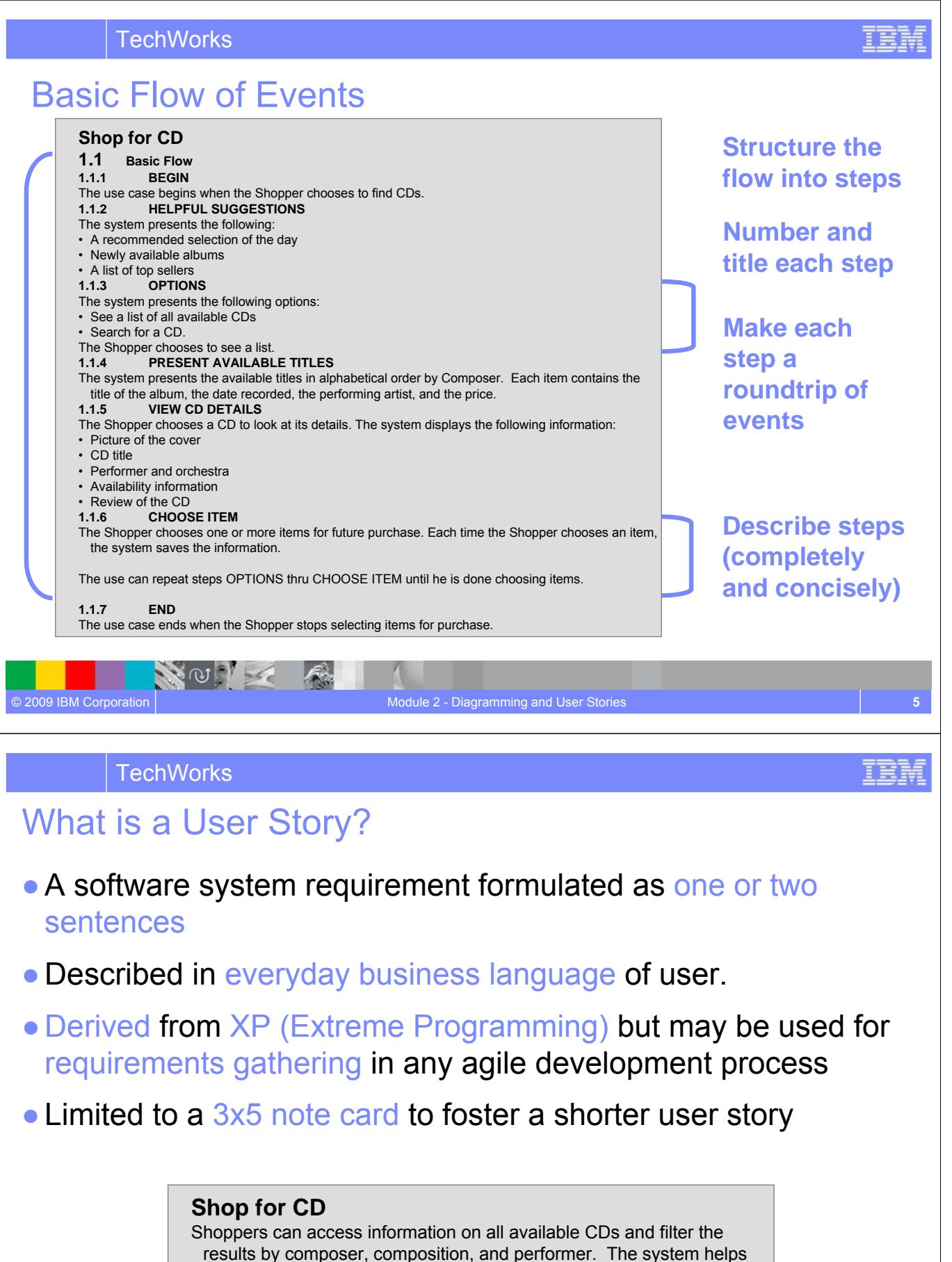

the Shopper make selections by providing helpful ideas for selection. A shopper may select one or more CDs.

NOTE

## Use Cases vs. User Stories

- User stories serve the same purpose as use cases but are not the same. They are used to help estimate scope and level of effort.
- User Stories are written by the customers as things that the system needs to do for them. They are in the format of about three sentences of text written by the customer in the customers terminology without techno-syntax.
- Use cases may have varying level of detail. Use cases may be:
	- **Discovered** by listing potential use case names and actors.
	- **Briefly Described** in a brief description statement.
	- **Outlined** by listing the sequence of events in the main flow and alternatives flows.
	- **Fully Described** by detailing the flows of events, structuring the flow of events, and adding further detail, such as Pre- and post- conditions, special requirements, relationships, usecase diagrams, etc.

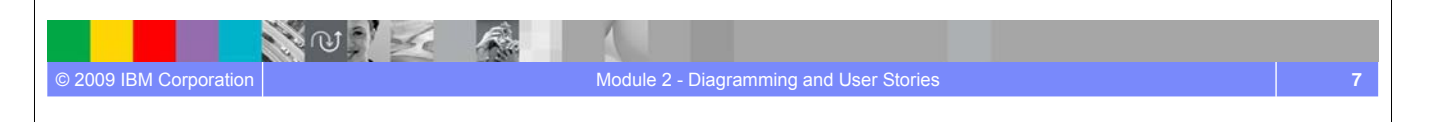

#### **TechWorks**

### Incorporate Use Case Driven Development

*Build Use Case Models and Elaborate on the Processes, Actors and Activities*

- **Diagram use cases and elaborate** with **rich text use-case specifications**
- **Visually elaborate** usecase flows with storyboards
- **Link use cases to business tasks** to show how future solutions will support business activities
- **Export use cases to**  Rational Software Modeler for reuse in managing architectures (Q4 2008)

**NOCK** 

Case Specification: UC4 Shop For CD

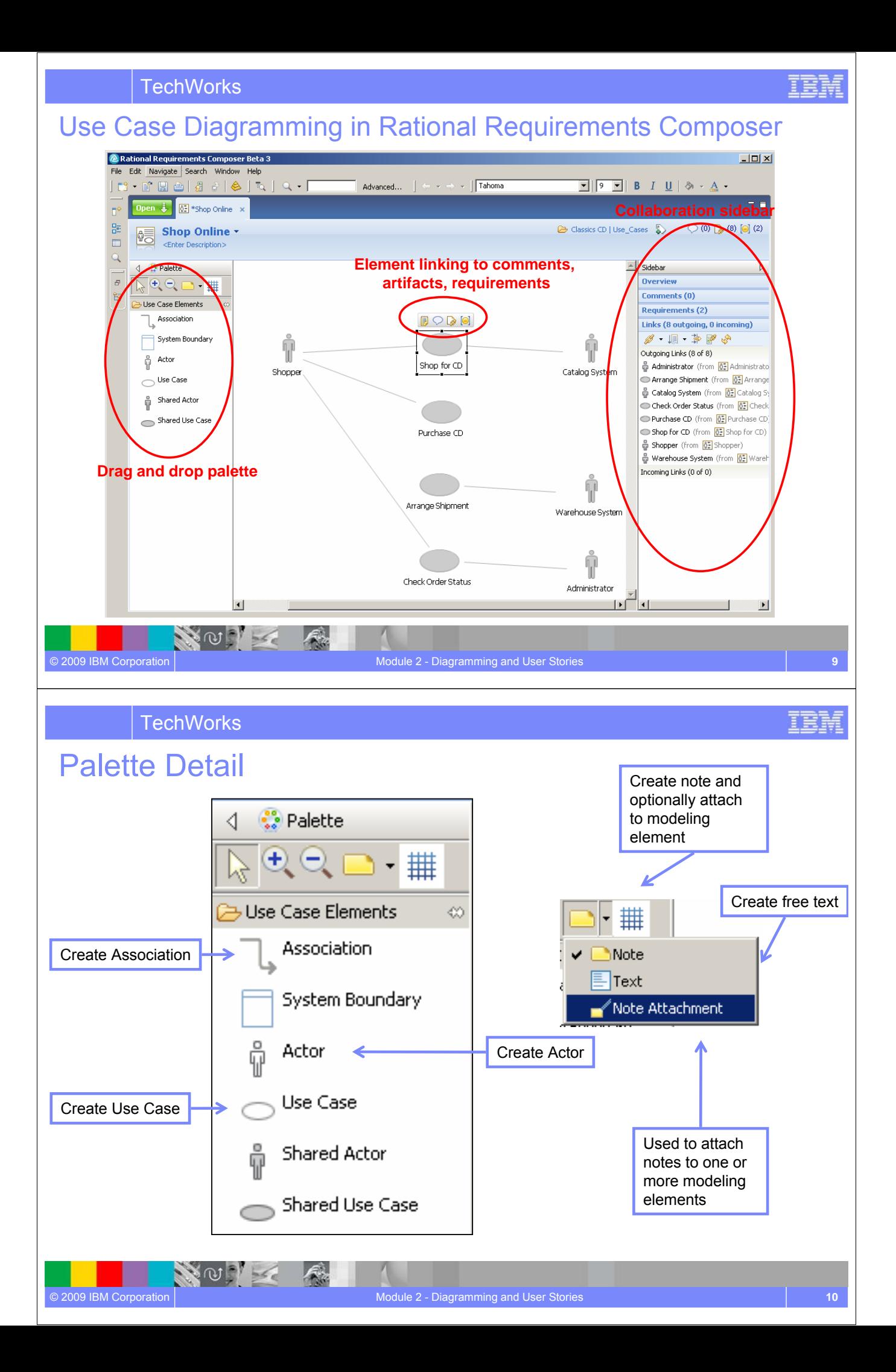

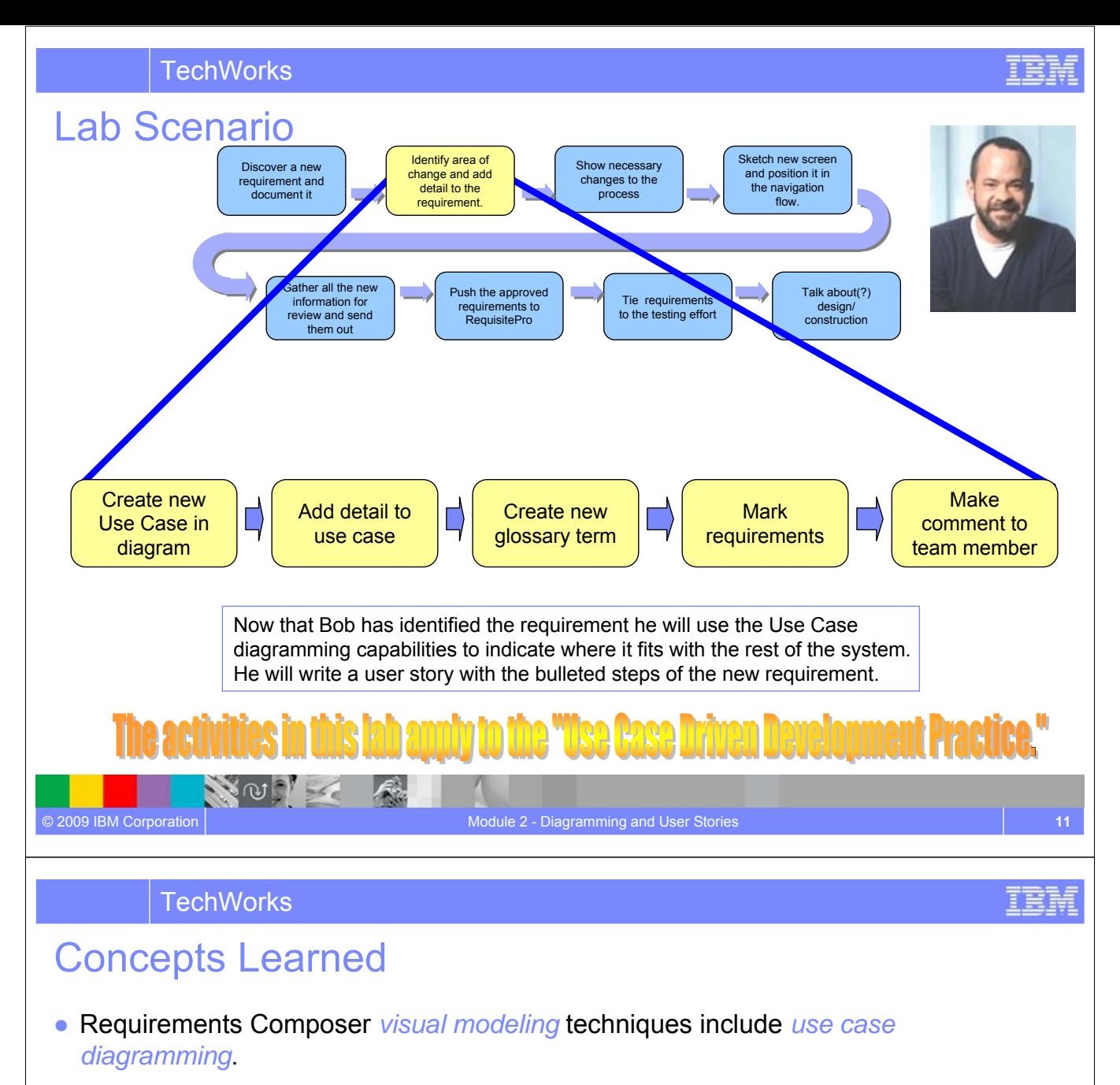

- Standard terminology can be documented via *Glossaries*.
- Requirements are created *in context*.

NOTE

 $\ket{f}$ 

● *Collaboration techniques* in Requirements Composer provide *in context information* for the analysts at all times: linking, commenting, and tagging.

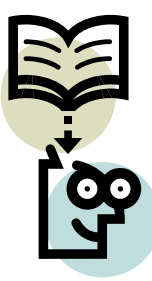

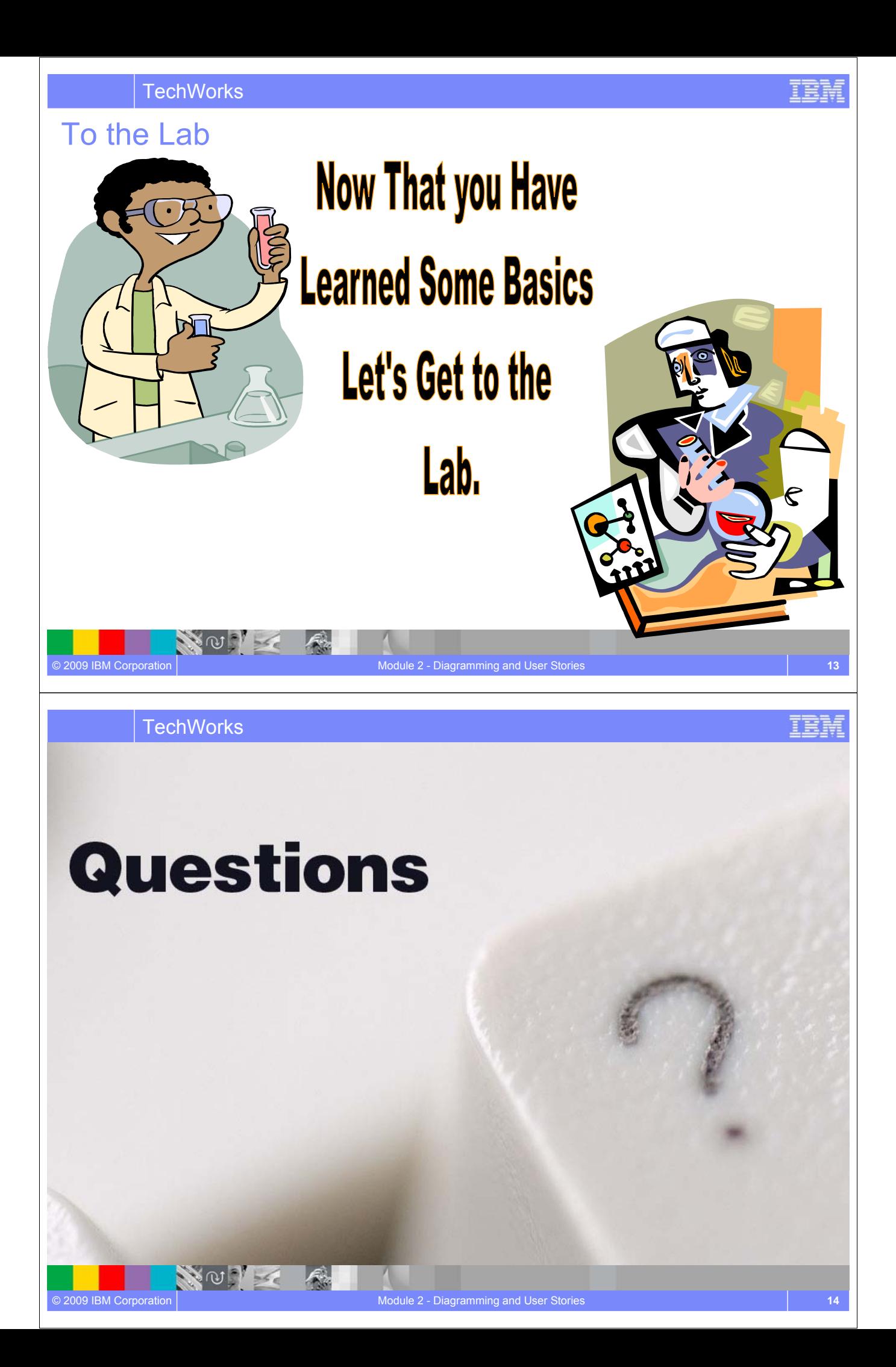

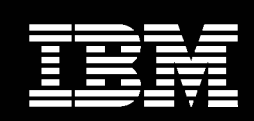

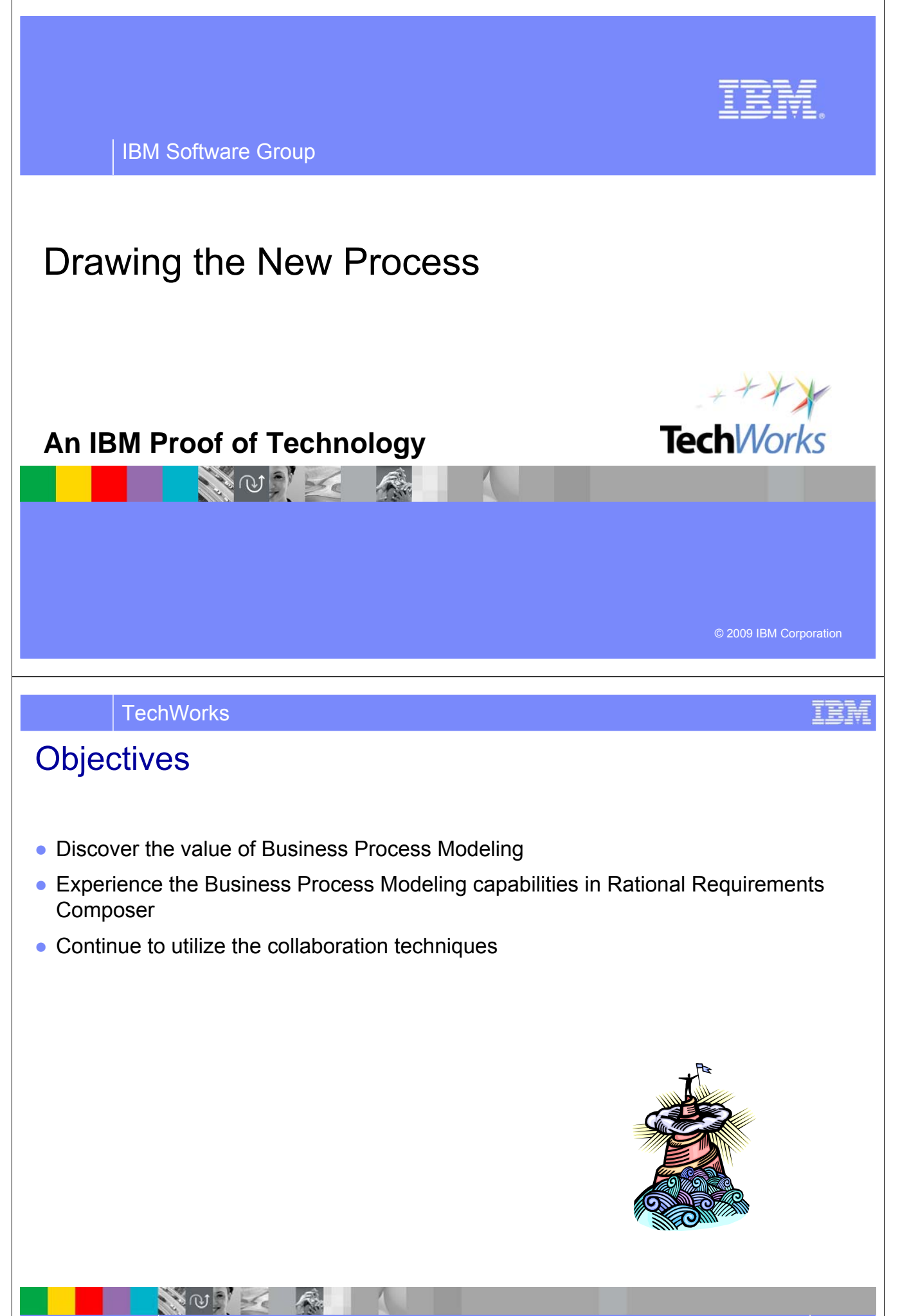

### What is a Business Process Diagram?

*Business Process Models* are used to represent processes of an enterprise. This is done so that the processes may be understood, analyzed, improved or merged with parallel processes. Business Process Modeling (BPM) is typically performed by business analysts and managers who want to improve process efficiency and quality. The process improvements identified by BPM may or may not require IT involvement to implement.

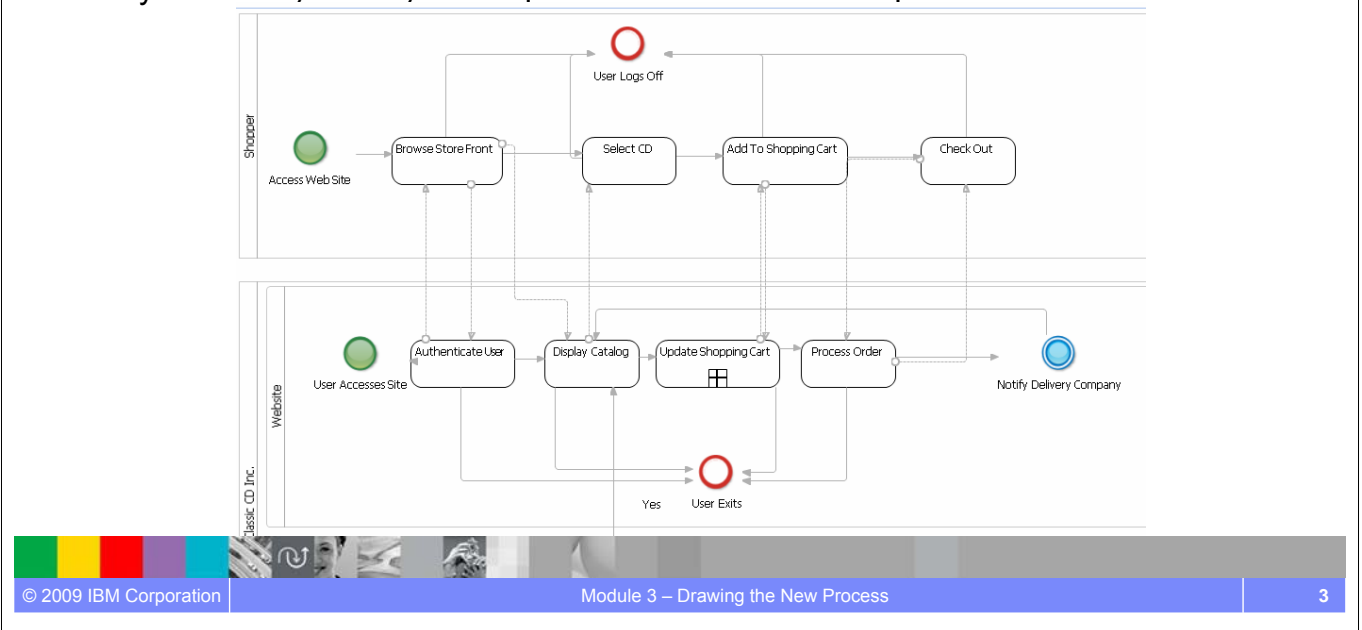

**TechWorks** 

### Identify Operational Realities and Possibilities

#### *Define the Current and Future State with Business Process Diagrams*

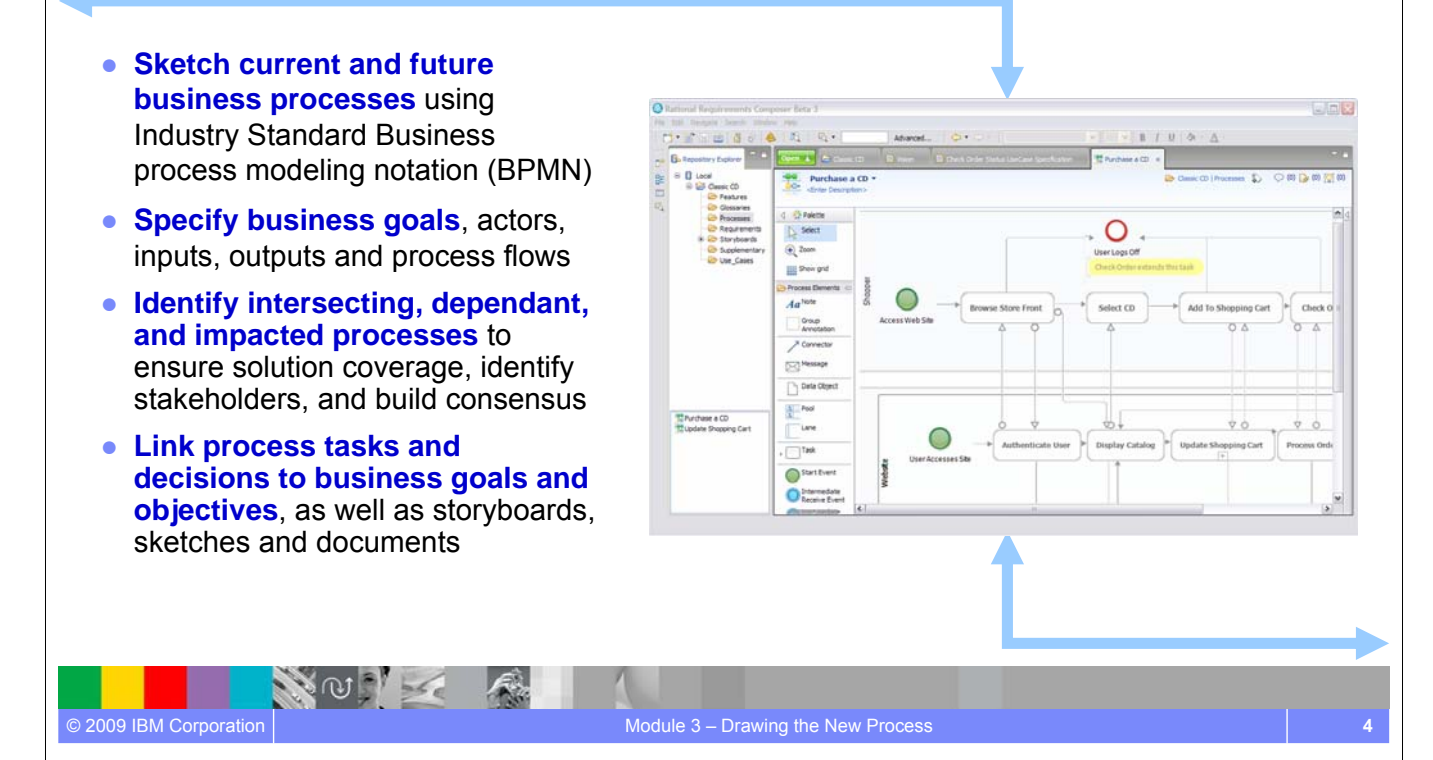

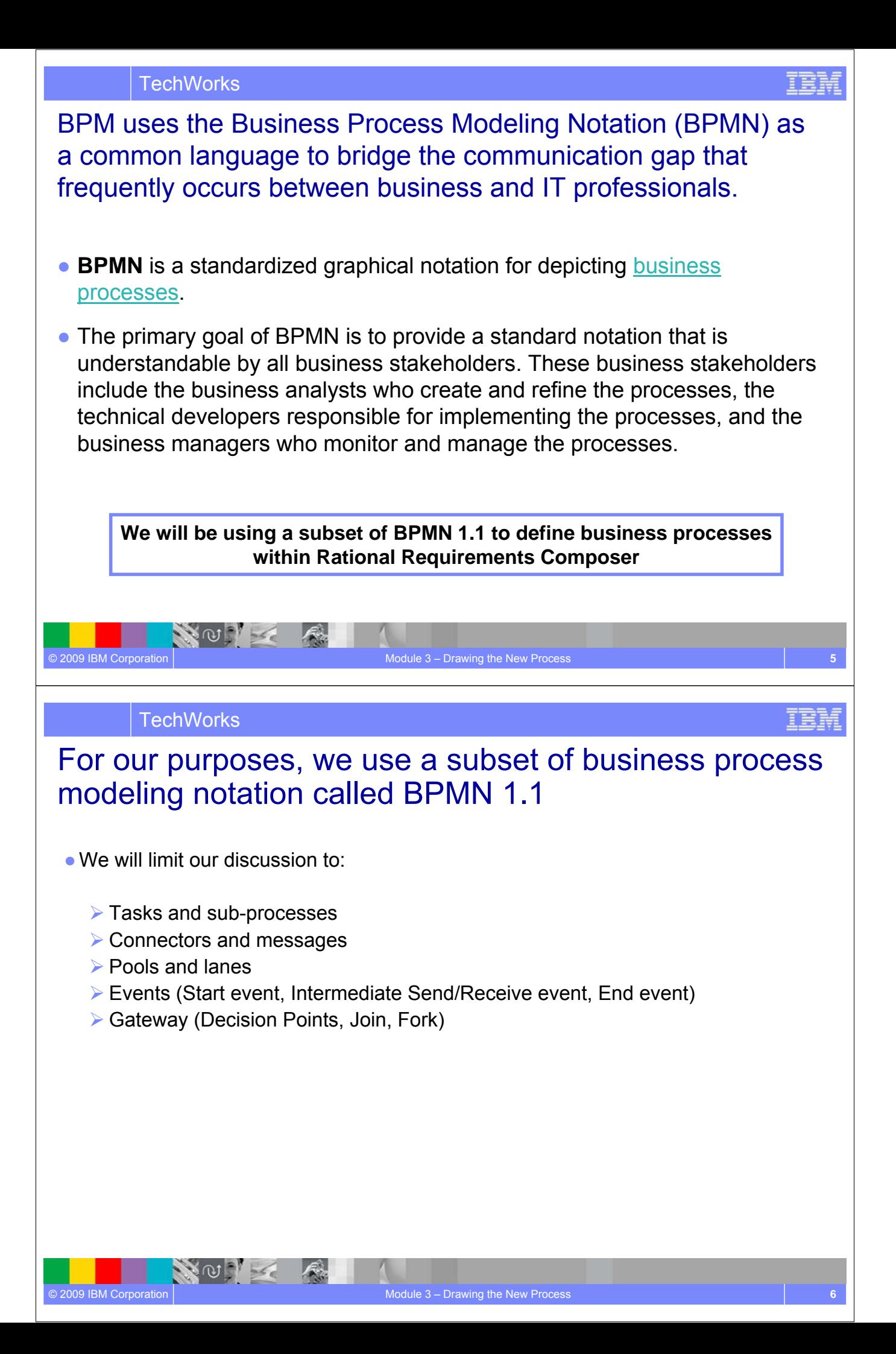

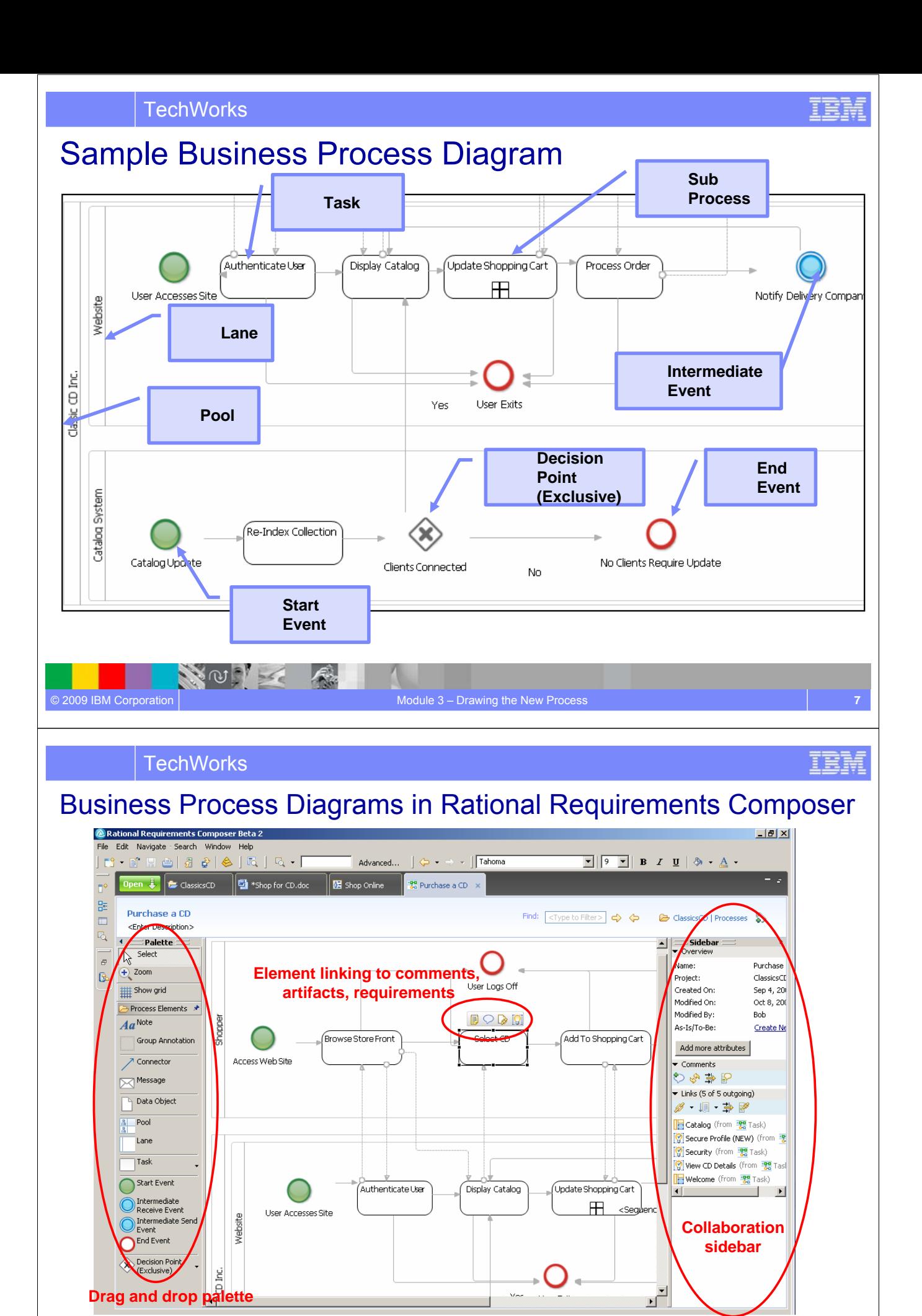

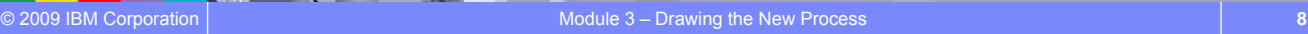

属

VOI X

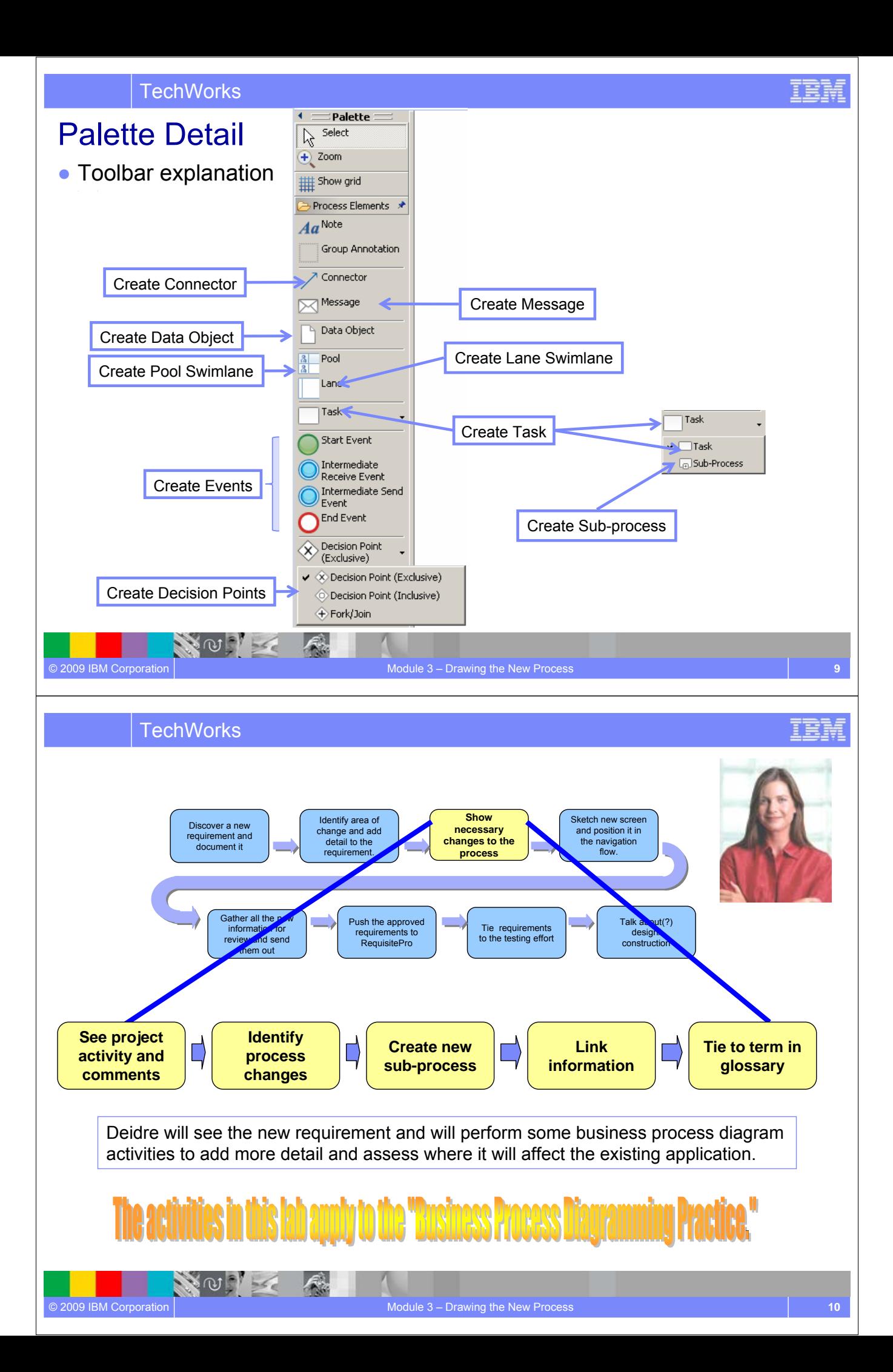

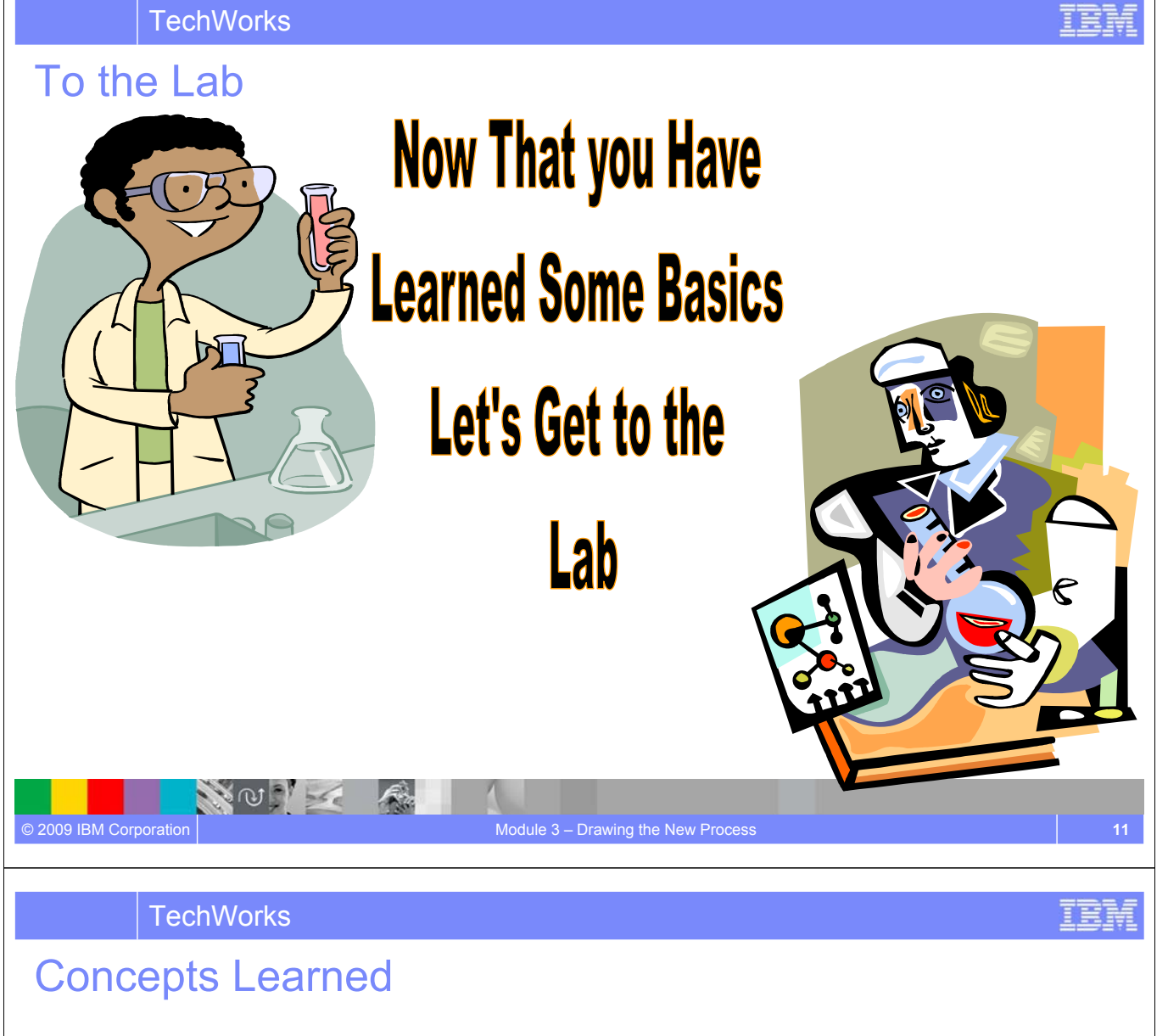

- Requirements Composer *visual modeling* techniques include *business process modeling*.
- Business process models can be *linked in context* with use cases, requirement statements, storyboards and UI sketches.
- BPM techniques help improve communication throughout the application development lifecycle, which in turn can reduce costly rework
- In this module we discussed:

NOT K

- $\blacktriangleright$  How organizations can understand the impact of new business needs using business process model diagrams
- How to update or create new modeling elements to reflect the needs of the business

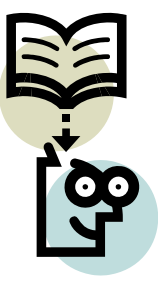

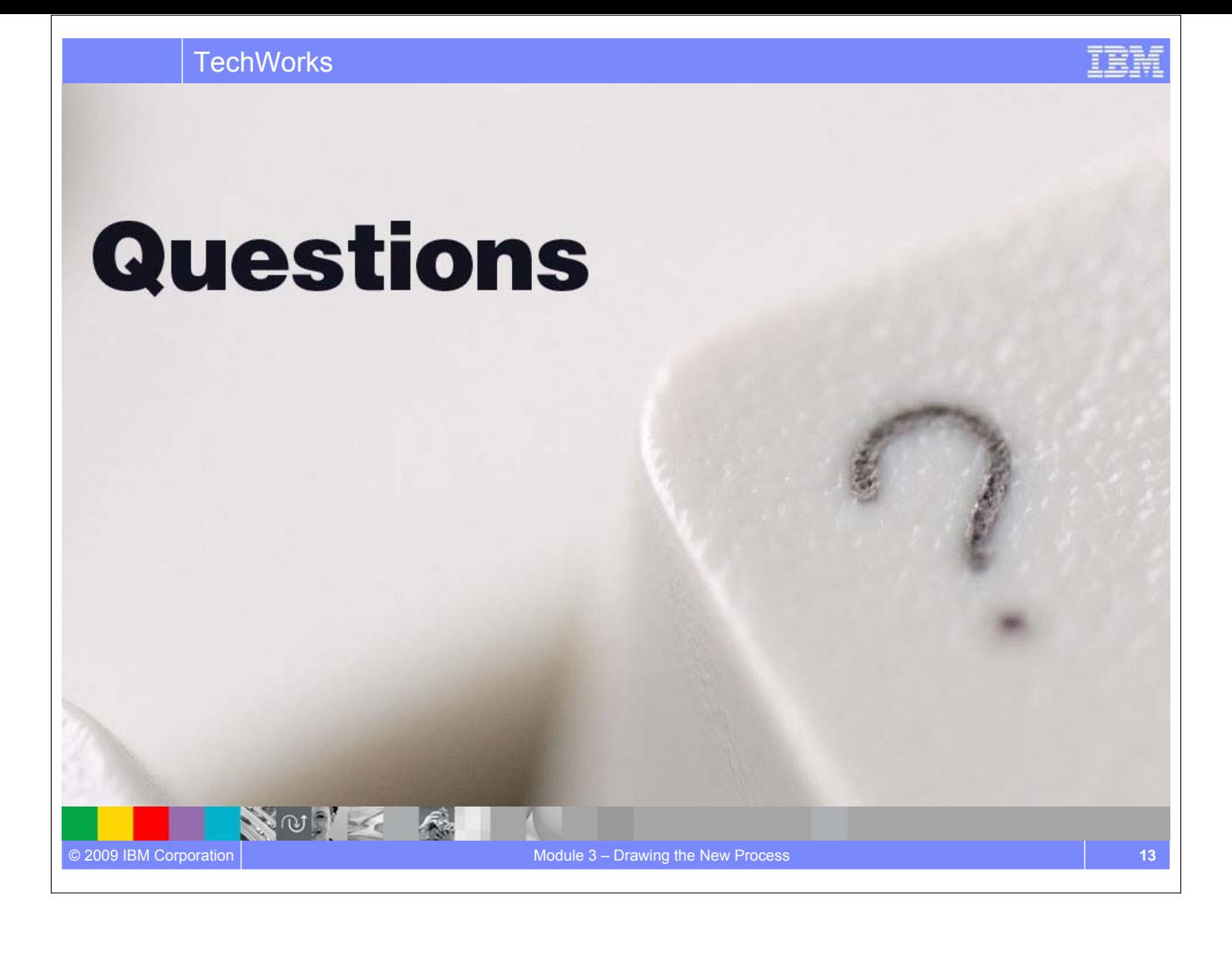

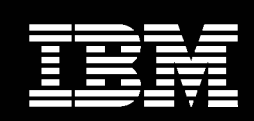

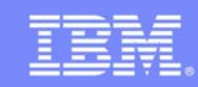

**An IBM Proof of Technology**

NOTE A

# Showing the Requirement From the User's View

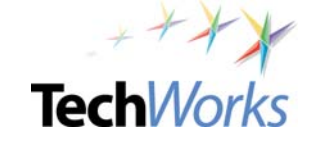

© 2009 IBM Corporation

**TechWorks** 

## **Objectives**

- Start to familiarize yourself with some common terms used in Sketching/Storyboarding
- Understand the difference between storyboarding, and simulating vs. prototyping
- Learn the actions available at individual UI object level
- Experience the Sketching/Storyboarding capabilities in Rational Requirements Composer

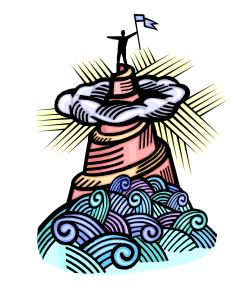

NOV

### Visualize the User Experience

**User Interface Sketches and Storyboards**

● **Sketch user interfaces and wire frames** to visualize interaction points of user scenarios  $51$ ● **Compose storyboards quickly** from sketches to understand the **ClassicsCD.com** user experience, identify gaps and verify requirements ● **Link storyboards** to business (lo feet Ethioptics<br>Elignation processes, use case flows and **OS** Hyd rich-text content to enhance Ei ov understanding and gain consensus h  $\mathbb{R}$ ţ h. Ŧ  $\sim$   $\omega$ © 2009 IBM Corporation **Module 4** - Showing the Requirement From the User's View

### **TechWorks**

# Common Terms

**Sketch** or **Wireframe** an overview of the components and features of a web page, giving a feel for how pages should look and behave

**Screen Flow** a visual diagram showing the navigation between 'sketches', and indicating primary action by user

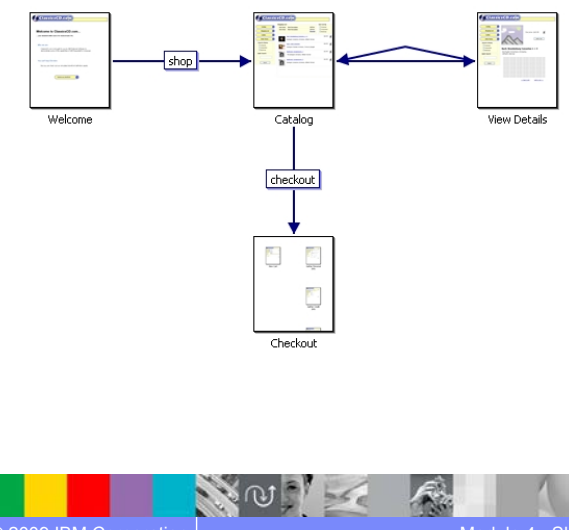

**Storyboard** A list of action steps that tell the story of certain primary uses of the application. Each step in the list can refer to a specific 'sketch'; and all sketches appear on the board, with the appropriate navigation path dynamically highlighted at each sequential step in the story.

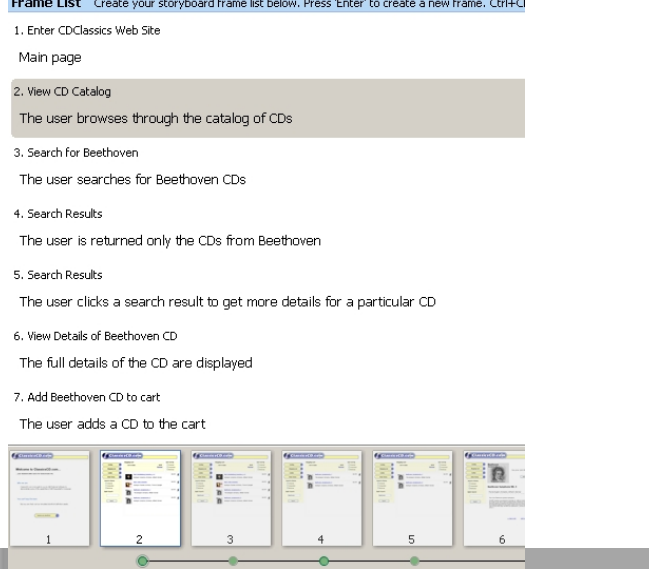

# Storyboards, and Simulating vs. prototyping

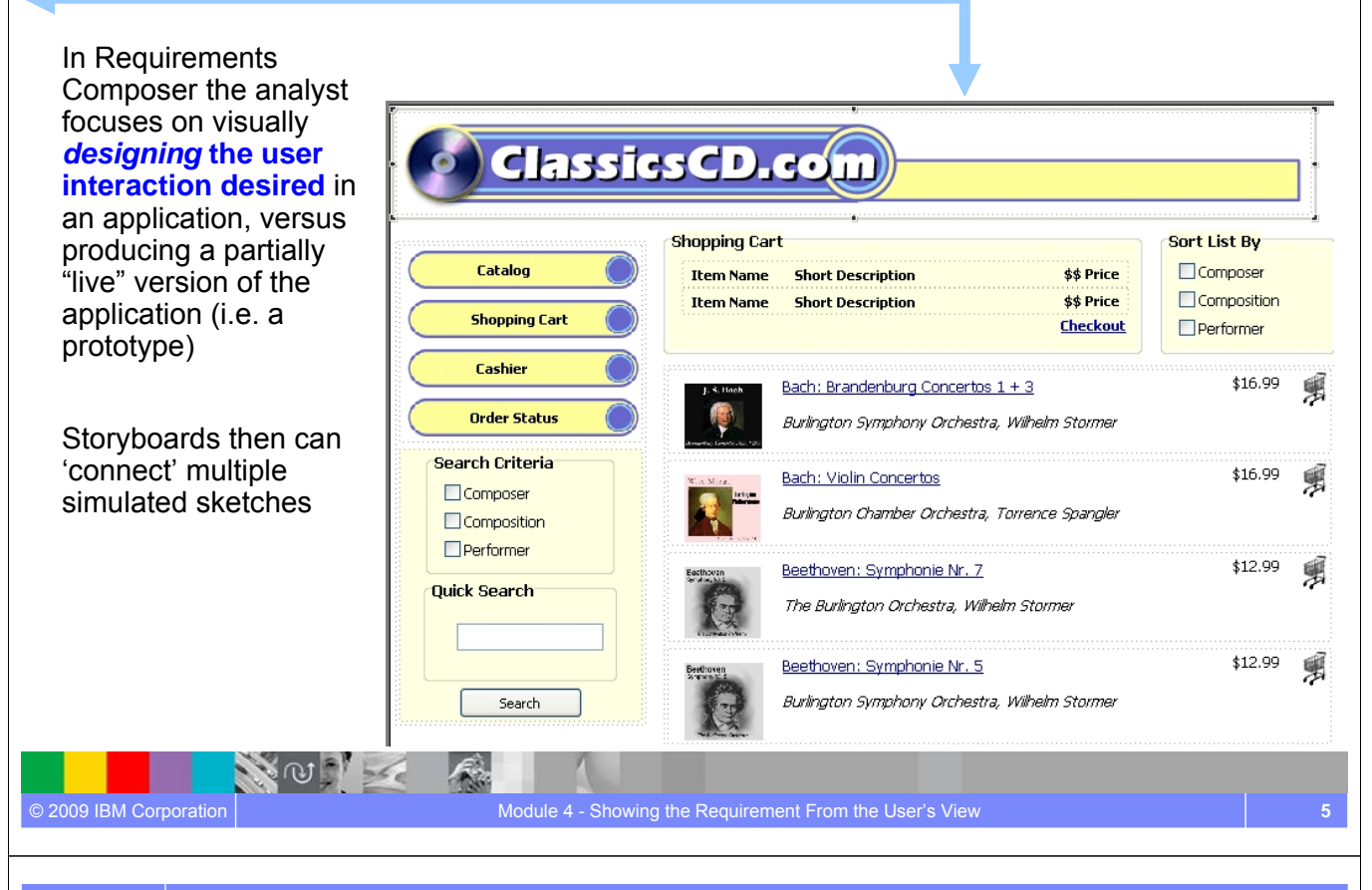

#### **TechWorks**

# Actions at the individual UI object level

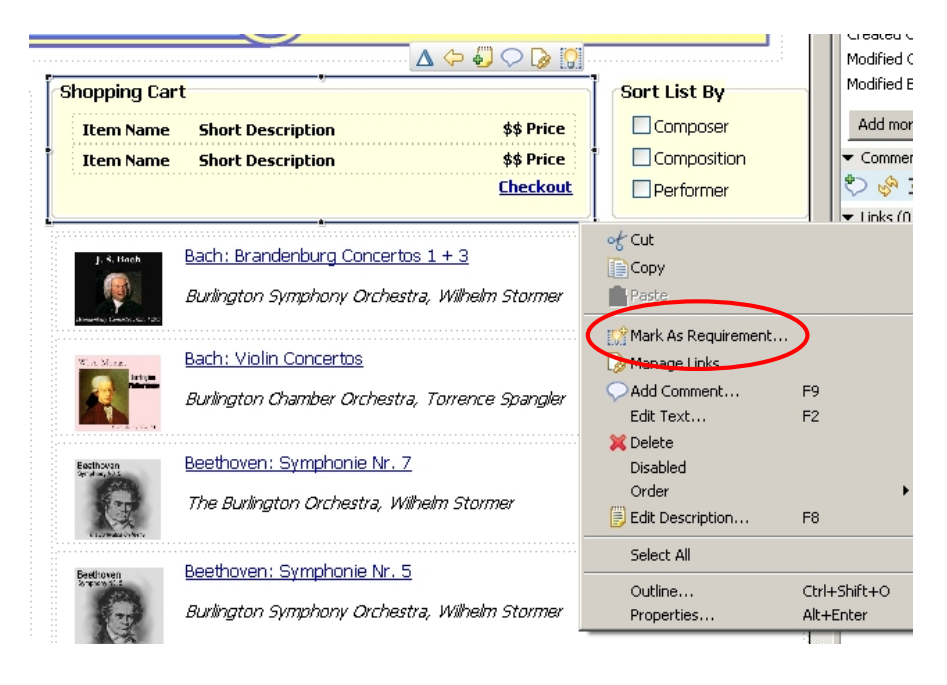

Individual **objects** within the page sketches (like the 'Shopping Cart' section, here) can be denoted as Requirements, be linked, have their own collaboration, etc.

明珠

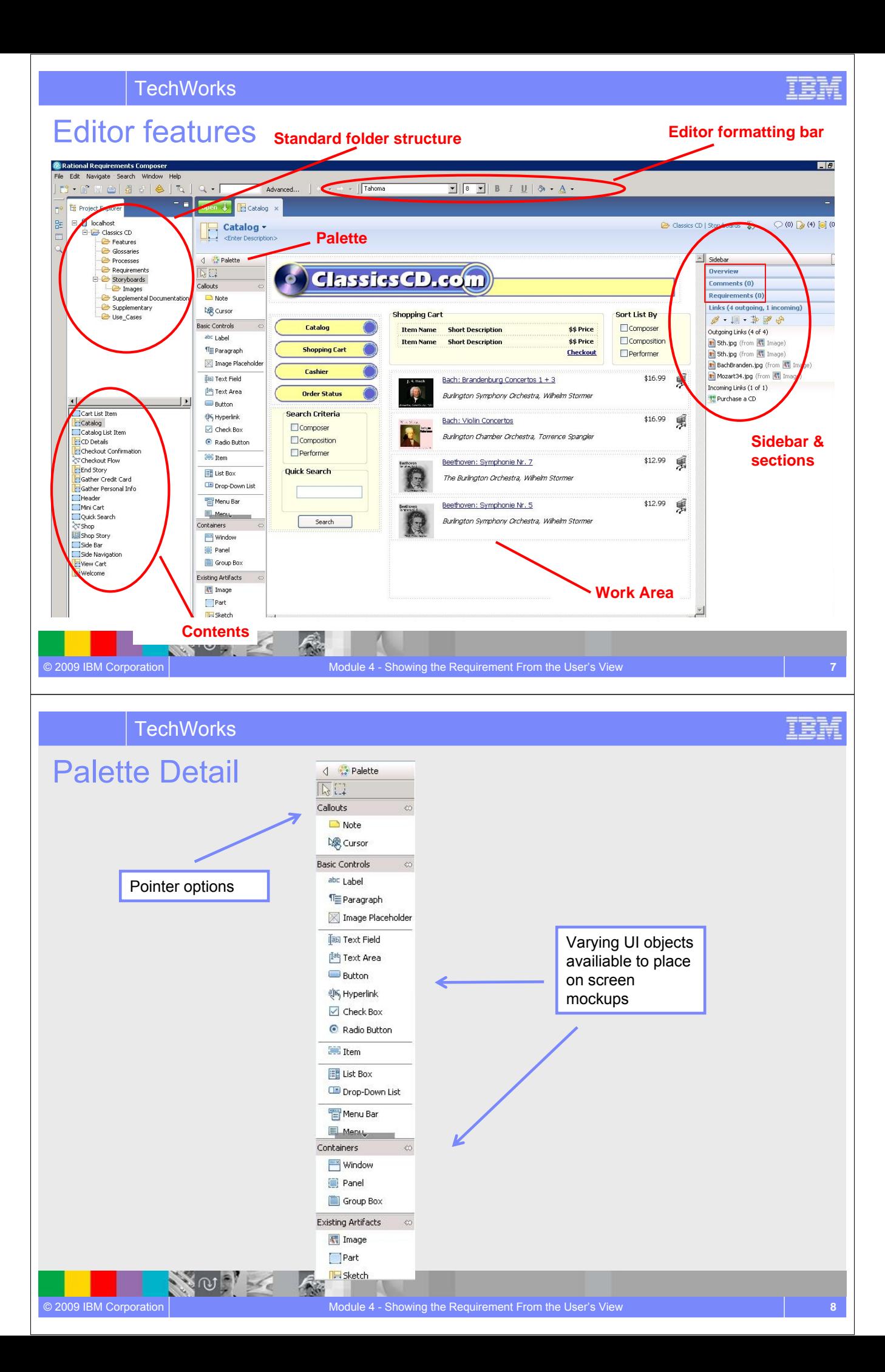

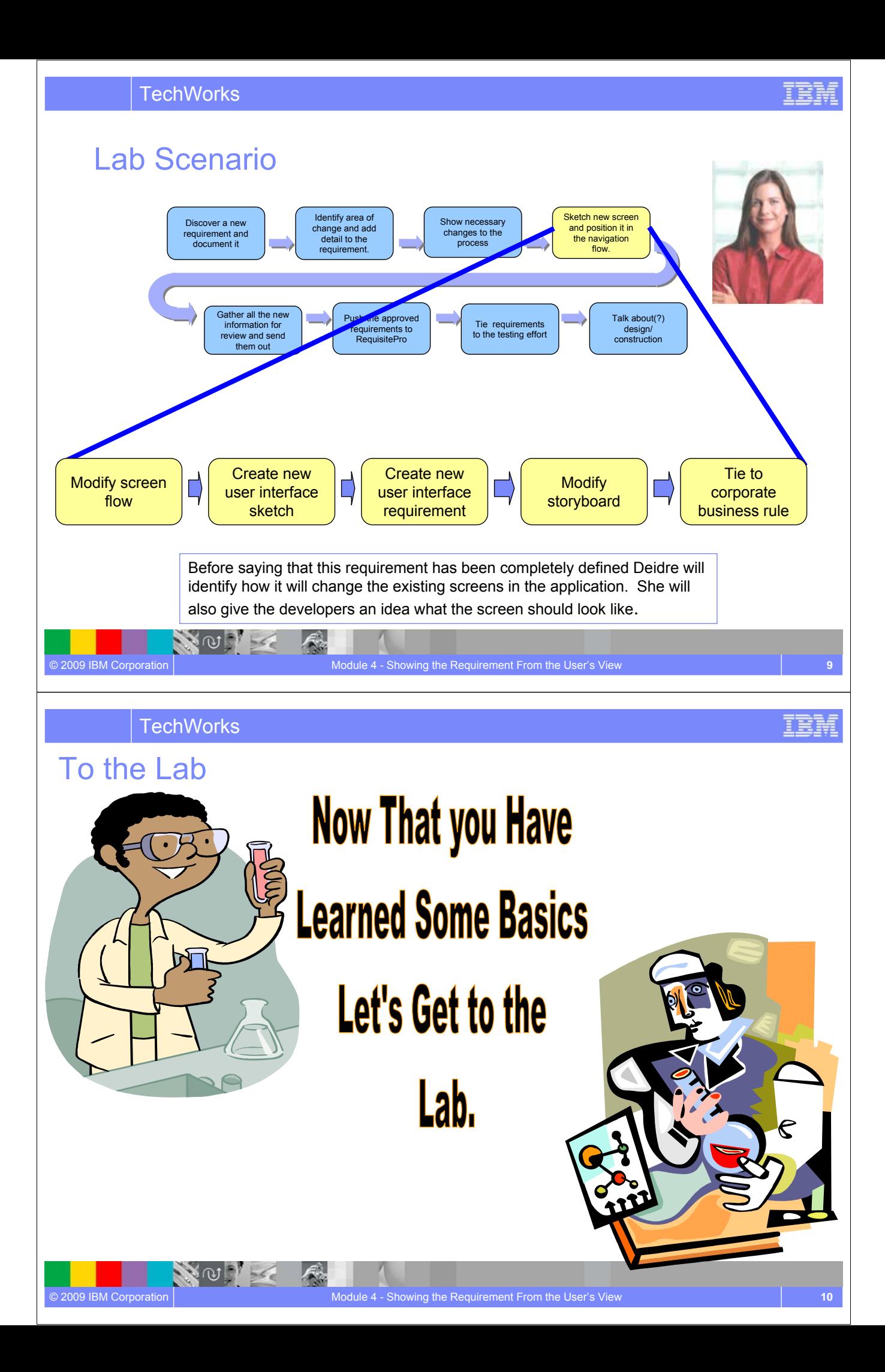

## Concepts Learned

**TechWorks** 

NO PL

Questions

**NO OF** 

- Requirements Composer uses various forms of *visual design* including Sketches/Wireframes, Screen Flows, and Storyboards to simulate, when being used in requirements **elicitation**.
- Requirements Composer *editing capabilities* help teams design visually. An editor allows analysts to **quickly compose or edit screens** of potential applications. while using formatting options to apply styles, add images, and other objects via a simple drag and drop gesture.
- *Collaboration and Requirement Management techniques* continue to be available in Requirements Composer, all the way down to the **individual object level**.

o 2009 IBM Corporation **Module 4** - Showing the Requirement From the User's View **11 11 11** 

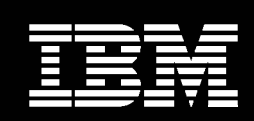

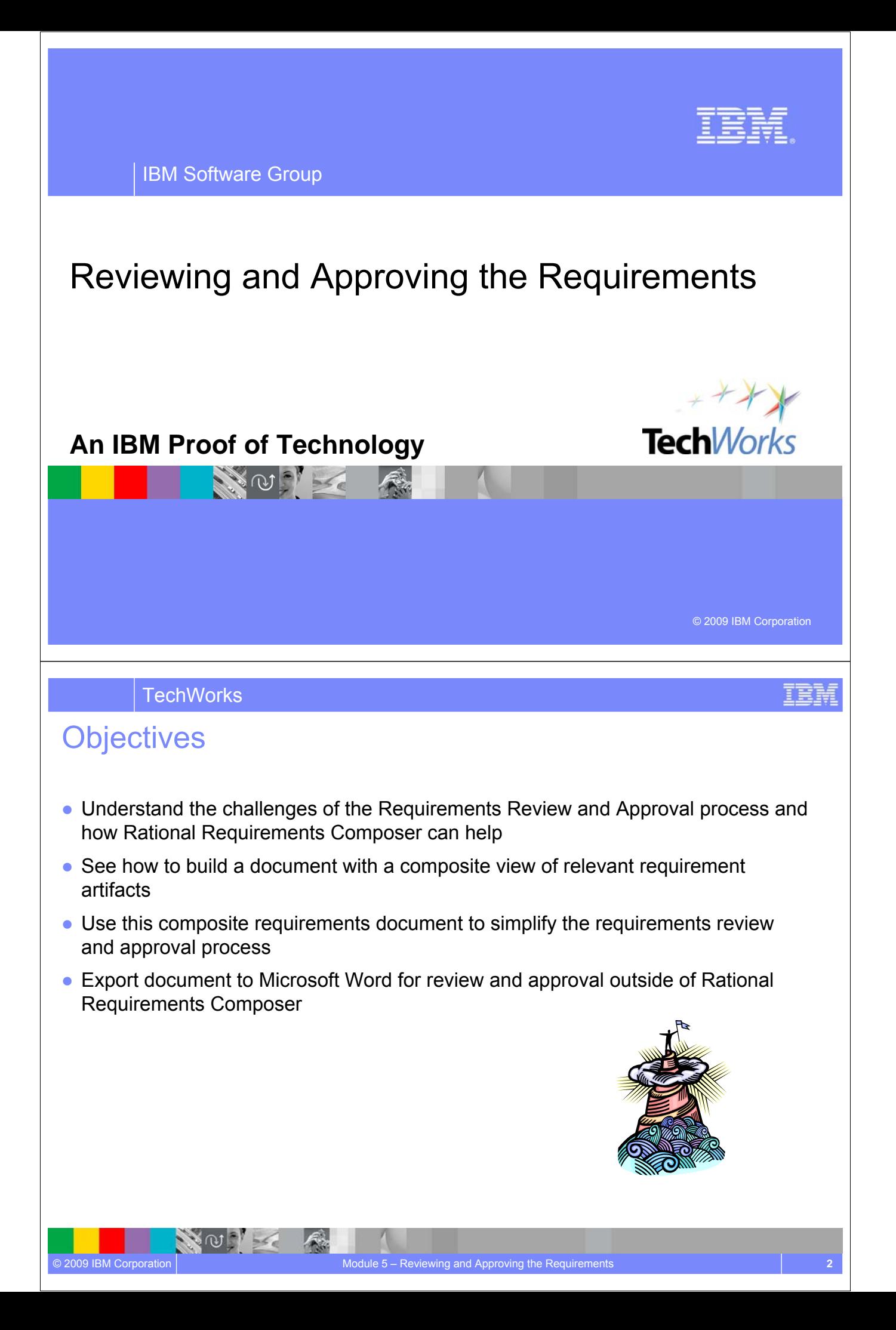

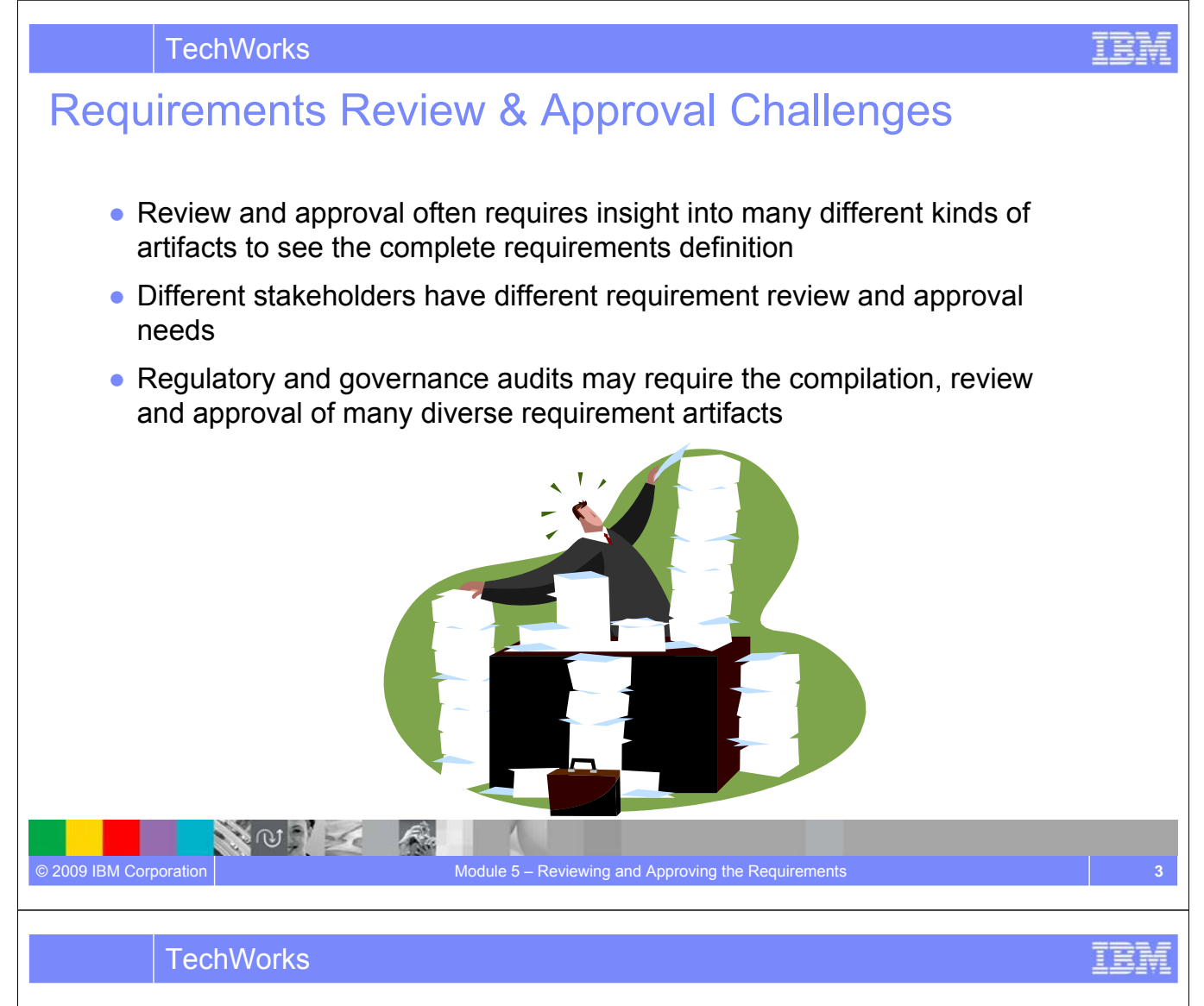

Capture, connect & organize the web of requirements information *Rich-text Documents to structure unstructured information*

● **Capture and format text, images, hyperlinks** into documents that begin to organize unstructured data into cohesive vision and specification documents that link to corporate strategy documents and blueprints

- **Link Rich-text document contents to use** case specification flows and models, business process sketches, User-interface sketches and storyboards.
- **Create composite review documents** with embedded artifacts, for real-time validation and collaboration within a hosted environment.

NOT

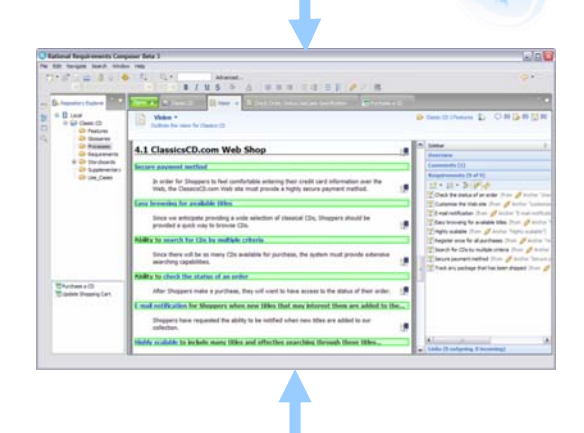

### Artifact "templates" can be created in Rational Requirements Composer

医群

IBM

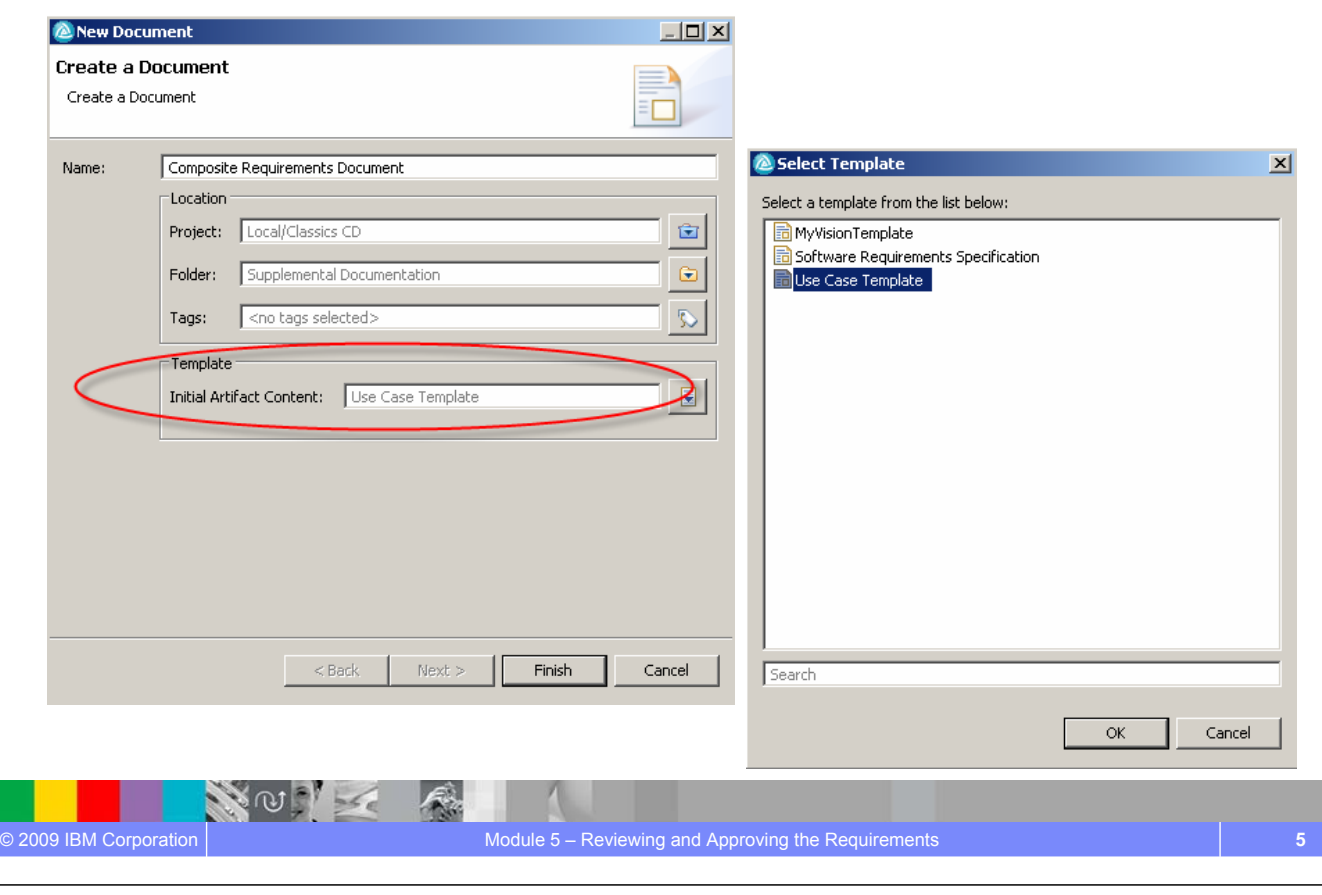

### **TechWorks**

# Create Composite Documents in Rational Requirements Composer

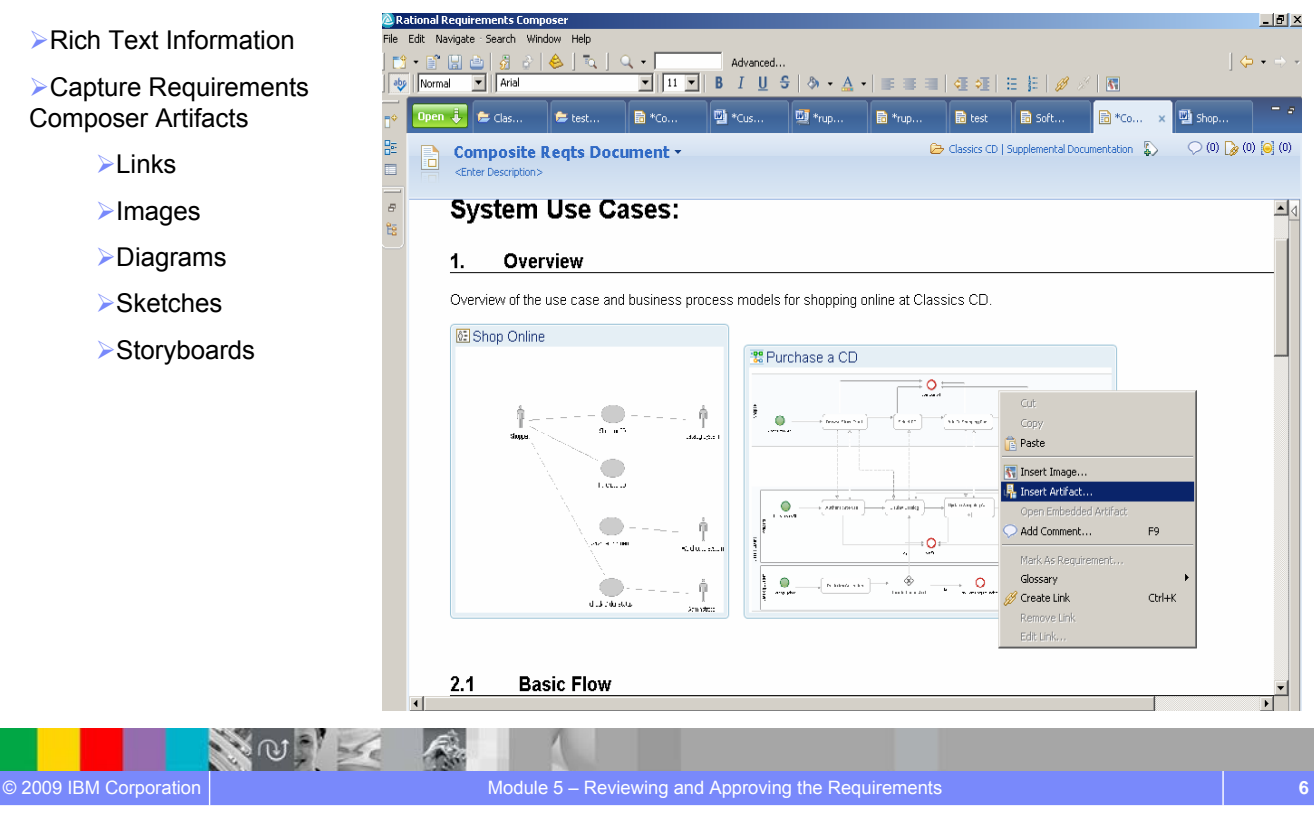

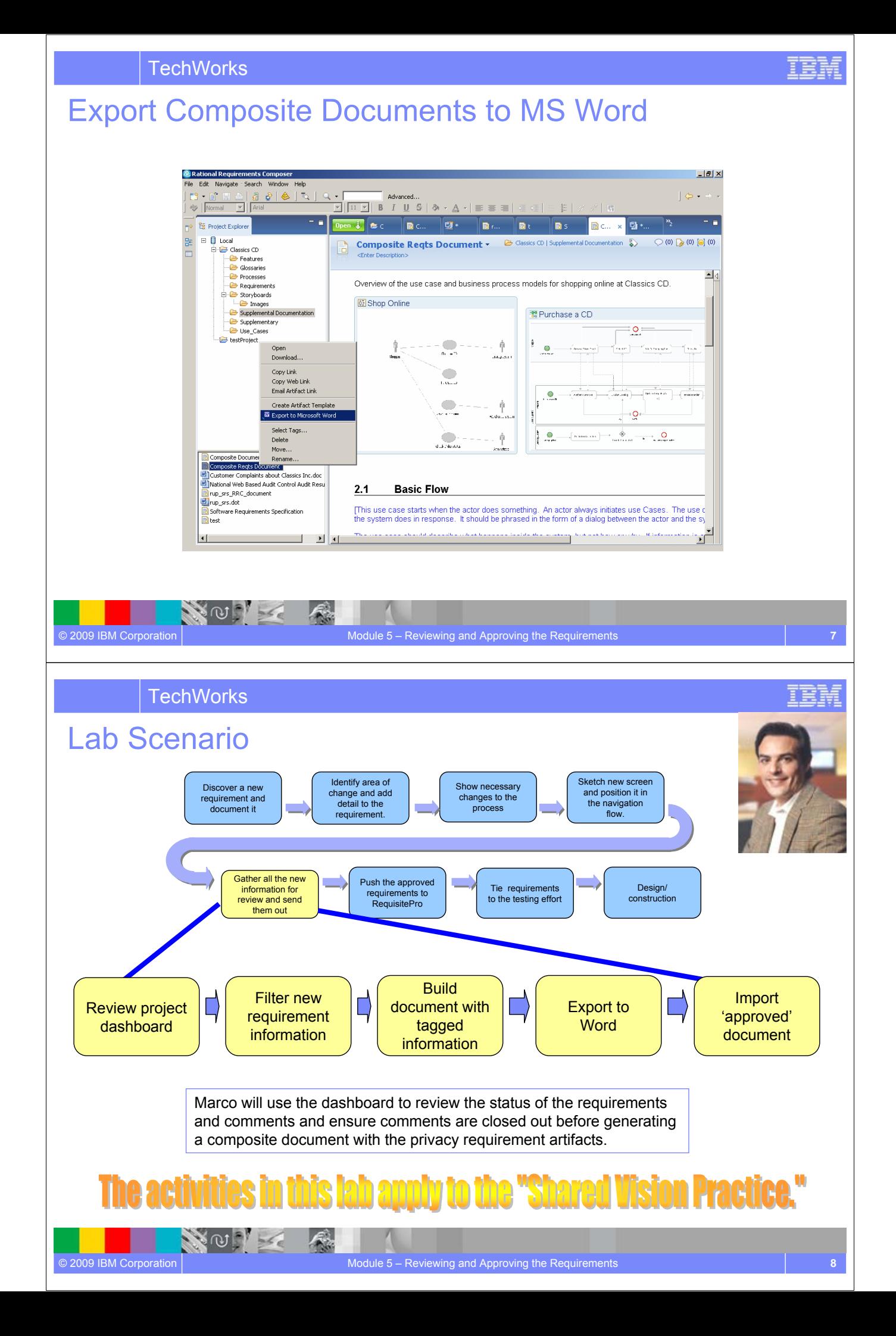
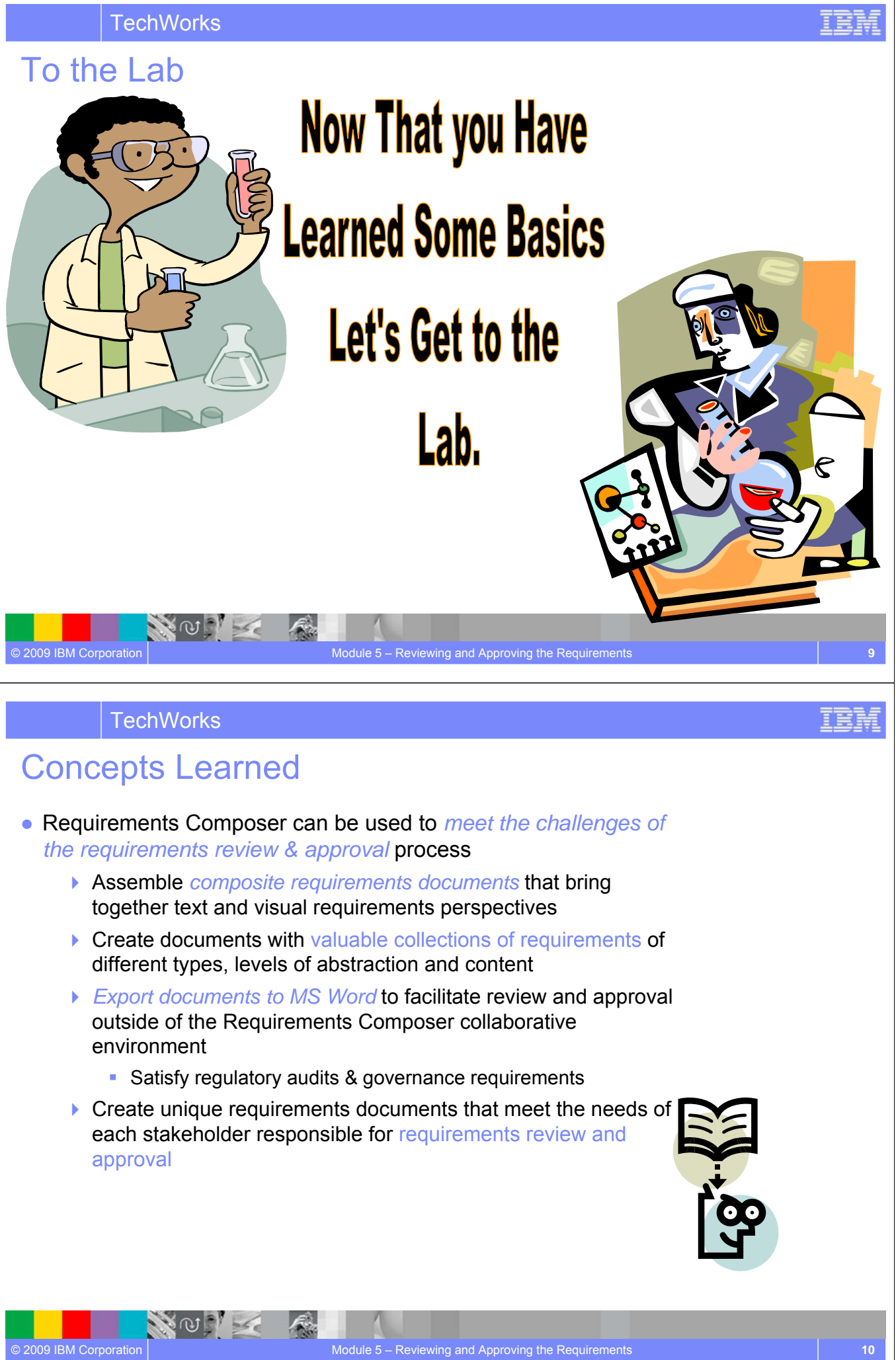

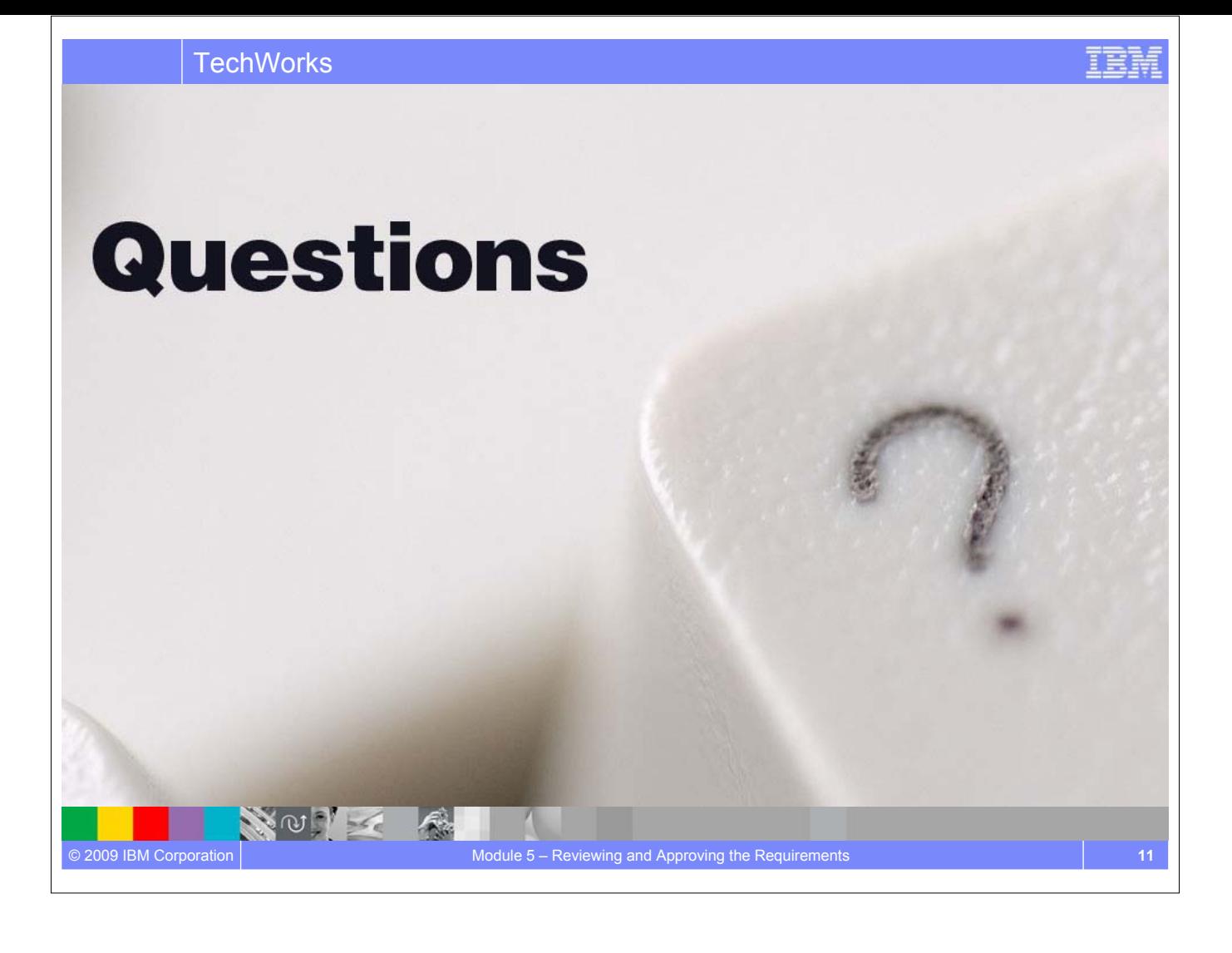

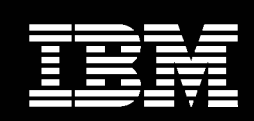

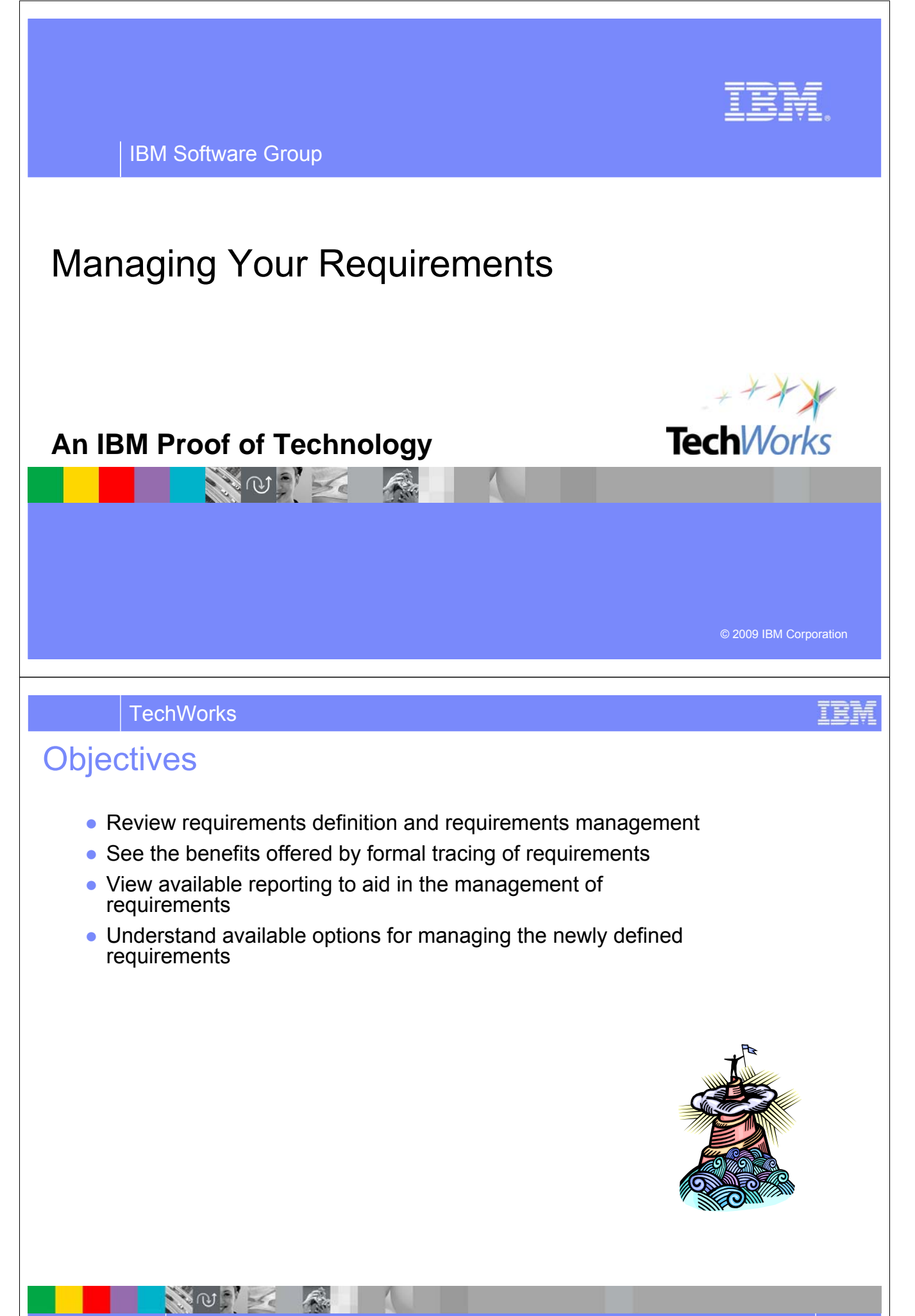

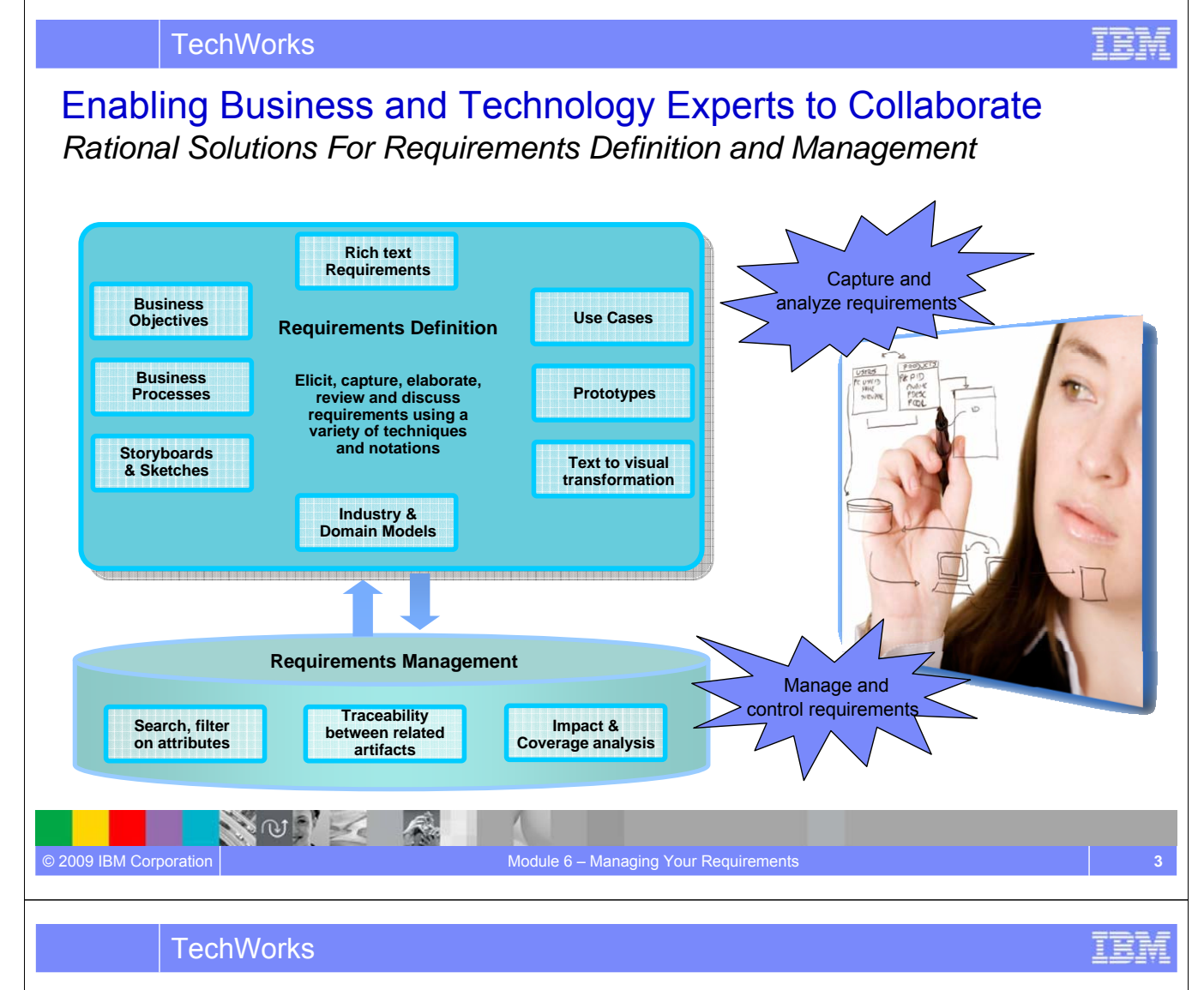

## Provide controllable, measurable and repeatable process

*Integrated execution with Rational RequisitePro to manage requirements*

- **Manage validated requirements** from Composer in RequisitePro with one click transfer for lifecycle management and traceability
- **Maintain relationships** in the face of change between requirements in RequisitePro and Requirements Composer
	- Easily reference supporting artifact and element for context

NOT K

щы

**Sent AL** 

Check Order Staff

## Integrated Requirements Management

*Rational Solutions For Requirements Definition and Management*

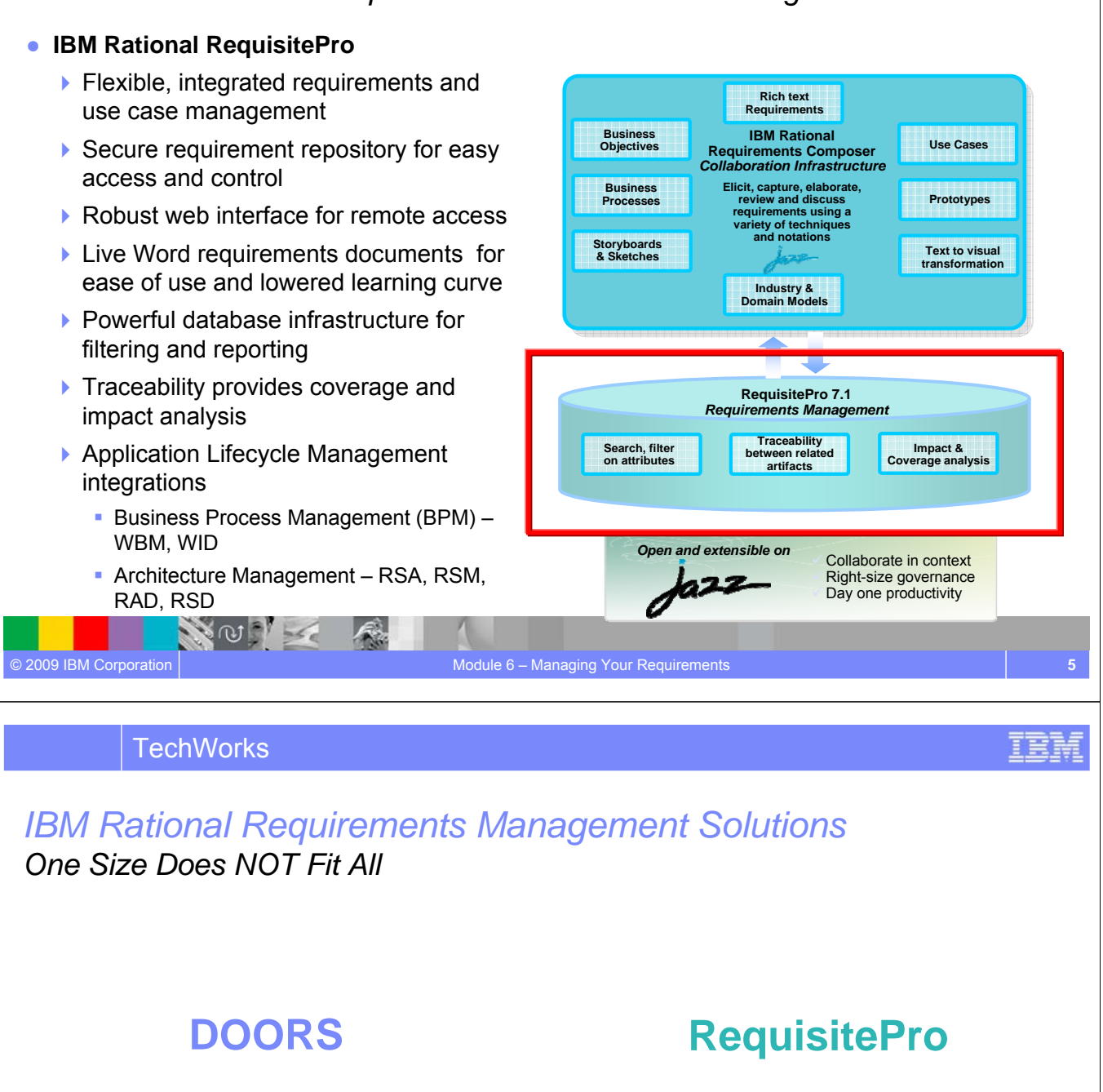

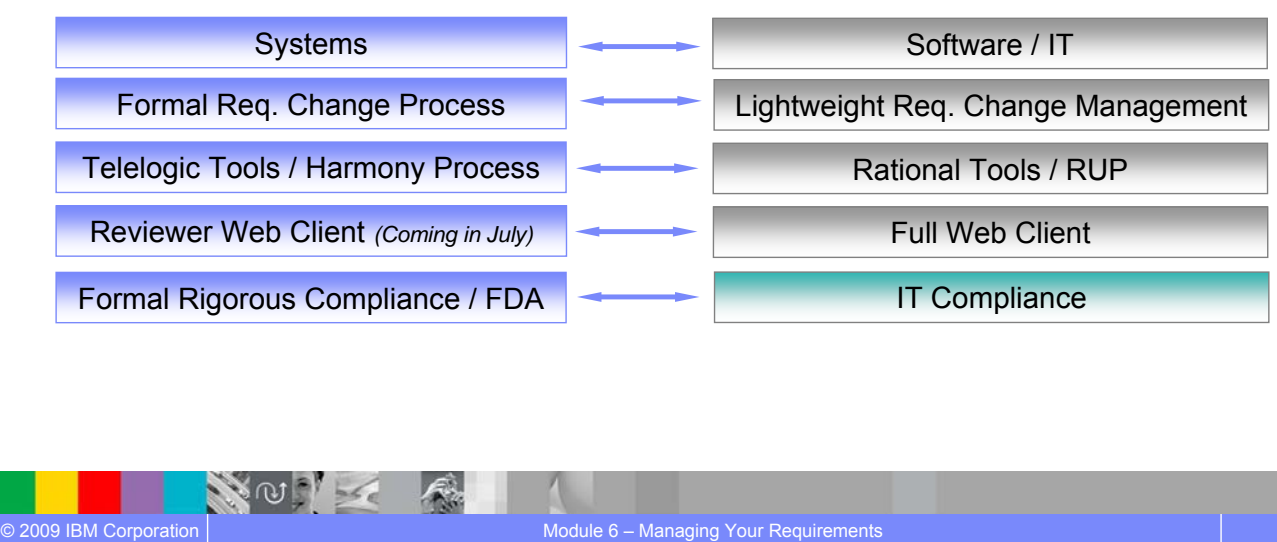

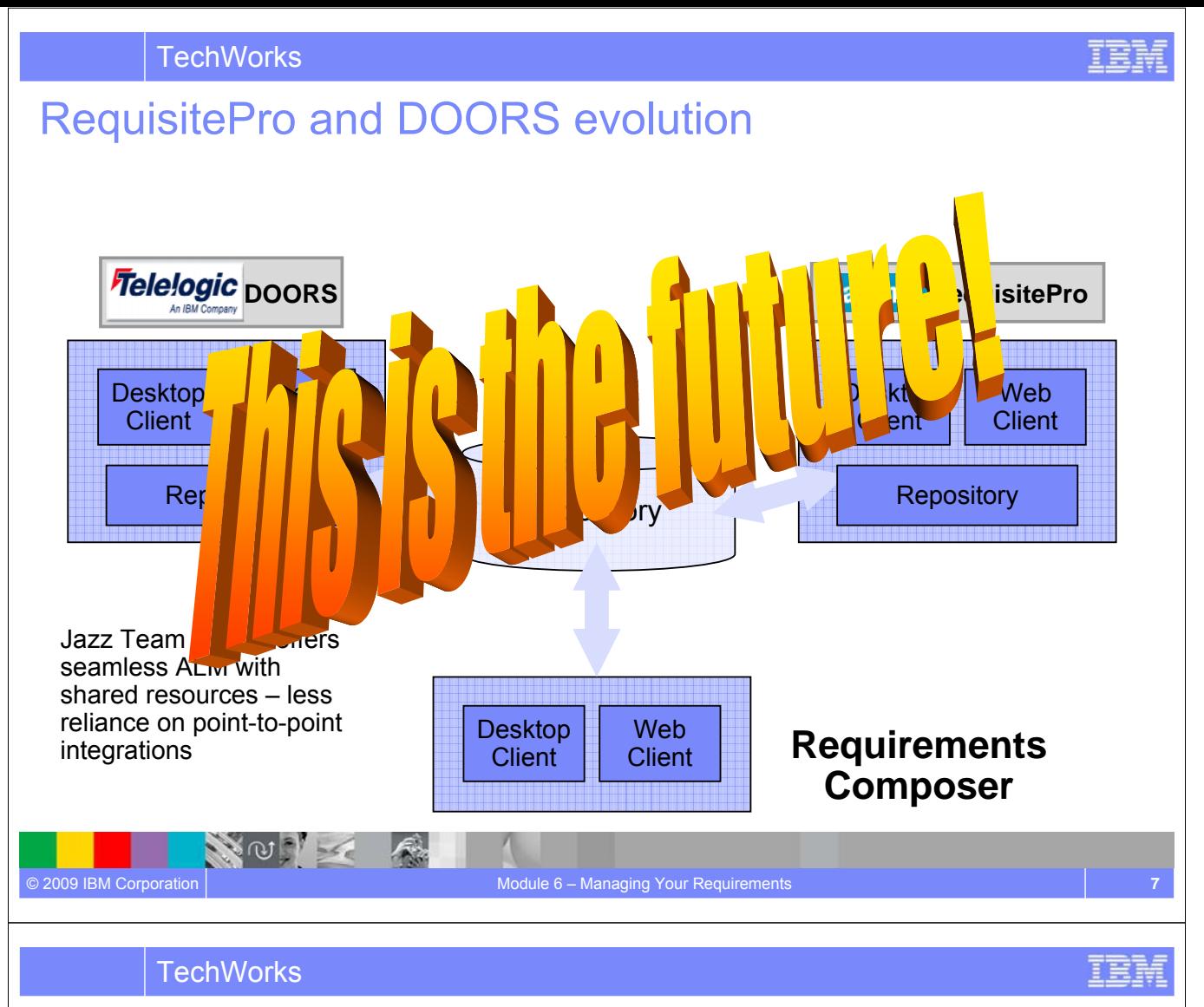

# Management Options available today

**NOW X** 

- If you want to use DOORS you can use the exported Word document in the same way you would use DOORS now.
- If you want to use RequisitePro you can push the *approved* requirements to RequisitePro and continue to work with them in either one (or both) Rational Requirements Composer and RequisitePro.

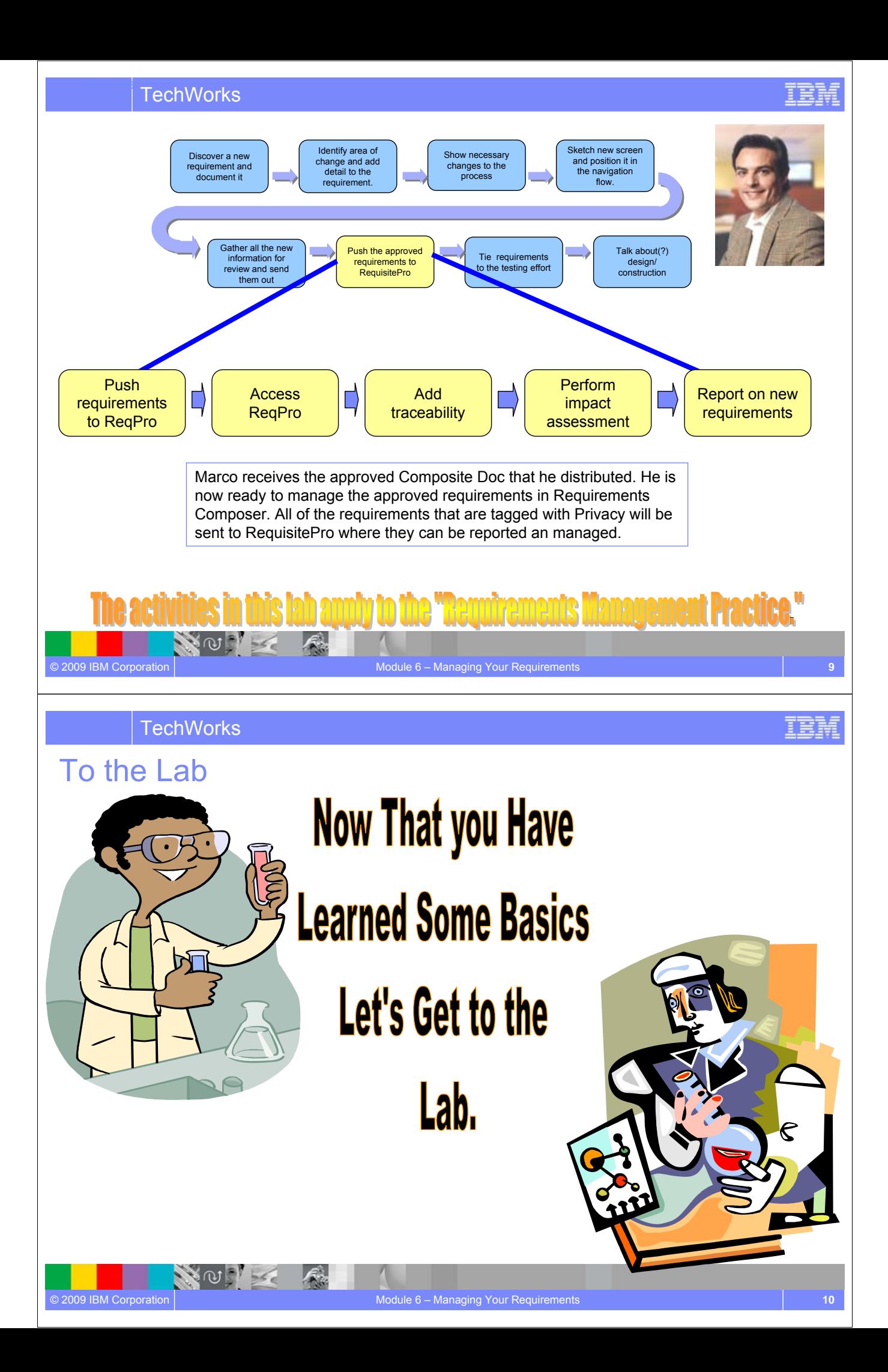

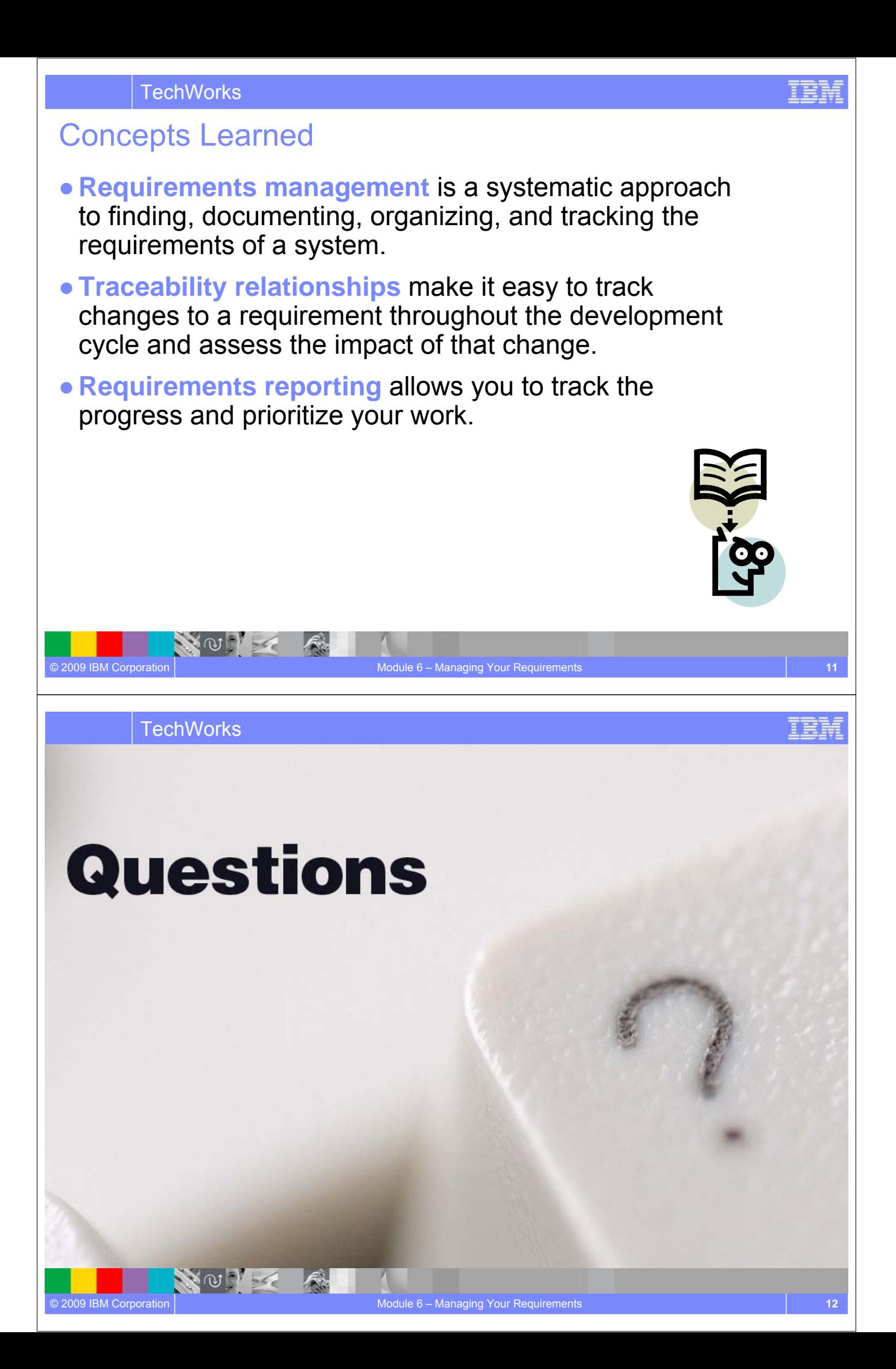

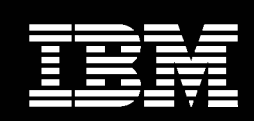

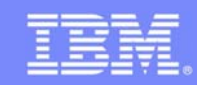

# Requirements Across the Lifecycle *Requirements Driven Test*

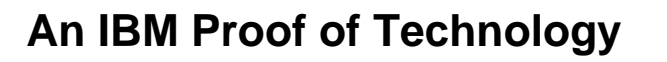

NOTE A

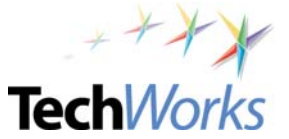

© 2009 IBM Corporation

**TechWorks** 

## **Objectives**

- Discover the value of managing requirements across the lifecycle
- Experience collaborative requirements-driven quality management
- Start to familiarize yourself with the reporting capabilities in Rational Quality Manager

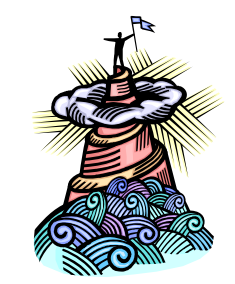

**NOC** 

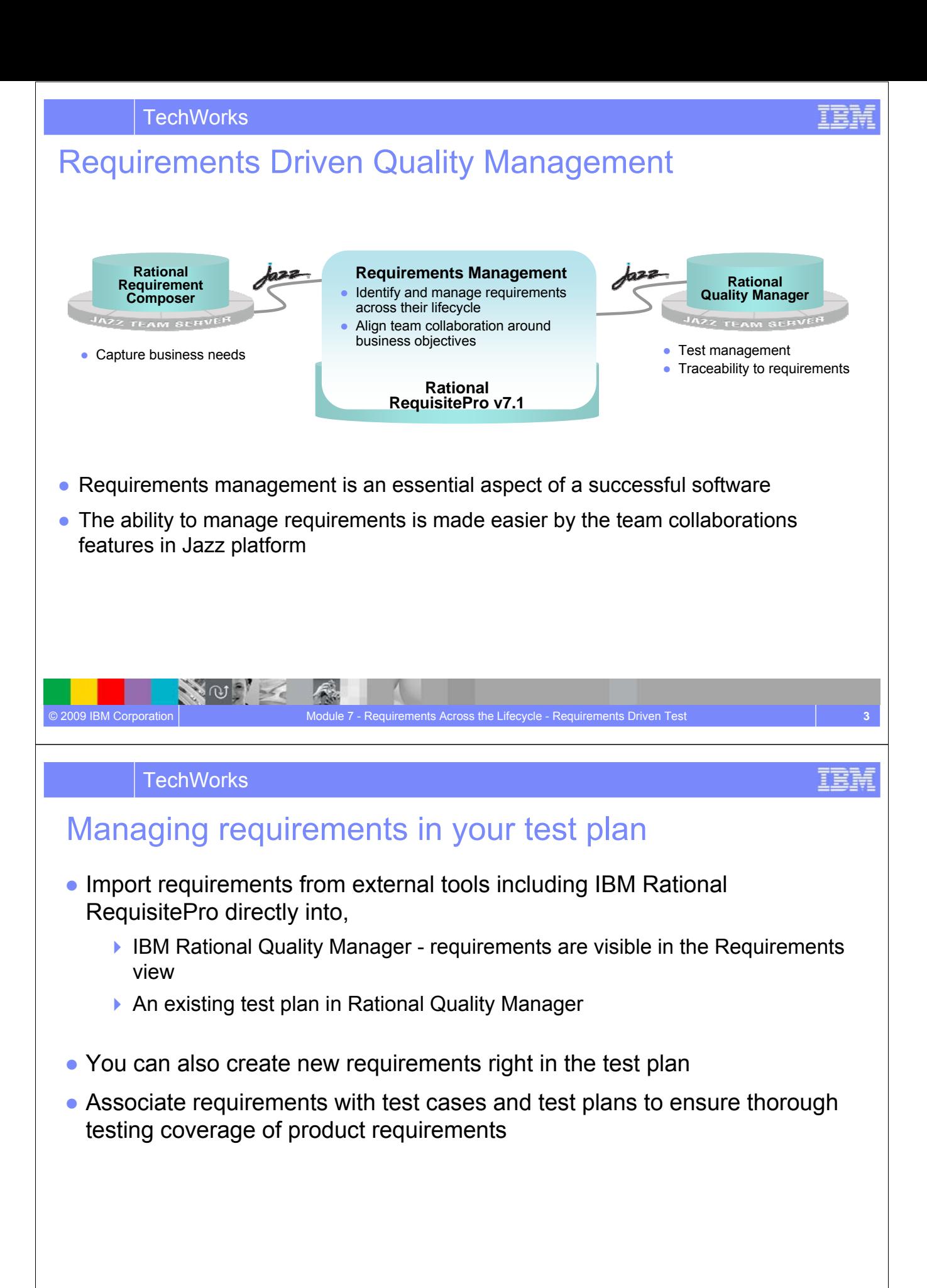

 $\infty$ 

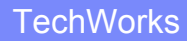

## Responding to changes in requirements

- Requirement changes in IBM Rational RequisitePro are reflected in IBM Rational Quality Manager
	- ▶ Requirement in Rational Quality Manager is updated to show the latest requirement status
	- ▶ Test cases that contain requirements that change or are deleted are identified as **"suspect"**
- Modify test plans and test cases based on requirement changes
	- Adjust quickly and accurately to respond to requirement changes

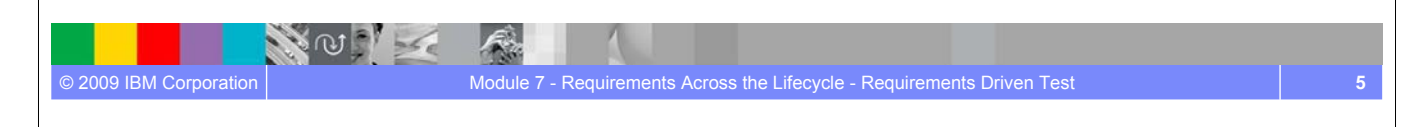

**TechWorks** 

## On Demand Reporting

*Snapshot views of project status from multiple perspectives*

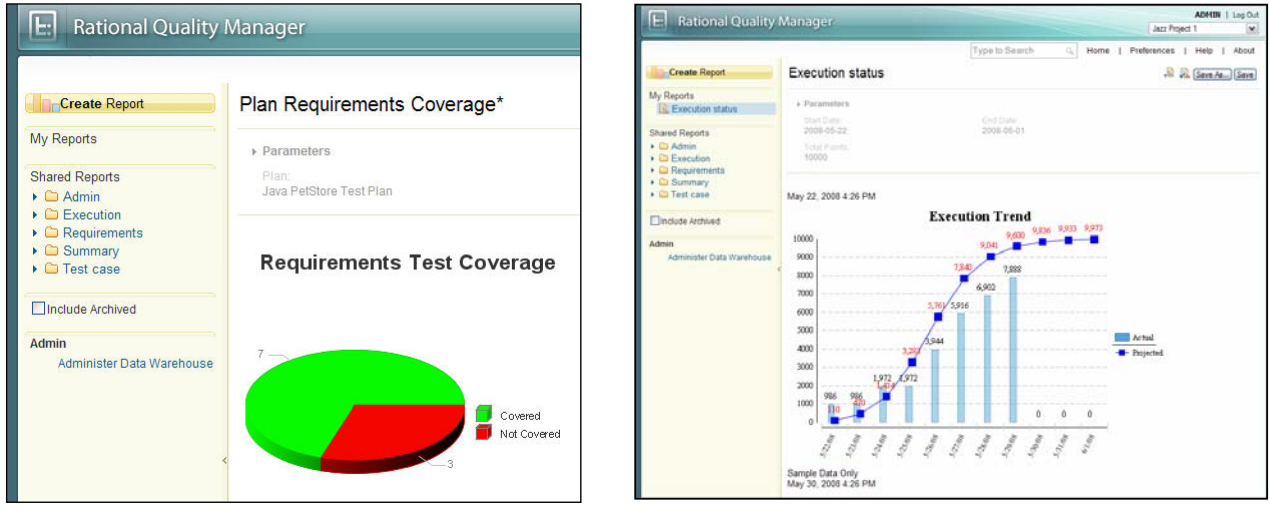

- Customizable reporting enables sharing and communication of vital project information
- Team members can run reports to track the requirements and generate metrics that measure the health of the project

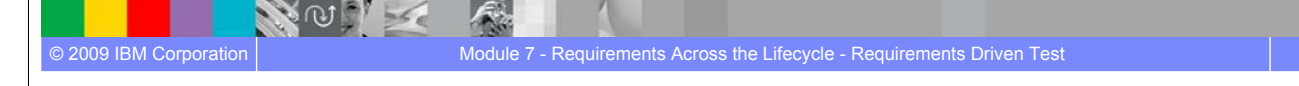

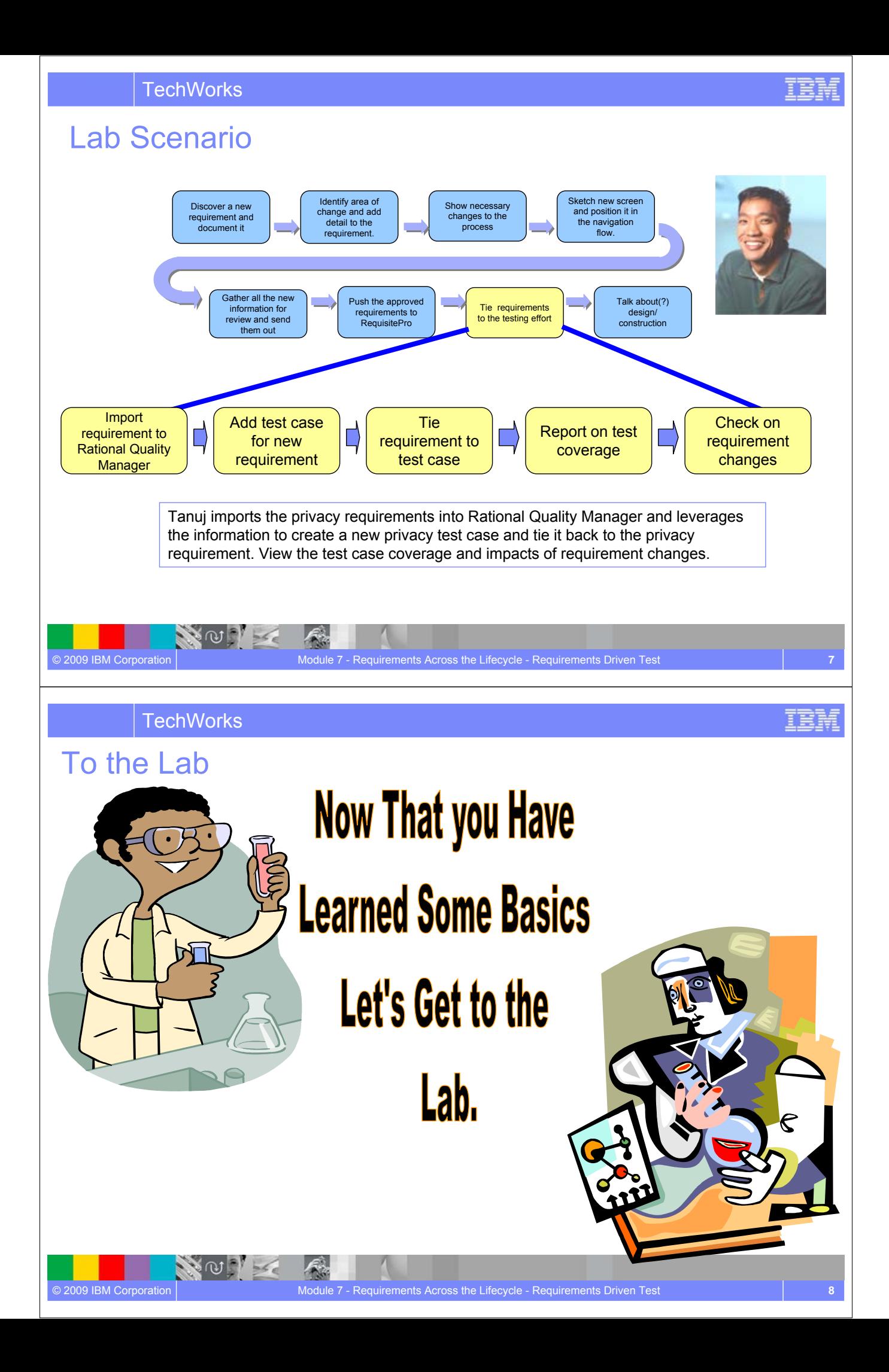

### **TechWorks**

## Concepts Learned

- Requirements management helps to ensure lifecycle traceability by allowing you to link the test cases in your test plan with requirements.
- Maintaining linkages between requirements and test plans, enables analysis of key metrics using IBM Rational Quality Manager's on demand reporting capabilities.
- Seamless integration between IBM Rational RequisitePro and IBM Rational Quality Manager improves team productivity and quality through collaboration.

© 2009 IBM Corporation **Module 7 - Requirements Across the Lifecycle - Requirements Driven Test** 

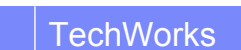

 $\sim$   $\sigma$   $\sim$ 

# Questions

NOT

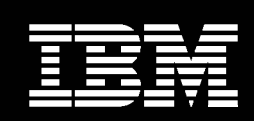

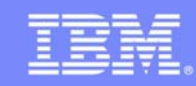

# Requirements Across the Lifecycle *Leverage Requirements for Solution Analysis and Design* **Tech**Works **An IBM Proof of Technology** NOTE A © 2009 IBM Corporation

**TechWorks** 

## **Objectives**

- Discover the value of leveraging Rational Requirements Composer content for solution analysis in Rational Software Architect/Modeler (RSx)
- The "What" and "How" of directly leveraging Composer content in RSx:
	- Composer content can be brought into RSx
	- Managing change made to Composer content already brought into RSx
	- ▶ Navigating from Composer content in RSx back to Composer
	- Ways that Composer content can seed solution analysis

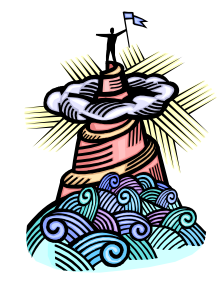

**TechWorks** 

### Composer Integration with Rational Software Modeler & Architect *Flexible integrated requirements-driven development*

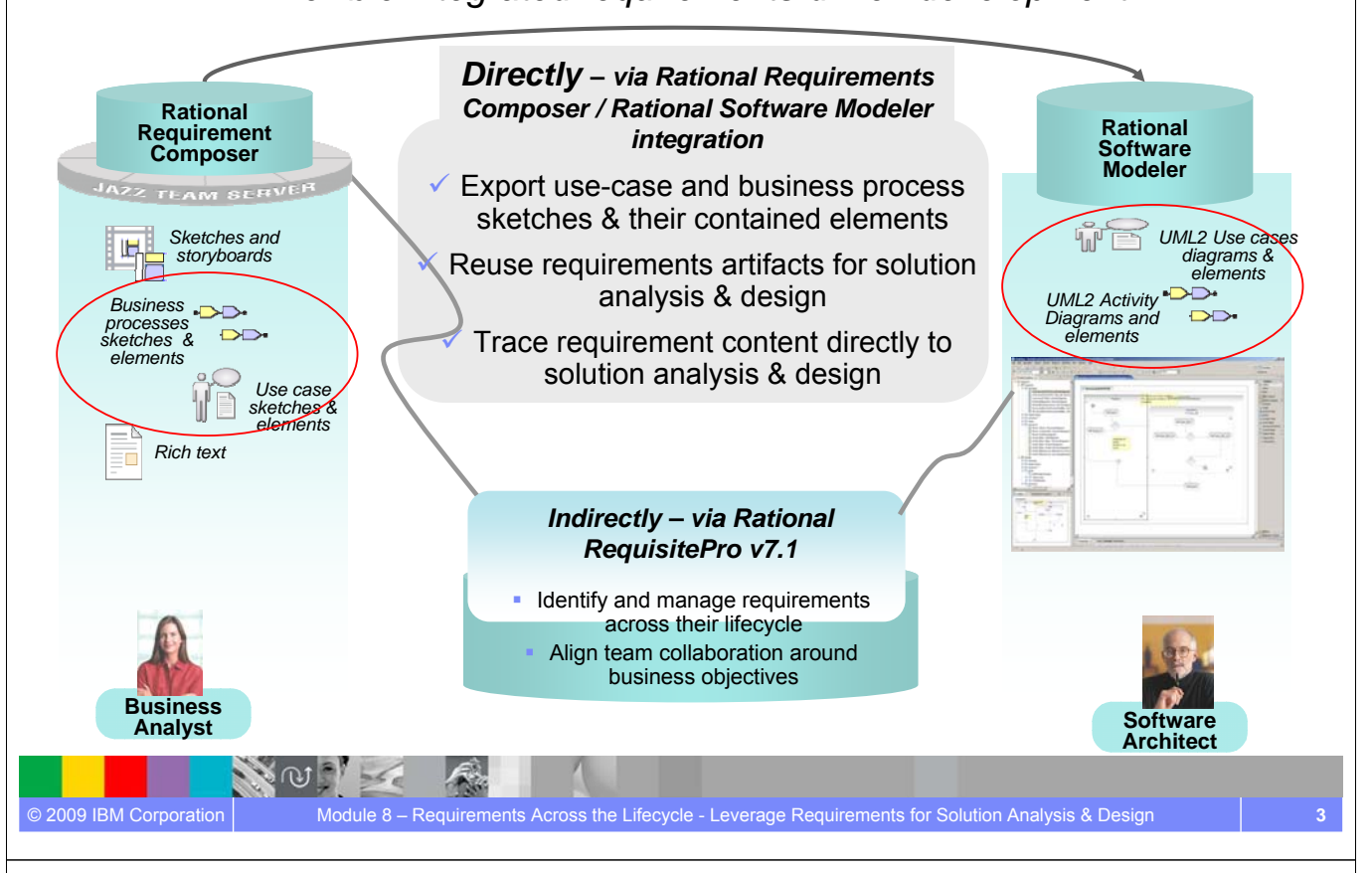

### **TechWorks**

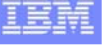

## Directly leverage Composer content for solution analysis activities in Rational Software Architect or Modeler

- Locate and export Rational Requirements Composer content for use in Rational Software Modeler or Architect (RSx)
	- Specify subset of overall Composer Process & Use Case content
- Import, Transform, and Review Rational Requirements Composer content in RSx
	- Composer Process Sketches (& elements) as RSx UML 2.x Activity Diagrams (& elements)
	- Composer UseCase sketches (& elements) as RSx UML2.x Use Case (& elements)
- Manage Change to Rational Requirements Composer content already brought into RSx
	- Navigate from RSx elements back to Rational Requirements Composer elements
- Use Rational Requirements Composer content in RSx
	- ▶ Create cross-model relationships to create related and/or derivative model artifacts/element
	- ▶ Composer content is seed for more rigorous Data, Use Case, & Service analysis

For initial release: One-way model transformation from Rational Requirements Composer v1 to RSx v7.5.1 $\omega$  $56e$ 

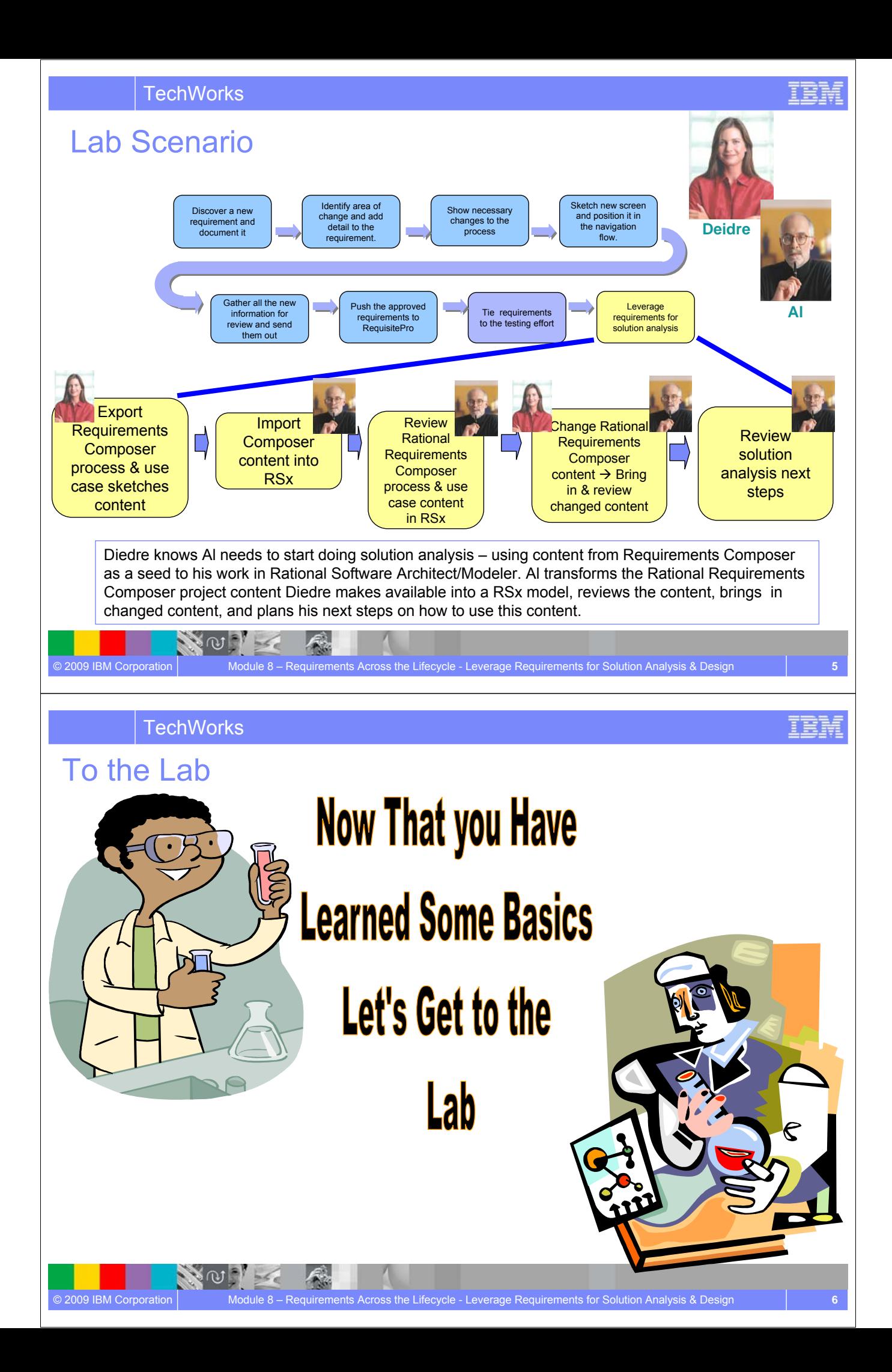

## Concepts Learned

- Value of directly leveraging Composer content brought into RSx for more rigorous solution analysis including:
	- Improved Productivity because of lack of rework and associated errors in rekeying business needs in solution delivery tooling
	- Improved Understanding of business needs because of business needs expressed in language of solution delivery and available in solution delivery tooling
	- Improved "what if" impact and coverage analysis because of direct traceability from business needs to their solution delivery fulfillment
- The "What" and "How" of directly leveraging Composer content in RSx:
	- Composer content can be brought into RSx
	- Managing change made to Composer content already brought into RSx
	- ▶ Navigating from Composer content in RSx back to Composer
	- Ways that Composer content can seed solution analysis

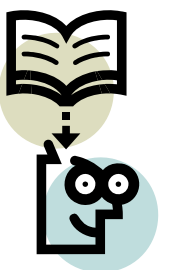

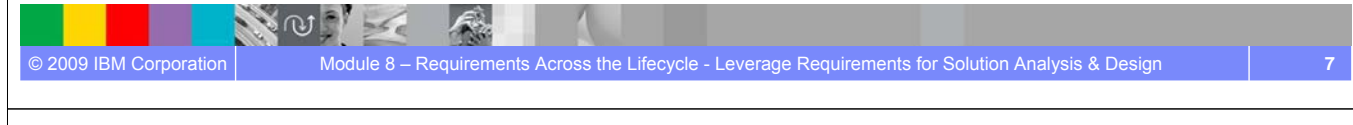

**TechWorks** 

# Questions

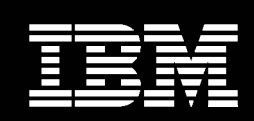

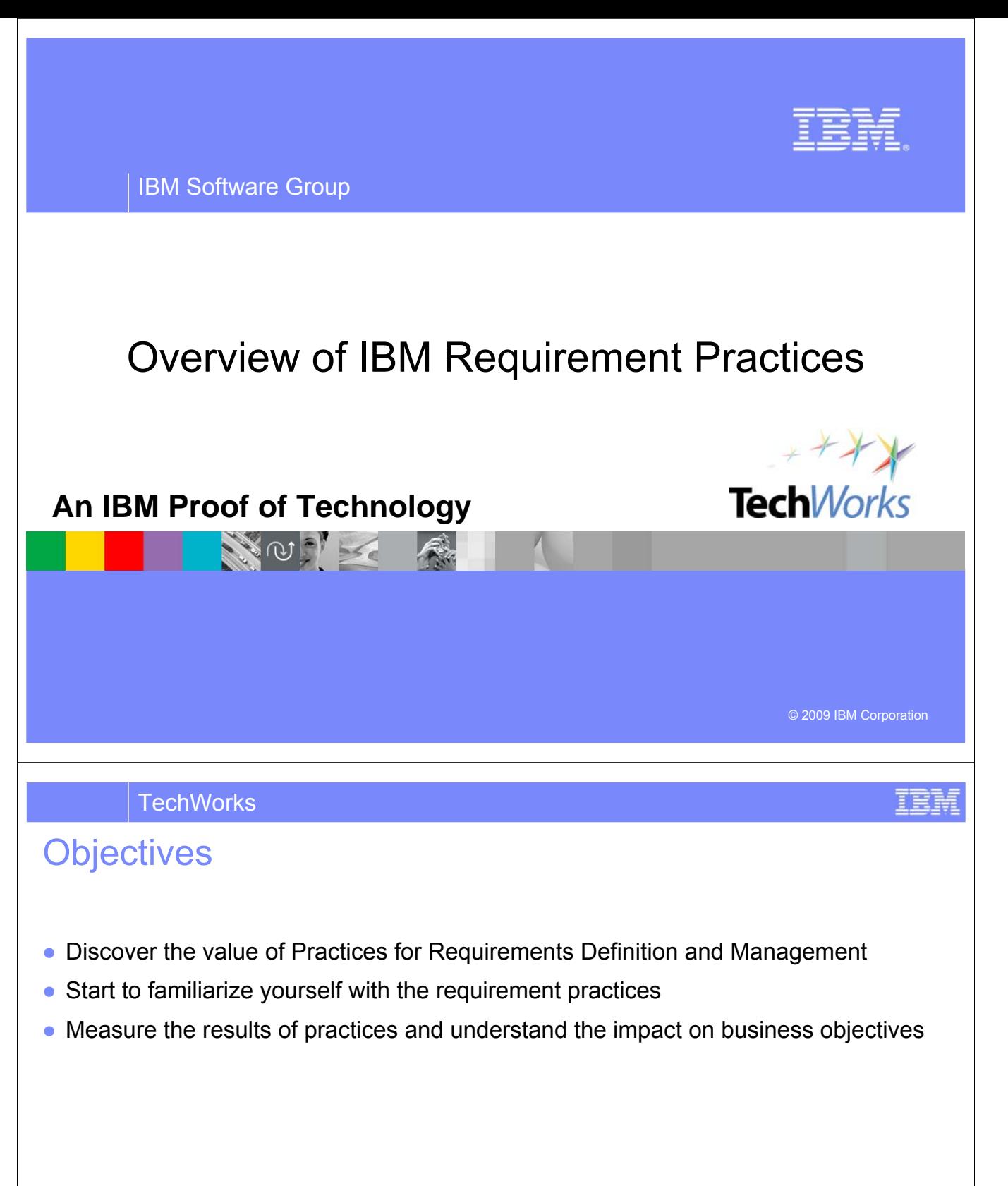

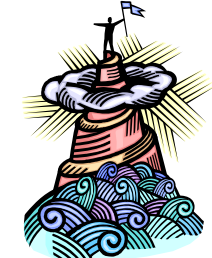

NOTE

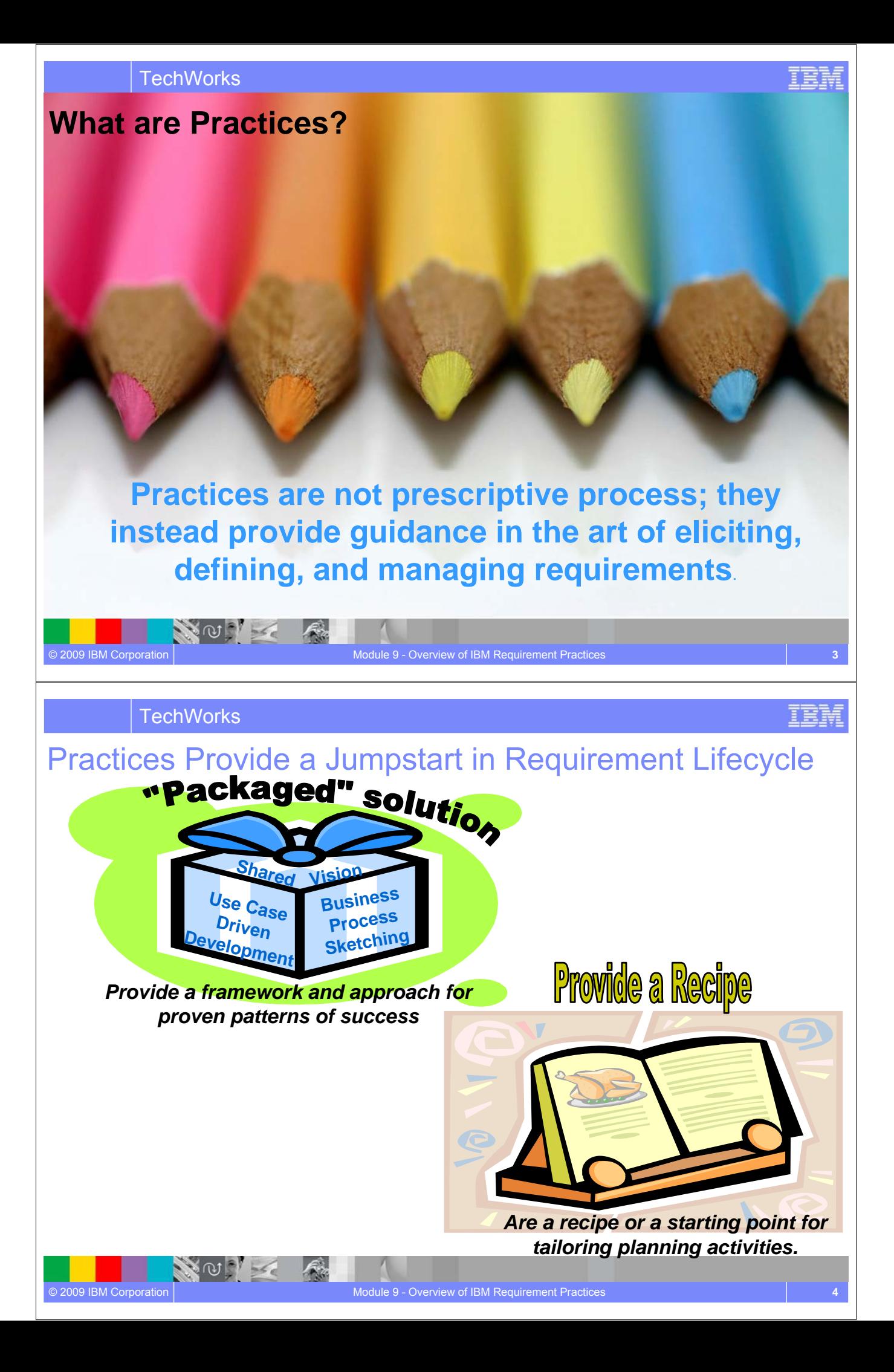

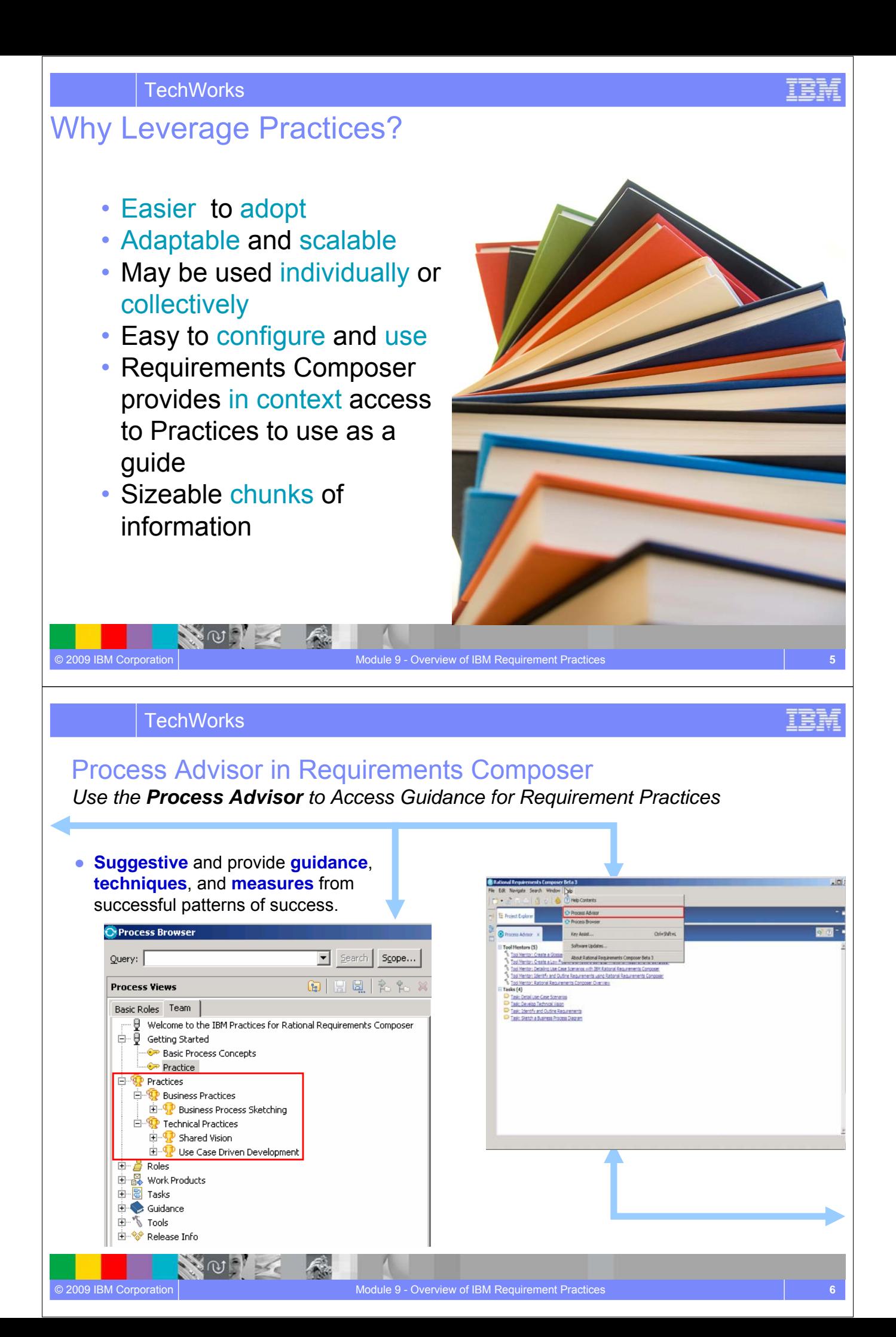

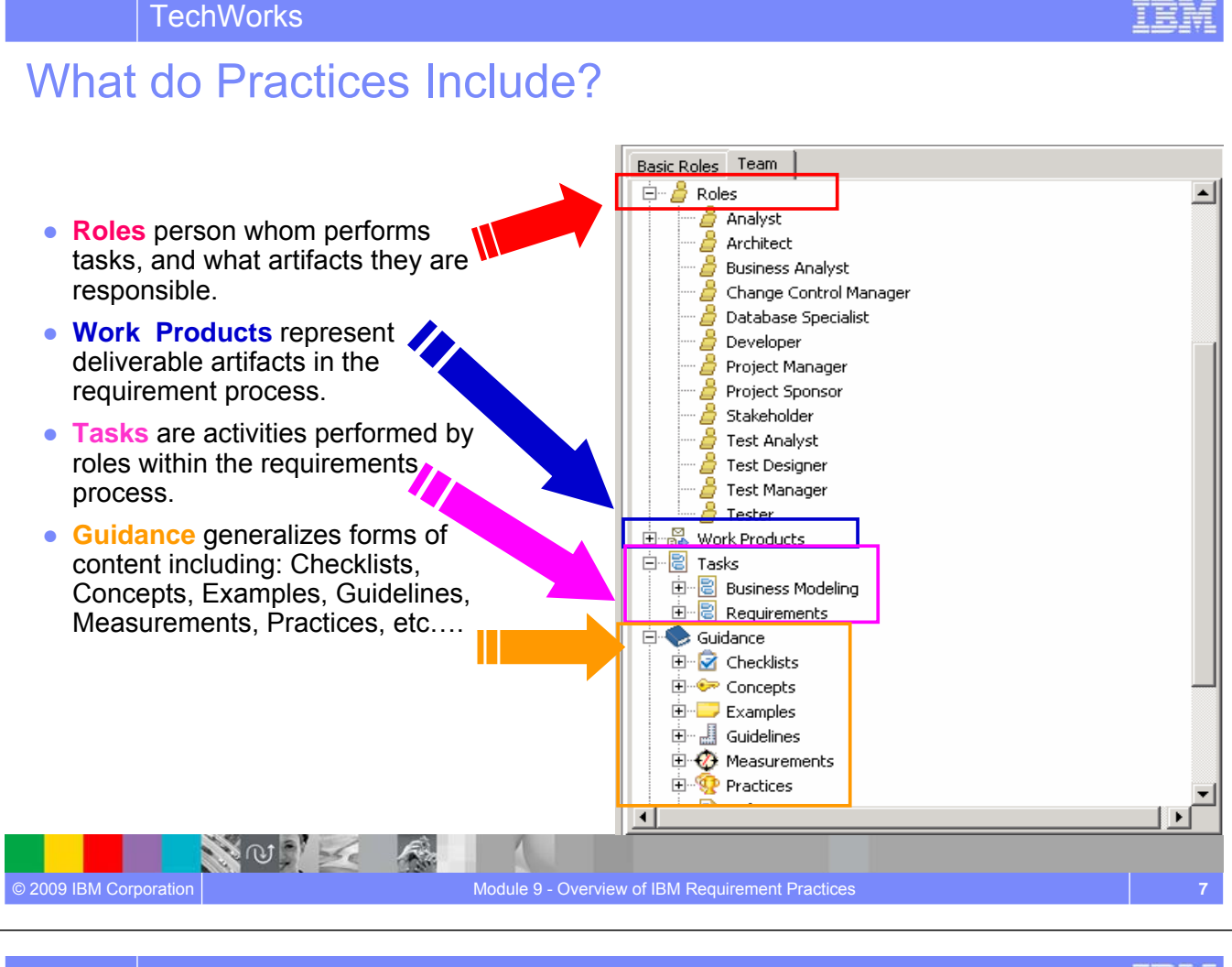

### **TechWorks**

# Practice: Business Process Sketching

#### **Business Problem**

- ▶ Business context is unknown
- ▶ Process maps do not exist

#### **Solution to Problem**

- ▶ New guidelines Business Process Diagram, Scope of Business Process sketching
- ▶ Many tasks supported by Requirements **Composer**

#### **Benefits**

- ▶ Guideline to create in context Simple and business2Business sketches
- ▶ Simplify manner to graphically represent business activities within an organization

ிய

#### Practice: Business Process Sketching

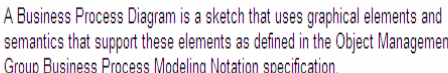

semantics that support these elements as defined in the Object Management Group Business Process Modeling Notation specification.

#### **Expand All Sections** □ Collapse All Sections

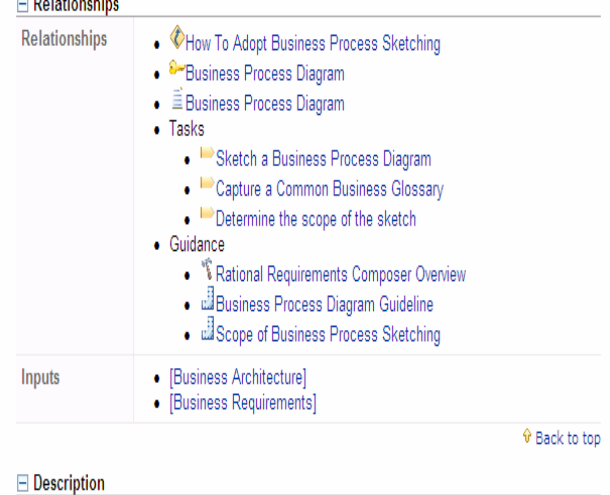

# Practice: Shared Vision

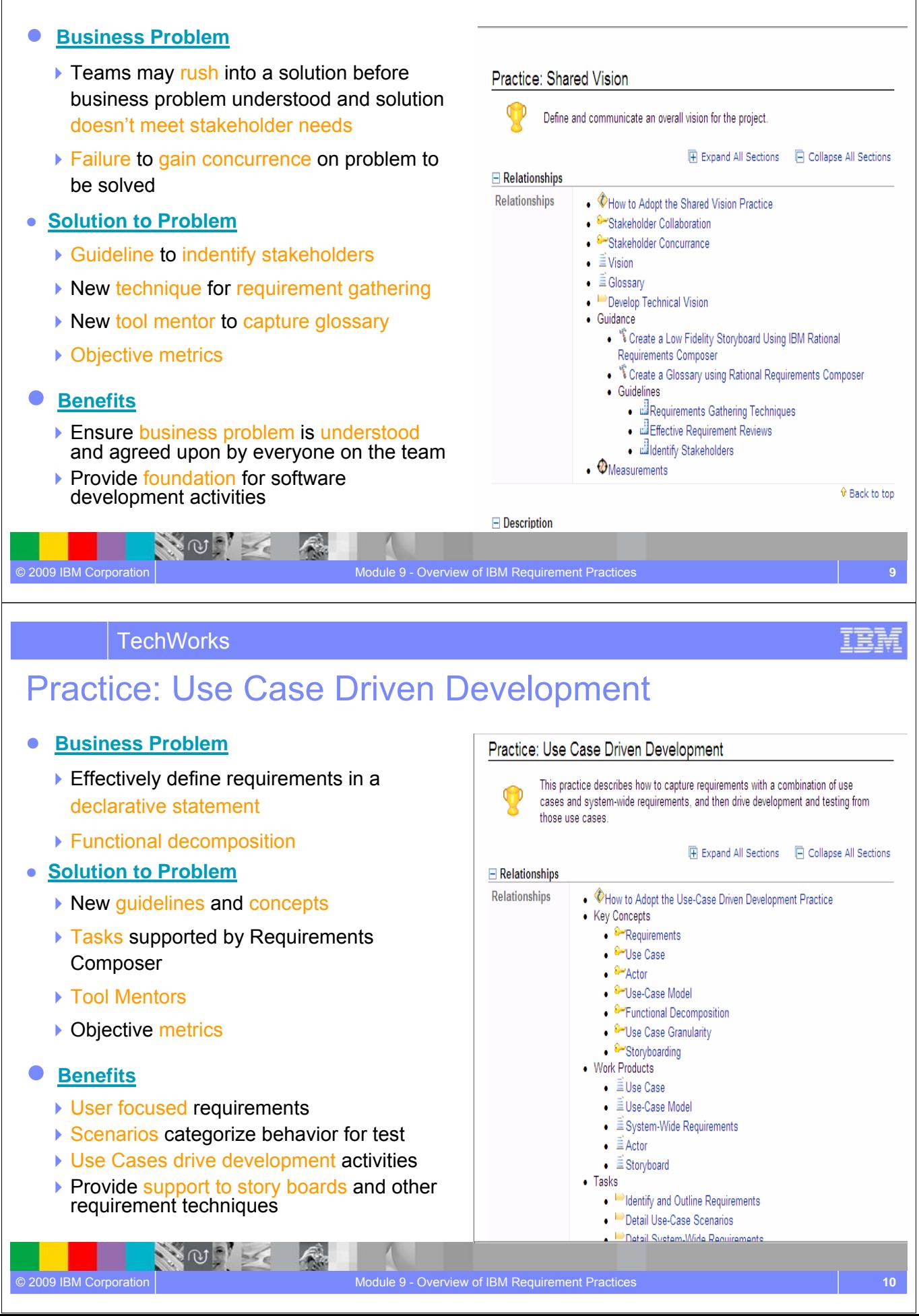

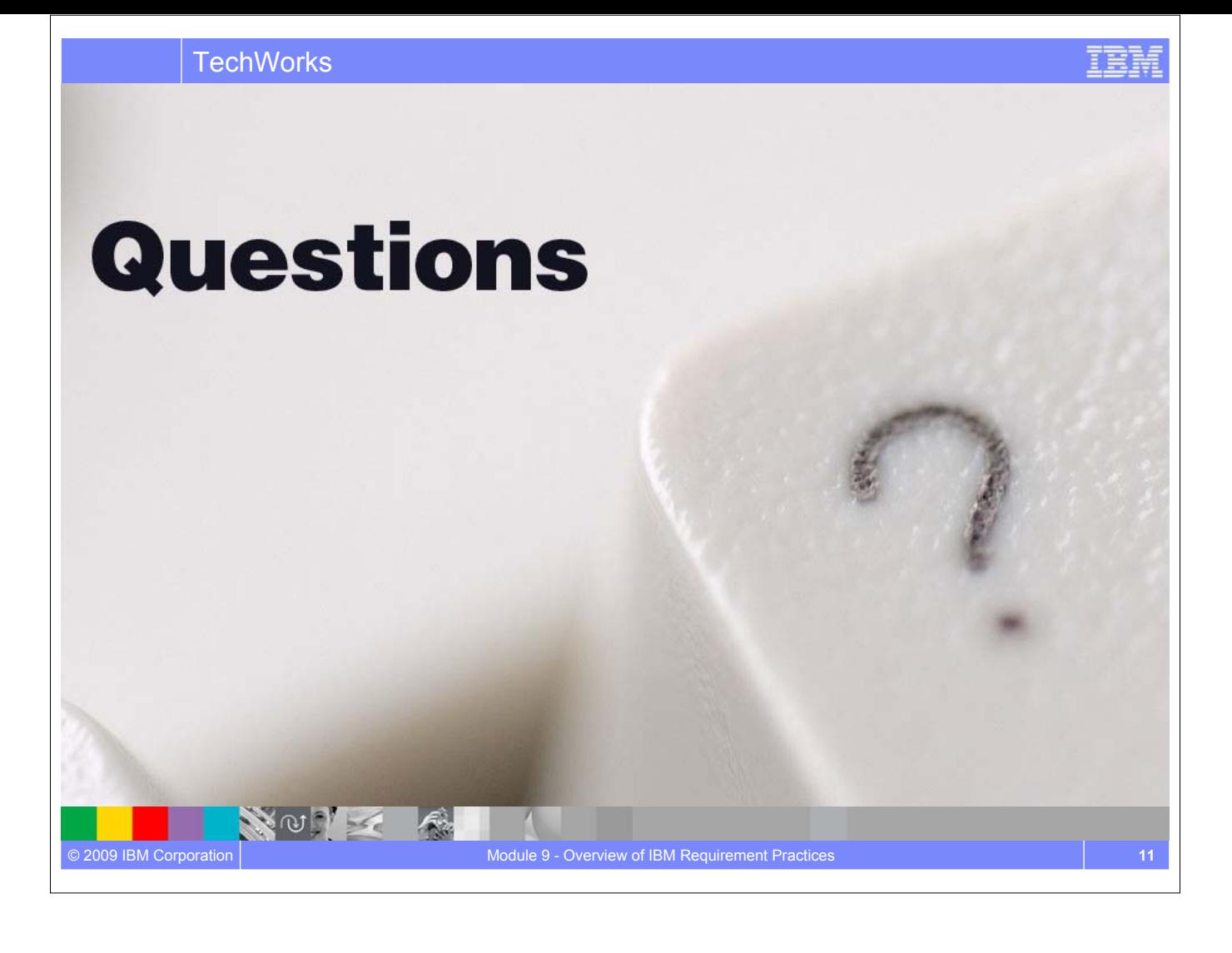

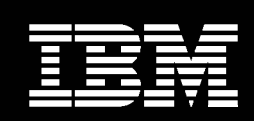

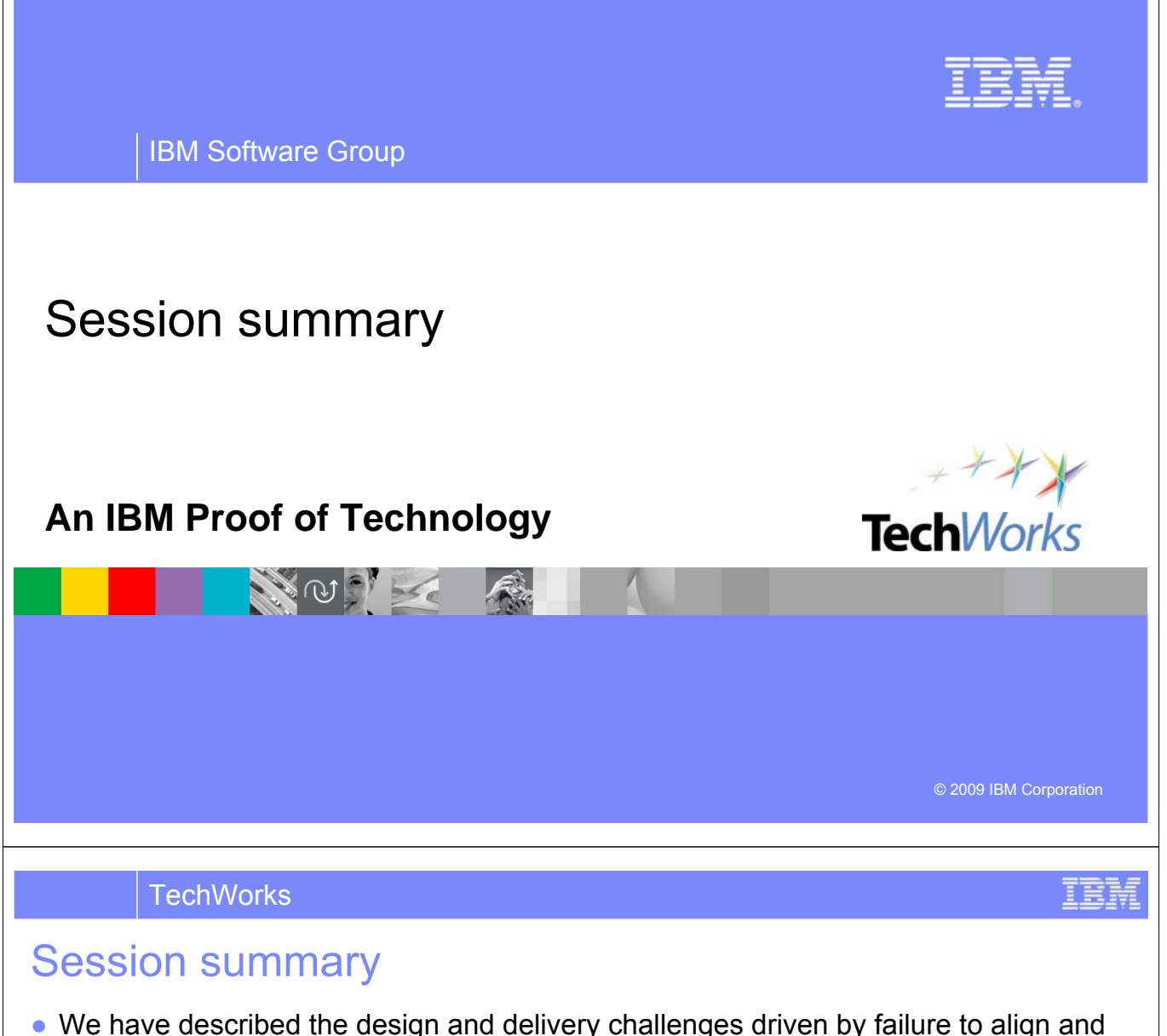

- unify Business and IT perspectives around problems and solutions through effective requirements definition and management
- We have explored how Requirements Composer can

 $\leq$   $\circ$   $\leq$ 

- Enable business stakeholders, analysts, and delivery teams to **collaborate in context** by eliciting, elaborating and validating requirements that align with business objectives
- Enable analysts to capture stakeholders needs using multiple **visual and textual requirements documentation techniques**
- Unify the web of information by **creating artifacts and capturing their inter-relationships** to align stakeholders and empower lifecycle teams with context needed to deliver more value
- Guide execution across the lifecycle through **integrations with other Rational Tools**
- We have provided a hands on experience using Requirements Composer to enhance the software delivery process

# Next steps

- Engage your local Rational team
	- **Provide a customized demo for your team**
	- ▶ Conduct a targeted proof of concept
- Download a free trial of Rational Requirements Composer at

https://www14.software.ibm.com/iwm/web/cc/earlyprograms/rational/RDMOpenBeta/index.shtml

- Download a free trial of Rational RequisitePro at http://www-128.ibm.com/developerworks/downloads/r/rrp/
- Register on jazz.net and explore learning tutorials and videos
	- http://www.ibm.com/developerworks/spaces/jazz

© 2009 IBM Corporation Summary **4**  $\sim$  8 Session Summary **4** Session Summary

**NOCKET** 

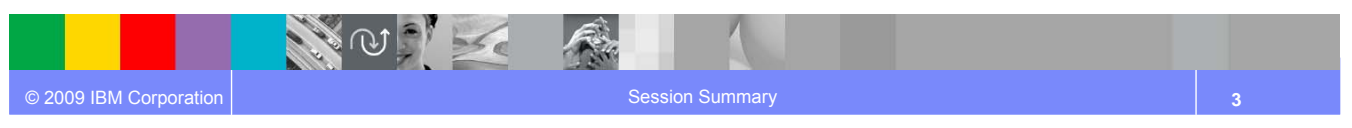

**TechWorks** 

# Additional resources

- Learn more about Rational Requirements Composer (demos, articles) at http://www.ibm.com/software/rational/announce/rrc
- Download free trials of Rational Requirements Composer at https://www14.software.ibm.com/iwm/web/cc/earlyprograms/rational/RDMOpenBeta/index.s html
- Explore Jazz Product tutorials, demos and other developer learning resources http://ibm.com/developerworks/spaces/jazz
- Participate in the open commercial development of Jazz by joining the community http://jazz.net
- Learn more about the Jazz technology and the future IBM Rational product roadmap http://ibm.com/rational/jazz/roadmap

正言論
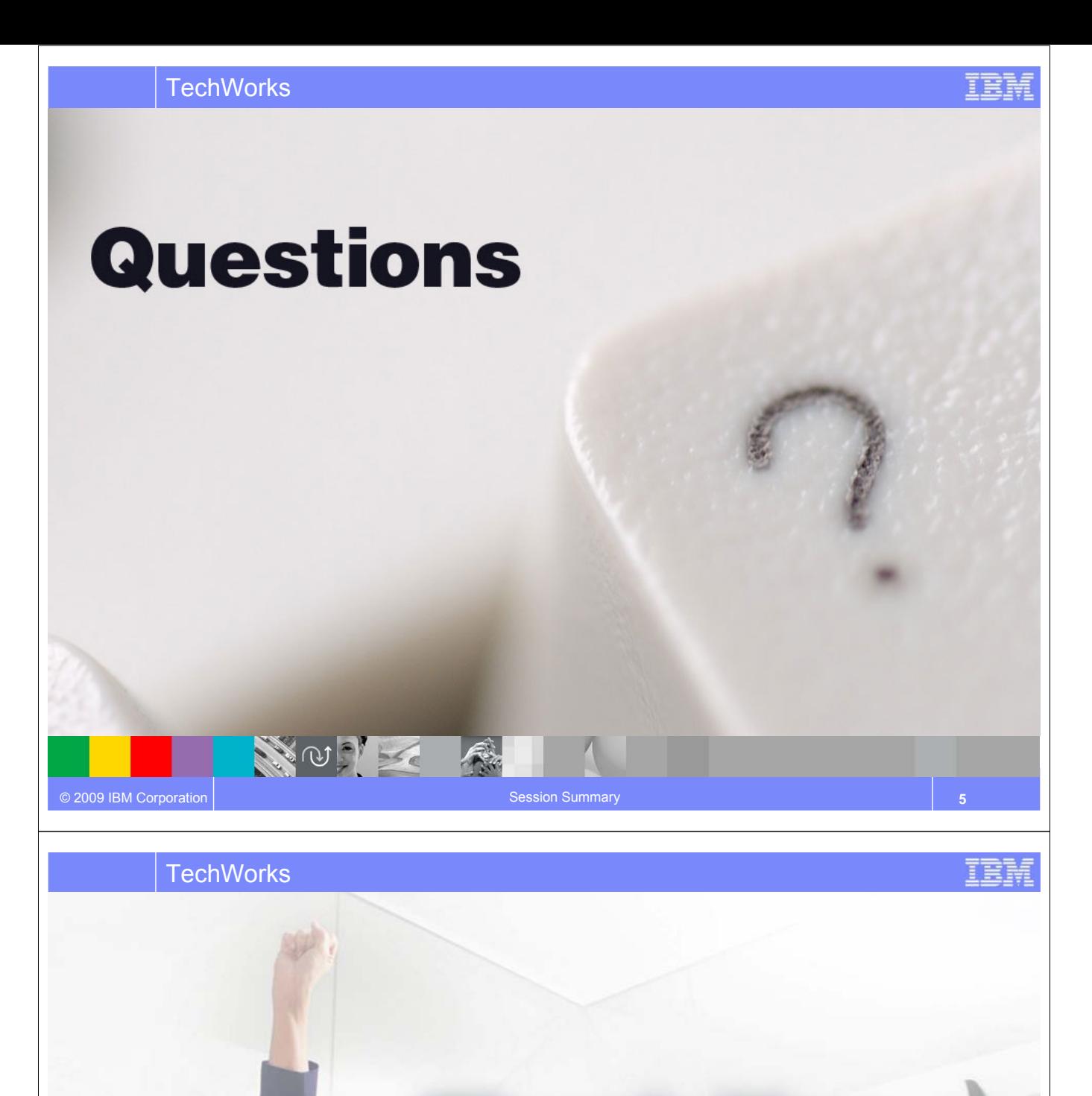

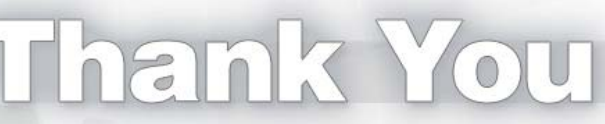

We appreciate your feedback in order to improve this educational event. Please fill out the survey form.

VALON SC

**CALLES** 

## NOTES

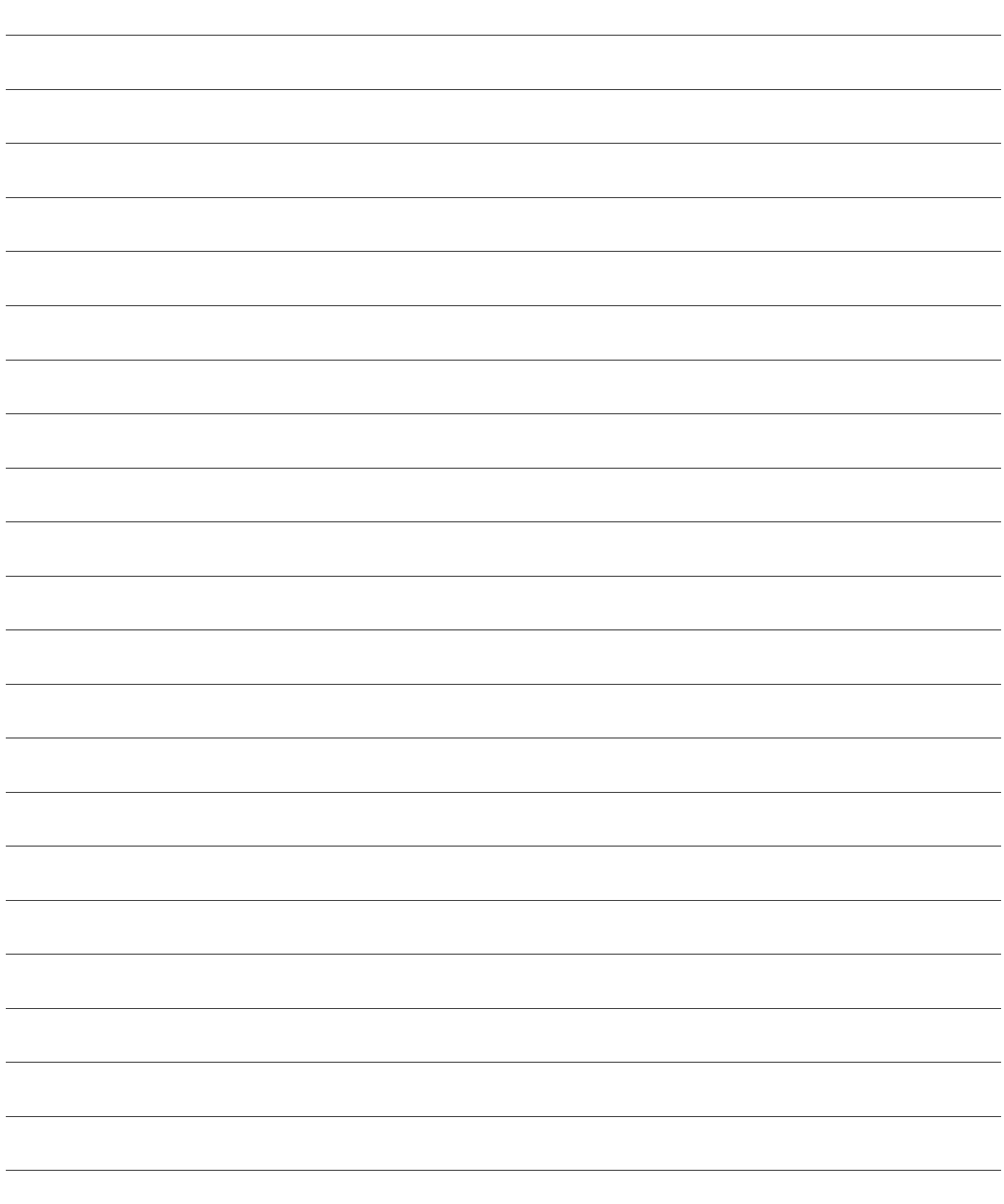

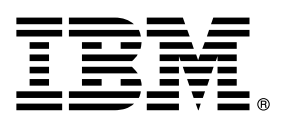

© Copyright IBM Corporation 2009. All rights reserved.

The information contained in these materials is provided for informational purposes only, and is provided AS IS without warranty of any kind, express or implied. IBM shall not be responsible for any damages arising out of the use of, or otherwise related to, these materials. Nothing contained in these materials is intended to, nor shall have the effect of, creating any warranties or representations from IBM or its suppliers or licensors, or altering the terms and conditions of the applicable license agreement governing the use of IBM software. References in these materials to IBM products, programs, or services do not imply that they will be available in all countries in which IBM operates. This information is based on current IBM product plans and strategy, which are subject to change by IBM without notice. Product release dates and/or capabilities referenced in these materials may change at any time at IBM's sole discretion based on market opportunities or other factors, and are not intended to be a commitment to future product or feature availability in any way.

IBM, the IBM logo, and other IBM products and services are trademarks of the International Business Machines Corporation, in the United States, other countries or both. Other company, product, or service names may be trademarks or service marks of others.

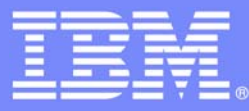

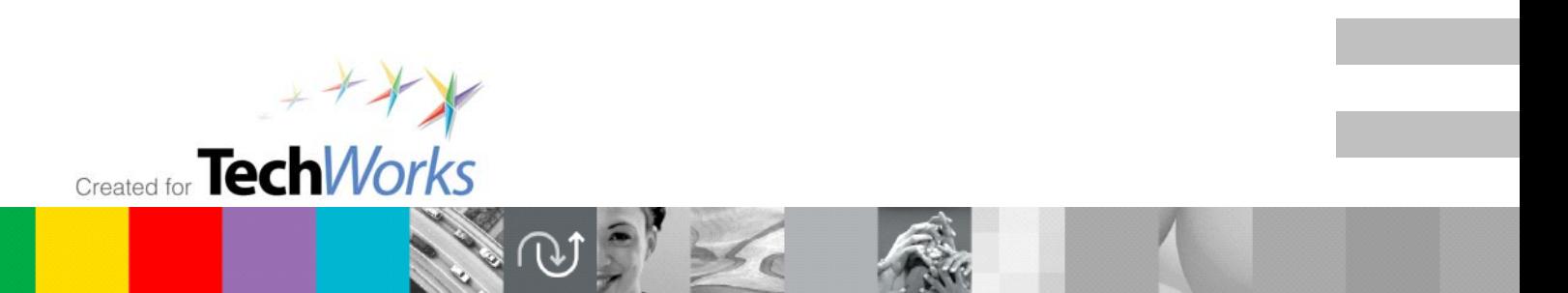

© 2009 IBM Corporation